$\frac{1}{\sqrt{2}}$  $\begin{picture}(20,20)(-2.5,2.5) \put(0,0){\line(1,0){10}} \put(15,0){\line(1,0){10}} \put(15,0){\line(1,0){10}} \put(15,0){\line(1,0){10}} \put(15,0){\line(1,0){10}} \put(15,0){\line(1,0){10}} \put(15,0){\line(1,0){10}} \put(15,0){\line(1,0){10}} \put(15,0){\line(1,0){10}} \put(15,0){\line(1,0){10}} \put(15,0){\line(1,0){10}} \put($   $\frac{1}{\sqrt{2}}$  $\begin{picture}(20,20)(-2.5,2.5) \put(0,0){\line(1,0){10}} \put(15,0){\line(1,0){10}} \put(15,0){\line(1,0){10}} \put(15,0){\line(1,0){10}} \put(15,0){\line(1,0){10}} \put(15,0){\line(1,0){10}} \put(15,0){\line(1,0){10}} \put(15,0){\line(1,0){10}} \put(15,0){\line(1,0){10}} \put(15,0){\line(1,0){10}} \put(15,0){\line(1,0){10}} \put($ 

# **MANUAL DE ESTILO Y CONTENIDO PARA TESIS**

de la Facultad de Enfermería de Nuevo Laredo

#### Villegas Pantoja, Miguel Ángel

 Manual de estilo y contenido para tesis de la facultad de enfermería de Nuevo Laredo / Miguel Ángel Villegas Pantoja, Martha Dalila Méndez Ruiz, Luis Antonio Rendón Torres .— Ciudad de México: Colofón ; Universidad Autónoma de Tamaulipas, 2018.

100 p. : il. ; 17 x 23 cm.

1. Tesis y disertaciones académicas — Manuales 2. Enfermería

I. Méndez Ruiz, Martha Dalila, coaut. II. Rendón Torres, Luis Antonio, coaut.

LC: LB2369 V55 DEWEY: 378.242 V55

Consejo de Publicaciones UAT

Tel. (52) 834 3181-800 • extensión: 2948 • *www.uat.edu.mx* Centro Universitario Victoria Centro de Gestión del Conocimiento. Tercer Piso Cd. Victoria, Tamaulipas, México. C.P. 87149 *consejopublicacionesuat@outlook.com*

Fomento Una edición del Departamento de Fomento Editorial<br>Editorial de la Universidad Autónoma de Tamaulipas

D. R. © 2018 Universidad Autónoma de Tamaulipas Matamoros SN, Zona Centro Ciudad Victoria, Tamaulipas C.P. 87000 Edificio Administrativo, planta baja, CU Victoria Ciudad Victoria, Tamaulipas, México, 2018 Libro aprobado por el Consejo de Publicaciones UAT

ISBN: 978-607-8626-12-0

Colofón S.A. de C.V. Franz Hals 130, Alfonso XIII, C.P. 01460 Álvaro Obregón, Ciudad de México www.paraleer.com/colofonedicionesacademicas@gmail.com

ISBN: 978-607-8622-75-7

Publicación financiada con recurso PFCE 2017

Se prohíbe la reproducción total o parcial de esta obra incluido el diseño tipográfico y de portada, sea cual fuera el medio, electrónico o mecánico, sin el consentimiento del Consejo de Publicaciones UAT.

Impreso en México • *Printed in Mexico* El tiraje consta de 300 ejemplares

**Este libro fue dictaminado y aprobado por el Consejo de Publicaciones UAT mediante un especialista en la materia. Asimismo fue recibido por el Comité Interno de Selección de Obras de Colofón Ediciones Académicas para su valoración en la sesión del segundo semestre 2017, se sometió al sistema de dictaminación a "doble ciego" por especialistas en la materia, el resultado de ambos dictámenes fue positivo.**

# **MANUAL DE ESTILO Y CONTENIDO PARA TESIS**

de la Facultad de Enfermería de Nuevo Laredo

D.C.E. Miguel Ángel Villegas Pantoja D.C.E. Martha Dalila Méndez Ruiz D.C.E. Luis Antonio Rendón Torres

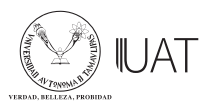

∖ Consejo de<br>≧Publicaciones

Fomento<br>Editorial

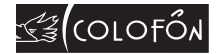

⊕

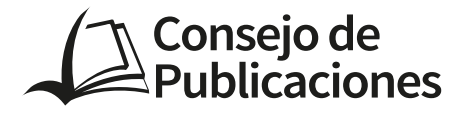

Ing. José Andrés Suárez Fernández **PRESIDENTE** 

> Dr. Julio Martínez Burnes **VICEPRESIDENTE**

Dr. Héctor Manuel Cappello Y García SECRETARIO TÉCNICO

C.P. Guillermo Mendoza Cavazos VoCal

Dra. Rosa Issel Acosta González VoCal

Lic. Víctor Hugo Guerra García VoCal

#### **Consejo Editorial del Consejo de Publicaciones de la Universidad Autónoma de Tamaulipas**

**Dra. Lourdes Arizpe Slogher** • Universidad Nacional Autónoma de México | **Dr. Amalio Blanco** • Universidad Autónoma de Madrid. España | **Dra. Rosalba Casas Guerrero** • Universidad Nacional Autónoma de México | **Dr. Francisco Díaz Bretones** • Universidad de Granada. España | **Dr. Rolando Díaz Lowing** • Universidad Nacional Autónoma de México | **Dr. Manuel Fernández Ríos** • Universidad Autónoma de Madrid. España | **Dr. Manuel Fernández Navarro** • Universidad Autónoma Metropolitana. México | **Dra. Juana Juárez Romero** • Universidad Autónoma Metropolitana. México | **Dr. Manuel Marín Sánchez** • Universidad de Sevilla. España | **Dr. Cervando Martínez** • University of Texas at San Antonio. E.U.A. | **Dr. Darío Páez** • Universidad del País Vasco. España | **Dra. María Cristina Puga Espinosa** • Universidad Nacional Autónoma de México | **Dr. Luis Arturo Rivas Tovar** • Instituto Politécnico Nacional. México | **Dr. Aroldo Rodrígues** • University of California at Fresno. E.U.A. | **Dr. José Manuel Valenzuela Arce** • Colegio de la Frontera Norte. México | **Dra. Margarita Velázquez Gutiérrez** • Universidad Nacional Autónoma de México | **Dr. José Manuel Sabucedo Cameselle** • Universidad de Santiago de Compostela. España | **Dr. Alessandro Soares da Silva** • Universidad de São Paulo. Brasil | **Dr. Akexandre Dorna** • Universidad de CAEN. Francia | **Dr. Ismael Vidales Delgado** • Universidad Regiomontana. México | **Dr. José Francisco Zúñiga García** • Universidad de Granada. España | **Dr. Bernardo Jiménez** • Universidad de Guadalajara. México | **Dr. Juan Enrique Marcano Medina** • Universidad de Puerto Rico-Humacao | **Dra. Ursula Oswald** • Universidad Nacional Autónoma de México | **Arq. Carlos Mario Yori** • Universidad Nacional de Colombia | **Arq. Walter Debenedetti** • Universidad de Patrimonio. Colonia. Uruguay | **Dr. Andrés Piqueras** • Universitat Jaume I. Valencia, España | **Dr. Yolanda Troyano Rodríguez** • Universidad de Sevilla. España | **Dra. María Lucero Guzmán Jiménez** • Universidad Nacional Autónoma de México | **Dra. Patricia González Aldea** • Universidad Carlos III de Madrid. España | **Dr. Marcelo Urra** • Revista Latinoamericana de Psicología Social | **Dr. Rubén Ardila** • Universidad Nacional de Colombia | **Dr. Jorge Gissi** • 8 Pontificia Universidad Católica de Chile | Dr. Julio F. Villegas • Universidad Diego Portales. Chile | Ángel Bonifaz Ezeta Universidad Nacional Autónoma de México

## **Contenido**

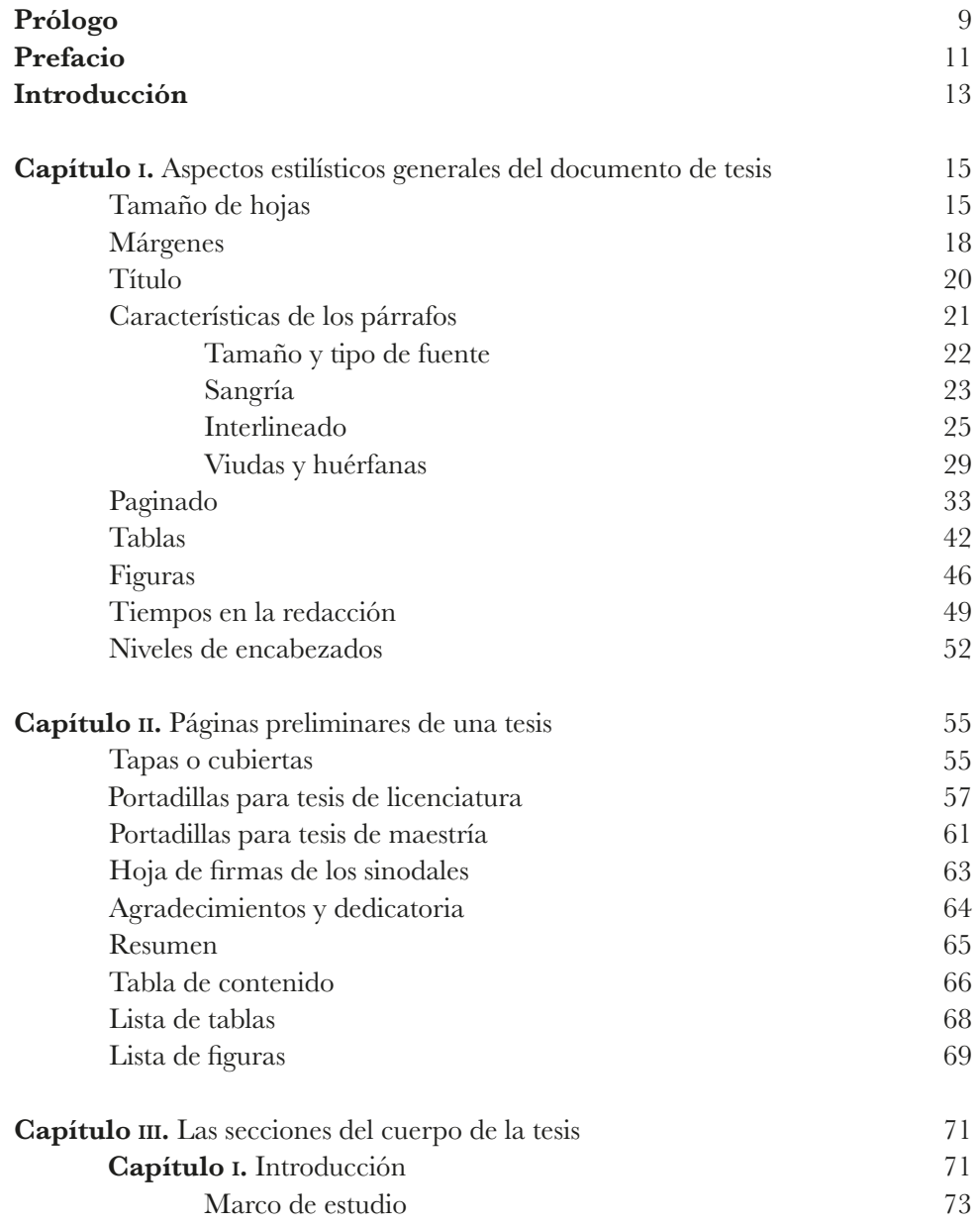

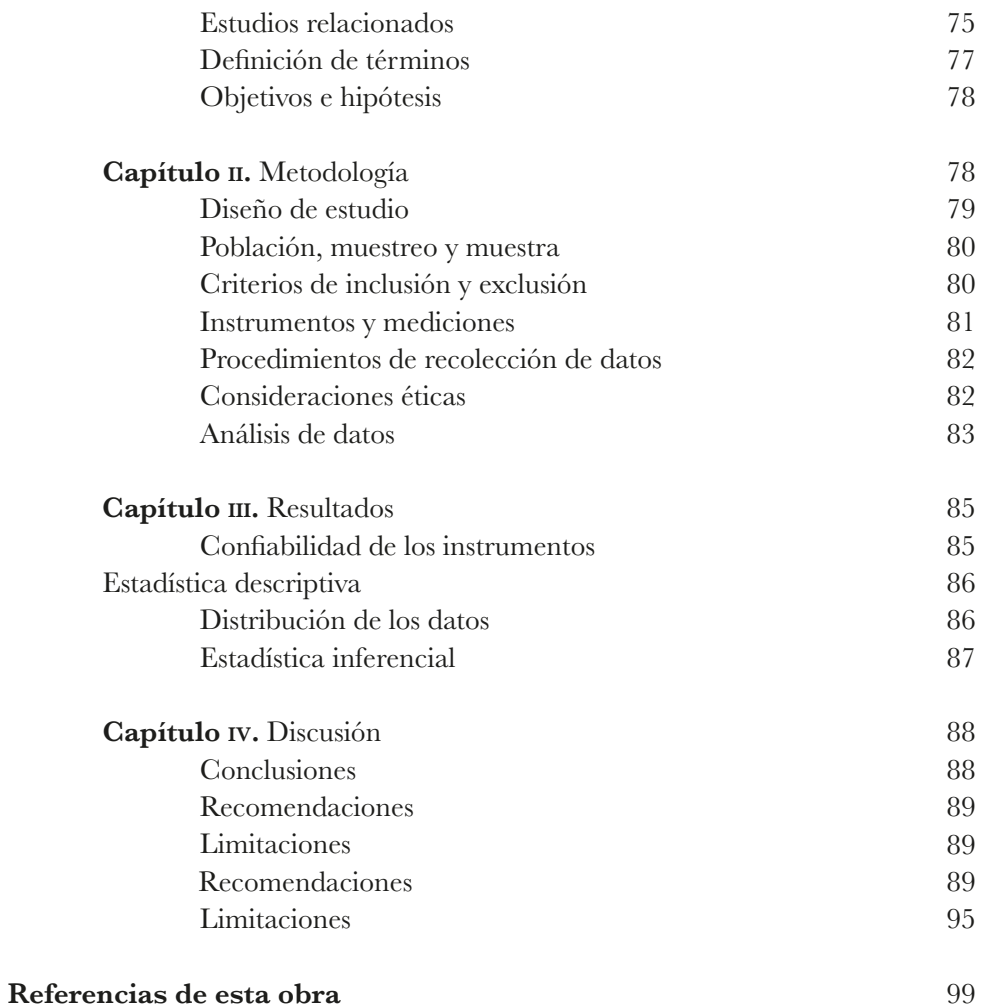

## **Prólogo**

El *Manual de estilo y contenido para tesis de la Facultad de Enfermería de Nuevo Laredo* constituye una guía actualizada que permite unificar los criterios de formato y fondo para el desarrollo de tesis de licenciatura y maestría elaboradas dentro de la Facultad de Enfermería de Nuevo Laredo, de la Universidad Autónoma de Tamaulipas. Esta herramienta didáctica surge como respuesta ante la necesidad de elevar la calidad de los proyectos de investigación de los estudiantes, pero también busca facilitar el desarrollo de las propuestas de investigación. Así mismo, dadas las mayores exigencias y complejidad en cuanto al desarrollo de investigación en ciencias de la salud, constituye una herramienta de apoyo para profesores que imparten las materias sobre investigación científica.

Para el perfeccionamiento de la presente obra, los autores consideraron la opinión y experiencia de docentes e investigadores adscritos a nuestra institución recolectada desde algunos años atrás, con el afán de ser un material de apoyo incluyente, adaptado a las necesidades de la población estudiantil y docente. En sus inicios, solo incluía lineamientos generales que permitían la consistencia en el apego a los requerimientos de formato propuestos por la *American Psychological Association* (aPa). Esto debido a que tales pautas de estilo son ampliamente aceptadas entre las asociaciones de enfermería a nivel internacional, así como por los principales medios de difusión elegidos por investigadores de enfermería. Sin embargo, con el paso del tiempo un avance adicional añadido son las recomendaciones y ejemplos para el uso de medios informáticos (como los procesadores de texto).

Esta decisión se tomó en función de que actualmente constituyen herramientas casi omnipresentes -necesarias- que permiten aprovechar las bondades de la tecnología en favor de mejorar la claridad al momento de redactar manuscritos. En este sentido, confió en que los lectores que tengan el propósito de desarrollar -o dirigir- una propuesta de tesis en nuestra institución encontrarán en esta obra un medio útil y sencillo para plasmar sus proyectos de forma consistente. Espero que el presente manual sea un medio que fomente la independencia y desarrollo de las capacidades individuales de los estudiantes, a la vez de que les permita vivir la experiencia de la investigación en ciencias de la salud de una manera más agradable.

Dra. Nohemí Selene Alarcón Luna Directora de la Facultad de Enfermería de Nuevo Laredo  $\begin{array}{c|c} \hline \ \hline \ \end{array}$  $\overline{-1}$  $\sqrt{2}$ 

### **Prefacio**

Este manual dirigido a estudiantes y docentes presenta los lineamientos aplicables al proceso de elaboración de tesis de Licenciatura y Maestría en Enfermería, compatibles tanto con los requisitos de titulación, como con las etapas propias de una investigación científica factible de ser publicada. En lo que concierne a requisitos de titulación, esto se refiere tanto a aspectos administrativos como académicos que debe cumplir una investigación para considerarse adecuada como evidencia de la culminación profesional del estudiante en función de su grado académico.

En lo que respecta a las etapas propias de una investigación, lo que también se busca es que las tesis cumplan con las exigencias y el rigor de las investigaciones basadas en el método científico, de tal forma que puedan ser transformadas en otros medios de divulgación (como artículos científicos) con menor esfuerzo, pero congruentes con los estándares estilísticos y de fondo aceptados internacionalmente.

Para lograr esto, el contenido del manual se divide en tres capítulos. Primero, el *Capítulo I* denominado *Aspectos estilísticos generales del documento de tesis*, describe las pautas de formato que deberán tener las tesis (párrafos, paginado, redacción…). Esta sección se basa en las recomendaciones de la aPa y menciona cómo apegarse a las mismas mediante el uso de diferentes herramientas informáticas. El cumplir con las recomendaciones de este capítulo coadyuva al cumplimiento de los requisitos de titulación como los criterios de divulgación científica.

El *Capítulo ii*, de *Páginas preliminares de una tesis* está dirigido a establecer criterios de estilo principalmente para cumplir con criterios de titulación establecidos en la institución, tales como las portadillas y tapas. Finalmente, el *Capítulo iii*, llamado *Las secciones del cuerpo de la tesis* es el más extenso, y se dirige a dar una explicación detallada de aspectos de forma y fondo de los cuatro capítulos en que se dividen las tesis de la institución. Este capítulo tiene el objetivo de mejorar el cumplimiento de criterios de titulación, pero mayormente de aspectos que atañen al desarrollo de investigación sólida con posibilidad de ser publicable.

Dr. Francisco Cadena Santos Coordinador de Posgrado Facultad de Enfermería de Nuevo Laredo

### Introducción

#### EL ORIGEN DE LAS TESIS

La presente obra trata de describir aspectos estilísticos y de fondo que son útiles para la elaboración de tesis, medio tradicionalmente utilizado para alcanzar un grado académico universitario. Sin embargo, vale la pena explicar el interesante origen de este tipo especial de documento académico. La palabra tesis proviene del griego θέσις que significa *proposición*. La definición inicial se atribuye a Aristóteles (384 a.C. - 322 a.C.), quien empleaba este término para expresar un acto de suposición, principalmente de tipo filosófico. En el ámbito educativo moderno la palabra tesis continúa siendo válida para describir al ejercicio filosófico e intelectual de proponer argumentos con la intención de refutar otras opiniones (generalmente mediante proposiciones científicas, axiomas o hechos demostrables mediante el método científico). Sin embargo, adicionalmente se emplea para referirse al documento escrito que plasma tales proposiciones, y que es el tema principal de esta obra.

Vale la pena mencionar que a menudo el término tesis se utiliza indistintamente con el de *disertación* (proveniente del Latín *dissertatio*, que significa discusión), generando desconcierto. La confusión radica en que el significado de estas palabras depende del contexto institucional en el que se utilicen. Así, en los Estados Unidos una tesis corresponde a un documento comúnmente utilizado para alcanzar una Licenciatura o Maestría, mientras que en universidades europeas es usual que se refiera al documento para obtener un Doctorado (o). En cambio, en los Estados Unidos la disertación es frecuentemente asociada con la obtención del grado doctoral, mientras que en Europa podría hacer referencia a grados de Maestría. Pero no debería tomarse esta clasificación como totalmente definitoria, ya que pueden haber variaciones dentro de las regiones antes mencionadas. A lo largo de los contenidos de este manual se hará uso del término tesis en un sentido similar al utilizado en los Estados Unidos.

De forma genérica, una tesis para alcanzar algún grado universitario incluye como mínimo los siguientes contenidos: 1) páginas frontales (las cuales describen los datos del sustentante y la temática de estudio), 2) un resumen (que ofrece una versión breve del contenido de la tesis), 3) tablas de contenidos (sección que ilustra la organización y estructura del documento), 4) el cuerpo del manuscrito (usualmente comprendido por un número variable de secciones o capítulos como la introducción, revisión de literatura, metodología, resultados y discusión) y 5) la bibliografía o referencias. Aunque en esencia la anterior distribución suena simple, se vuelve compleja al considerar que suele diferir - en extensión, estructura y estilode acuerdo a la tradición del área de estudio (por ejemplo en Artes, Humanidades, Ciencias Sociales, Tecnología...). No es extraño escuchar preguntar a estudiantes porqué entre las diferentes carreras universitarias (inclusive dentro de una misma institución educativa) hay diferencias en el número de capítulos, o en el formato de los mismos. En este sentido se reitera que esta obra sirve de guía para el desarrollo de tesis para estudiantes de Enfermería matriculados en la Facultad de Enfermería de Nuevo Laredo UAT, la cual adopta consistentemente el estilo de la American Psychological Association (APA).

El formato de la APA fue elaborado en 1929 con la intención de guiar la elaboración y presentación de trabajos escritos de ciencias de la conducta y de las ciencias sociales. Desde ese entonces, su uso se ha extendido alrededor del mundo y es uno de los preferidos para artículos de investigación, libros, monografías, tesis y documentos de internet. De hecho, es uno de los más populares entre las publicaciones biomédicas, en conjunto con el de la American Medical Association (AMA) y el del Council of Science Editors (CSE). Dado que el estilo de la APA ofrece estándares claros que garantizan una escritura limpia, concisa y lógica, muchas instituciones de Enfermería le han adoptado para la elaboración de sus documentos académicos. Pero destaca que, además de ofrecer directrices sobre redacción y estilo, también constituye un recurso importante que aumenta la uniformidad de la citación de fuentes (ya sean citas textuales y de referencias), a las cuales dedica un gran porcentaje de su contenido. Aunque en esta obra se ofrecen ejemplos del formato para diferentes citas y referencias (los cuales son fieles a lo descrito en el manual de la APA), se recomienda la consulta de la última edición del citado manual en caso de citar documentos menos convencionales.

#### **Capítulo I. Aspectos estilísticos generales del documento de tesis**

En este capítulo se explican algunos lineamientos de formato aplicables a las páginas, párrafos, tablas y figuras que se presentan a lo largo de las tesis. Esto para que cumplan con los criterios de titulación establecidos en la institución, pero también para que los documentos se apeguen a criterios aceptados en los medios de divulgación (tales como los requisitos de formato y escritura de alguna revistas científicas).

#### **Tamaño de hojas**

A diferencia de algunas décadas atrás, en la actualidad es probable que la totalidad de los proyectos de tesis sean iniciados utilizando una computadora personal (ya sea de escritorio o portátil) y un procesador de texto (como Microsoft Word, Apple Pages o Writer de Apache Software Foundation). Dada la popularidad del procesador de texto Word, las ilustraciones y ejemplos de este manual se realizarán bajo este programa. No obstante, es posible que se aprecien ligeras diferencias en función de la versión instalada.

Independientemente de la elección de software, es preciso señalar que todos los procesadores permiten configurar los atributos de las páginas, mismos que en ocasiones son alterados por la instalación de impresoras. Para fines de elaboración de una tesis de licenciatura o maestría en enfermería en la Facultad de Enfermería de Nuevo Laredo, se establecen los siguientes criterios. De acuerdo con la tercera edición en español del *Manual de Publicaciones de la American Psychological Association* (2010) o con la sexta edición del mismo manual en su versión en inglés (2009), el tamaño de todas las páginas por defecto deberá ser tamaño carta o *us letter*. Una hoja tamaño carta tiene una dimensión de 216 mm (ancho) y 279 mm (alto). Este tipo de hoja es el más utilizado en los ee.uu., Canadá, y México.

Es importante destacar que, a menudo, el sistema operativo o los procesadores de texto están configurados con hojas tamaño A4. Este tamaño es promovido por la Organización Internacional para la Normalización bajo la norma iso 216 y es ligeramente diferente al tamaño carta (210 mm x 297 mm). Es importante corregir este aspecto y evitar su uso para el desarrollo de las tesis. En el caso de la versión de Word para Windows incorporada en el Office 2003, esta opción se encuentra bajo el menú "Archivo", submenú "Configurar página..." (ver figura 1).

Figura 1. Ventana para configurar el tamaño de página en Word 2003 para Windows

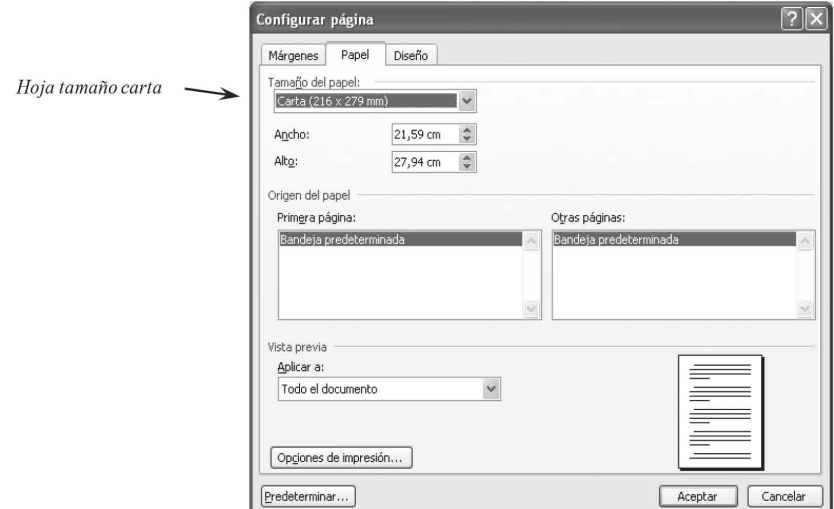

En el caso de Word para Mac OS incorporada en Office 2011-2016 se encuentra bajo el menú "Formato", submenú "Diseño de documento...", botón "Configurar página..." (ver figura 2).

Figura 2. Ventana de configuración de tamaño de página en Word 2011 para Mac

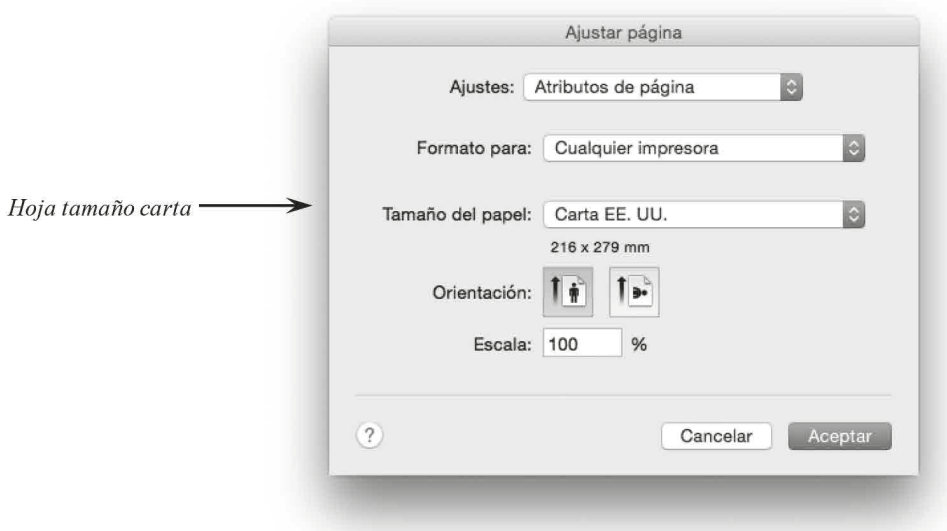

Figura 3. Captura de pantalla donde se aprecia la cinta de herramientas y la columna de diseño de página. Word 2013 para Windows.

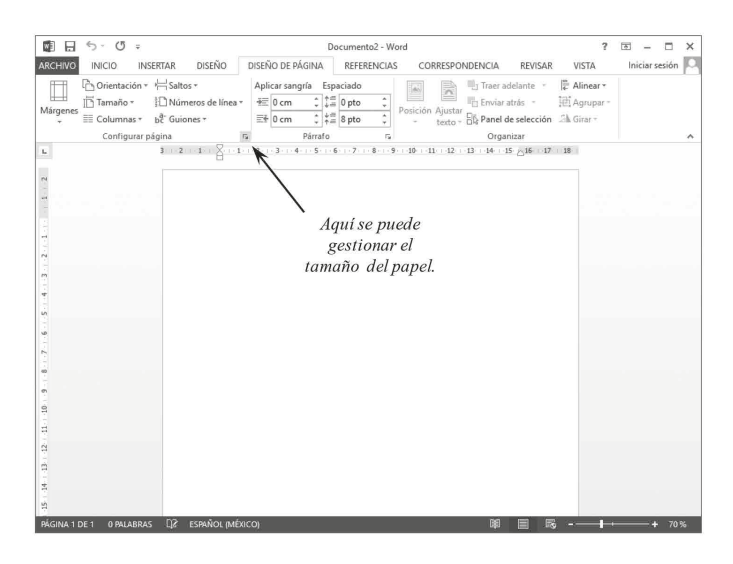

Al dar clic se abrirá una ventana. Al seleccionar la pestaña "Papel" se encontrará la opción para elegir el tamaño carta (figura 4).

Figura 4. Ventana de configuración de página en Word 2013 para Windows

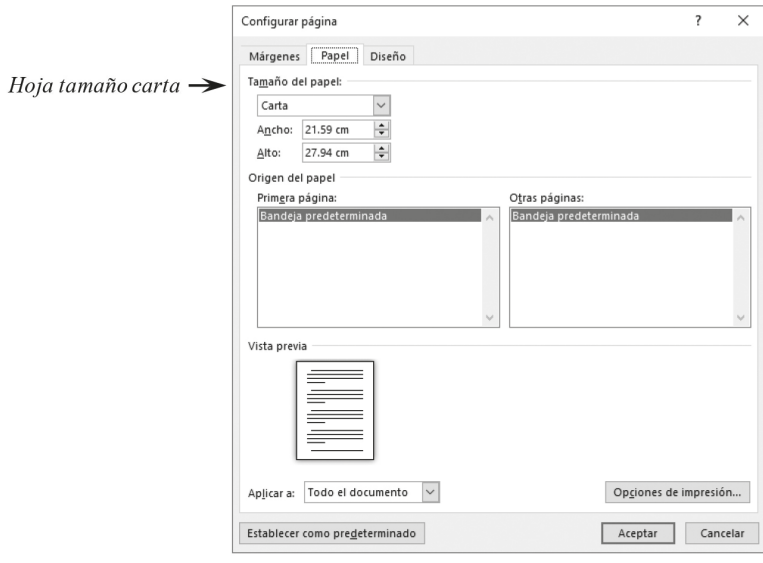

#### **Márgenes**

Una vez elegido el tamaño de hoja carta, lo siguiente es adecuar los márgenes internos. En general, cuando se abre una nueva hoja de un procesador de texto se tienen por defecto diferentes medidas en los márgenes. Para una tesis o tesina se solicita que el margen superior, inferior y derecho tengan longitud de 2.54 cm (o una pulgada). Por otra parte, el margen izquierdo deberá ser al menos de 4 cm, tal como se muestra en la ilustración (figura 5).

Figura 5. Márgenes de una hoja tamaño carta

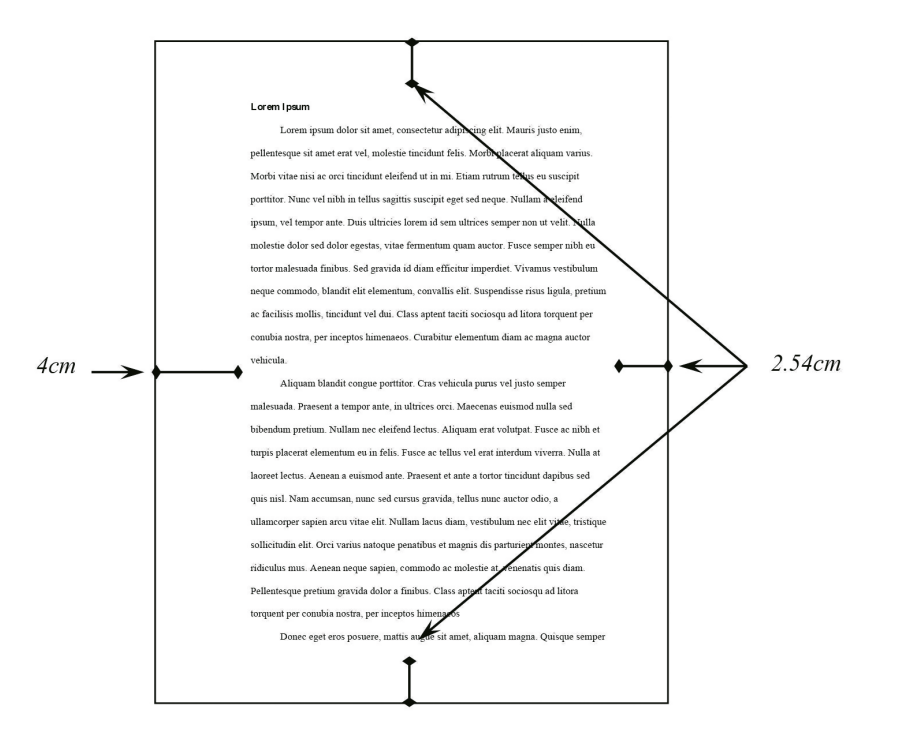

La razón por la que el margen izquierdo debe ser mayor radica en que de ese lado el personal de imprenta cose o pega las hojas de las tesis. De modo que si se da un espacio menor al tamaño sugerido, es probable que los márgenes interiores del lomo sean insuficientes, el texto queda muy cerca del lomo. Desde la versión de Word para Windows incorporada en el Office 2003, la opción para configurar los márgenes se encuentra bajo el menú "Archivo", submenú "Configurar página...", pestaña "Márgenes" (ver figura 6).

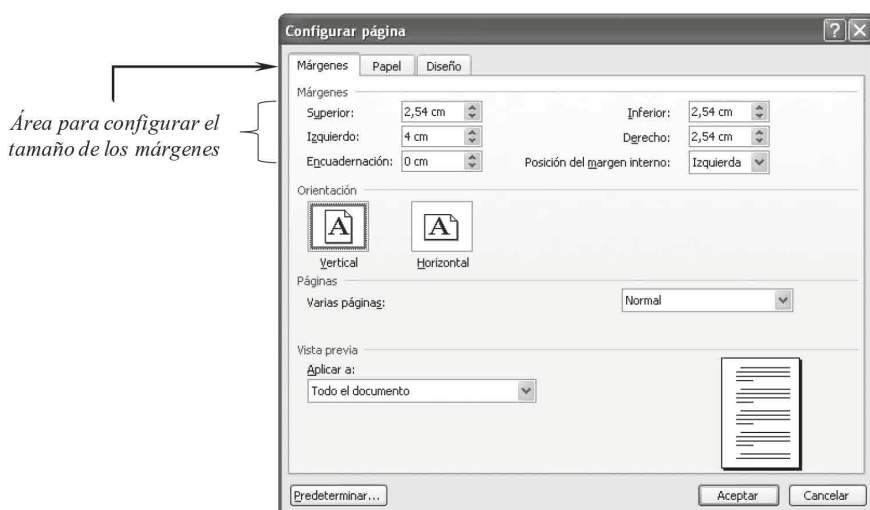

Figura 6. Ventana para configurar los márgenes en Word 2003 para Windows

En el caso de Word para Mac OS incorporada en Office 2011-2016 se encuentra bajo el menú "Formato", submenú "Diseño de documento...", pestaña "Márgenes" (ver la figura 7).

Figura 7. Ventana para configuración de márgenes en Word 2011 para Mac

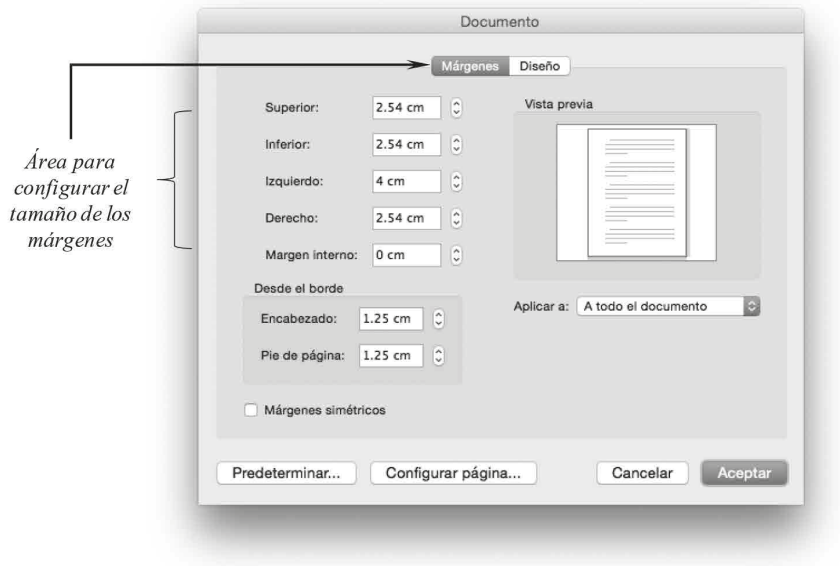

En el caso de Word para Windows correspondiente a Office 2013-2016 se sigue la misma ruta que se empleó para elegir el tamaño de papel (pestaña "Diseño de página", columna "Configurar página" y se da clic a la pequeña figura de la parte inferior), pero en la ventana resultante se elegirá la pestaña "Márgenes" (figura 8).

Figura 8. Ventana de configuración de márgenes en Word 2013 para Windows

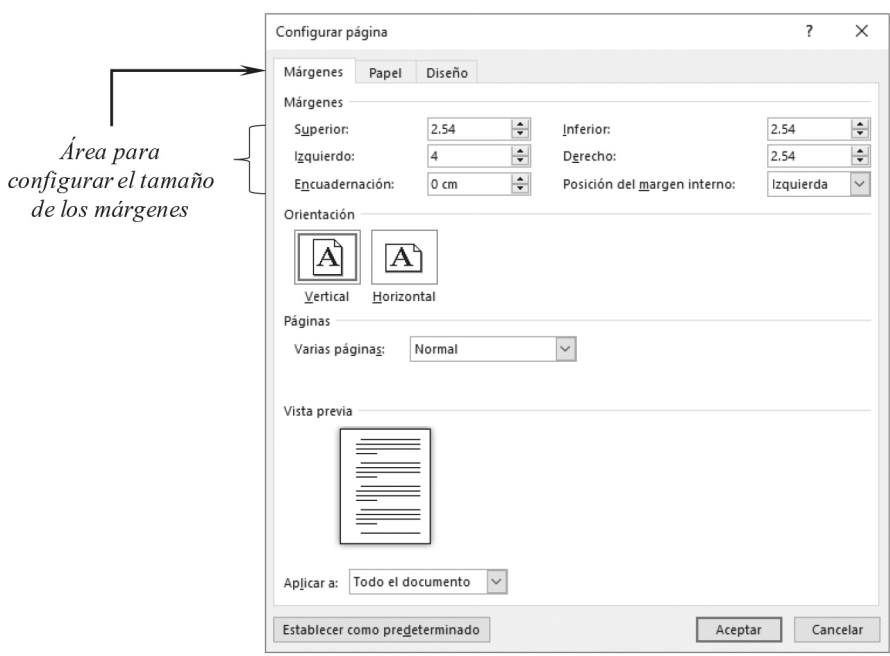

#### Título

El título es un elemento que aparece en diversas secciones y, además, constituye el primer medio de transmisión de lo que trata la investigación. De hecho, es probable que el título sea la única parte de una tesis con la que entre en contacto la mayor parte de los lectores. Por estas razones, un buen título debe ser breve y preciso, sin errores ortográficos. De preferencia, evitando redactarse en estilo interrogativo, abreviaturas poco conocidas y limitado a unas 15 palabras como máximo. Los límites de palabras incluyen los artículos (el, la, los, las...).

Como recomendación, un buen título debe incluir las variables que describen el contenido del estudio (lo que se midió o manipuló en la investigación), el tipo de población y el contexto en que se realizó el estudio. Sin embargo, aun incluyendo estas características, puede cometerse el error de ser demasiado general (casi siempre, el defecto más común).

Por ejemplo, analícese el siguiente título: "Intervención contra la tuberculosis pulmonar en mujeres trabajadoras industriales". En este ejemplo se puede visualizar que el título no supera 15 palabras, no tiene abreviaturas desconocidas, indica que se trata de una estrategia contra una enfermedad contagiosa (la tuberculosis pulmonar), en una población particular (mujeres trabajadoras), en un contexto hasta cierto punto específico (a saber, sector industrial). No obstante, todavía hay aspectos que podrían mejorarse para aumentar su especificidad. Por ejemplo tes una intervención preventiva o curativa o de mantenimiento?, ¿las mujeres son de alguna grupo etario en particular?, aqué tipo de sector industrial?.

En este sentido, podrían realizarse adecuaciones que permitan incluir esta información. Un ejemplo más aceptable podría ser: "Intervención" preventiva contra la tuberculosis pulmonar en mujeres adultas mayores trabajadoras de la *industria textil*". Nótese que ahora se indica que es una intervención de tipo preventivo (no curativo, ni de mantenimiento), en mujeres de un grupo etario en particular (de acuerdo a las Naciones Unidas, es comúnmente aceptado que los adultos mayores son personas con más de 60 años, [Organización] Mundial de la Salud, 2018]), trabajando en un sector industrial específico (el del sector textil).

No hay una regla de oro para encontrar el título ideal, por lo que podrían surgir diferentes variantes para un mismo tema. Es importante destacar que hay algunas palabras que dan una idea del tipo de diseño empleado en la investigación y que podrían acortar la extensión del título. Por ejemplo, palabras como "experiencias", "vivencias" o "historia de vida" son comúnmente utilizadas en títulos de estudios cualitativos. En cambio, palabras como "intervención", "efecto" o "influencia" suelen indicar estudios cuantitativos, específicamente de tipo experimental o cuasi experimental. De forma general, se invita al estudiante a que utilice de forma su creatividad y la revisión de literatura para optimizar su título.

#### Características de los párrafos

Los párrafos conforman la mayor parte del contenido de las tesis, y también deben reunir ciertos requisitos de estilo (tamaño y tipo de fuente, sangría,

interlineado, viudas y huérfanas). Se entiende por párrafo a la agrupación de, al menos, dos oraciones completas. Todos los párrafos deberán estar alineados a la izquierda (evitar el uso del texto centrado o justificado). Por lo general, no se sugieren párrafos muy breves (una oración no puede constituir un párrafo), ni aquellos tan extensos que pierdan el enfoque ni la concentración del lector.

#### Ejemplo:

Lorem ipsum dolor sit amet, consectetur adipiscing elit, sed do eiusmod tempor incididunt ut labore et dolore magna aliqua. Ut enim ad minim veniam, quis nostrud exercitation ullamco laboris nisi ut aliquip ex ea commodo consequat.

#### **Tamaño y tipo de fuente**

La tipografía, fuente o tipo de letra sugerida para el cuerpo de la tesis es Times New Roman, redonda en tamaño 12. El término redonda (o regular) se refiere a la letra que luce más vertical y es la forma básica que se utiliza en casi todos los documentos escritos. El uso de cursivas y negritas está reservado para las siguientes circunstancias más comunes en las tesis:

Cursivas: Es la letra que luce más inclinada y con remates más curvos (*este texto está en cursiva*). Se utiliza para indicar títulos de obras como libros, periódicos o programas de televisión (por ejemplo, *Don Quijote de la Mancha*), nombres científicos *(Helicobacter pylon*), símbolos estadísticos (*H* = 3205.5, *p* < .05, *n* = 335), y anclas de una escala (0 = *En desacuerdo*, 1 = *De acuerdo*).

Negritas: Esta letra tiene trazos más gruesos que la redonda (**este texto está en negrita**). Solamente se utiliza en los encabezados y se desaconseja utilizarla para cualquier otra aplicación. Esto también incluye a la negrita cursiva (**este texto está en negrita cursiva***)*. Para más detalle, consultar al final de este capítulo los niveles de encabezados.

Una excepción a las normas de tipografía pueden ser los casos de las tablas e imágenes. En el caso de las tablas, si éstas son de gran tamaño se pueden configurar con texto en otro tamaño  $(11 \text{ u } 10 \text{ para que se ajuste})$ al ancho y alto de la página). Sin embargo, solo aplica para el contenido de la tabla, no para su título. En el caso de las figuras, el tipo de letra podría ser diferente (Arial o Helvetica, con o sin negritas o cursivas) y en otros tamaños (desde 8 a 14). Esto ya que se prioriza la legibilidad y claridad. En los apartados de Tablas y Figuras del presente capítulo se pueden ver ejemplos.

#### **Sangría**

Todo párrafo en el cuerpo de las tesis debe tener sangrías (*indentation*, en inglés). La sangría es un espacio que se inserta antes de la primer palabra de cada nuevo párrafo. Debe tener una longitud de media pulgada (**½**), lo que equivale a 1.25 cm (unos 12 espacios). Por lo general al pulsar la tecla tabulador se introduce una sangría, sin embargo habrá que corroborar que esté programada con el tamaño requerido. En los teclados la tecla tabulador se ubica en la parte izquierda, encima de la tecla de mayúsculas con cualquiera de los siguientes símbolos o una combinación de ellos: Tab*,*  $\rightarrow$ ,  $\frac{1}{2}$ .

Desde la versión de Word para Windows incorporada en el Office 2003, la opción para programar las sangrías se encuentra bajo el menú "Formato", submenú "Párrafo", pestaña "Sangría y espacio". En el campo "Especial:" se selecciona "Primera línea" y en "En:" se introduce 1.25 cm o  $1,25$  cm según la configuración del sistema (ver figura 9).

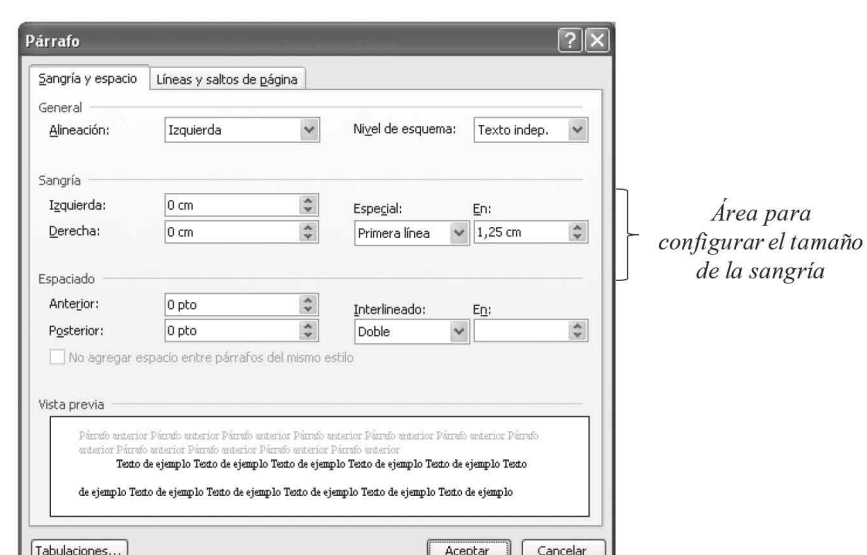

*Figura 9*. Ventana para programación de sangrías en Word 2007 para Windows

En el caso de Word para Mac OS incorporada en Office 2011-2016 se encuentra bajo el menú "Formato", submenú "Diseño de documento...", pestaña "Márgenes" (ver figura 10).

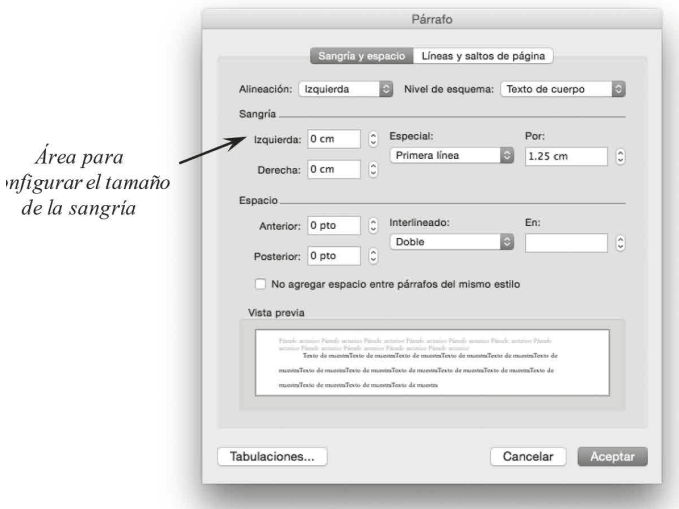

*Figura 10*. Ventana de programación de sangrías en Word 2011 para Mac

En Word para Windows correspondiente a Office 2013-2016 se sigue la siguiente ruta. En la cinta de herramientas se selecciona la pestaña "Diseño de página", luego en la columna "Párrafo" se selecciona la pequeña figura cuadrada con una flecha hacia abajo (figura 11).

*Figura 11*. Captura de pantalla que muestra la cinta de herramientas y la columna de Diseño de Página. Word 2013 para Windows

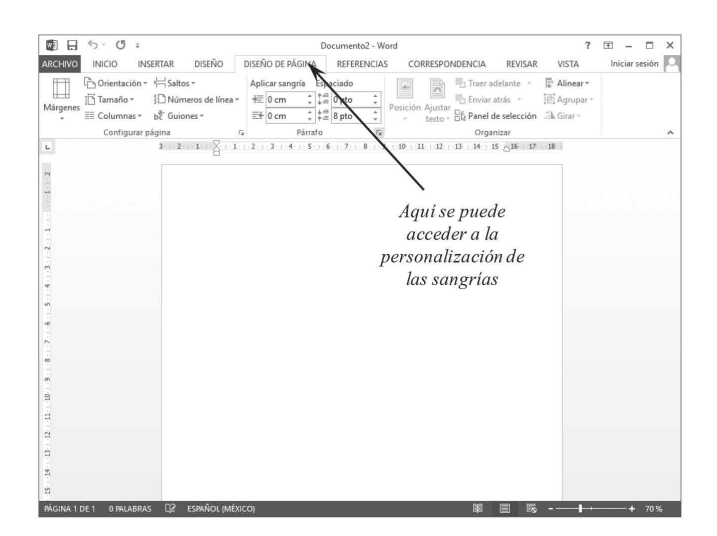

24

Al dar clic se abrirá una ventana y bajo la pestaña "Sangría y espacio" se podrá establecer el tamaño para la sangría (figura 12). Esta ventana es casi idéntica a las de las otras versiones de Word, por lo que se deberá seleccionar "Primera línea" en el campo "Especial", y 1.25 cm en el campo "En:". Igualmente, se ser posible seleccionar la caja "No agregar espacio" entre párrafos del mismo estilo".

*Figura 12*. Ventana que muestra la programación de sangrías en Word 2013 para Windows

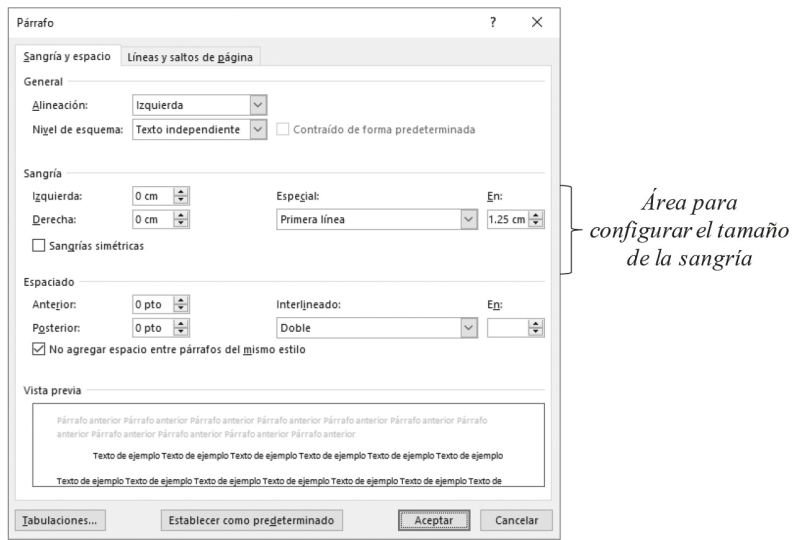

#### Interlineado

Al decir interlineado nos referimos al espacio que debe haber entre un renglón y otro. De acuerdo al manual de la APA, se debe programar como doble o 2.0. En comparación con un texto común donde los renglones se encuentran cercanos entre sí, el texto con interlineado 2.0 se aprecia más separado verticalmente. Si la página es tamaño carta y tiene los márgenes recomendados, una hoja con texto interlineado a 2.0 tendrá 24 renglones, ni más ni menos. La cita que aparece a continuación tiene interlineado doble.

Duis aute irure dolor in reprehenderit in voluptate velit esse cillum dolore eu fugiat nulla pariatur. Excepteur sint occaecat cupidatat non proident, sunt in culpa qui officia deserunt mollit anim id est laborum.

Es importante mencionar que cuando se utiliza el estilo APA no hay renglones vacíos entre los párrafos. Al finalizar un párrafo, simplemente se presiona la tecla *enter* ( $\Box$ ), se inserta la sangría antes mencionada y se comienza a escribir el nuevo párrafo. Es decir, la sangría se encarga de indicar que ha comenzado un párrafo nuevo. En la figura 13 se aprecia una sangría y muestra cómo indica el inicio de un nuevo párrafo.

Figura 13. Texto aleatorio donde se ilustra la función de las sangrías

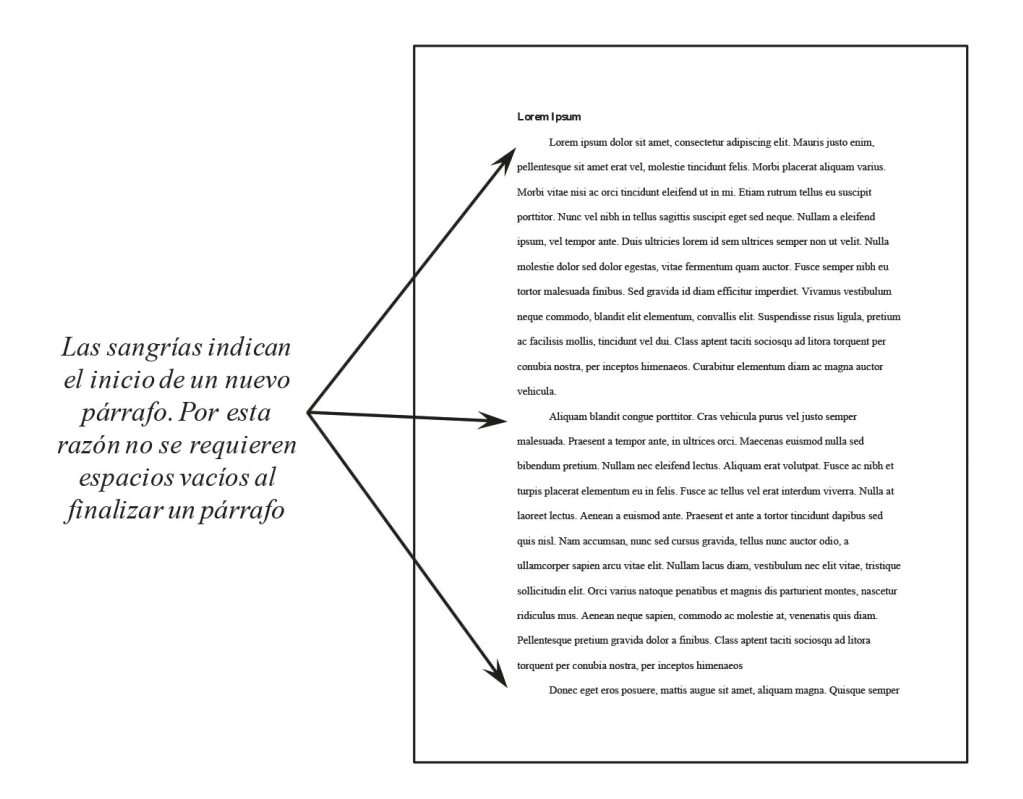

Es importante señalar que si en el documento se aprecia que el espacio entre dos párrafos es mayor al del interlineado doble, aún y cuando se conoce que no existe un renglón vacío producto de la tecla enter, es posible que se deba a que se han modificado los valores predeterminados del interlineado (la figura 14 muestra un texto donde el espacio entre párrafos es mayor al interlineado 2.0).

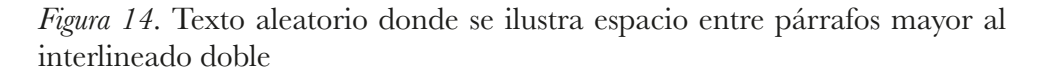

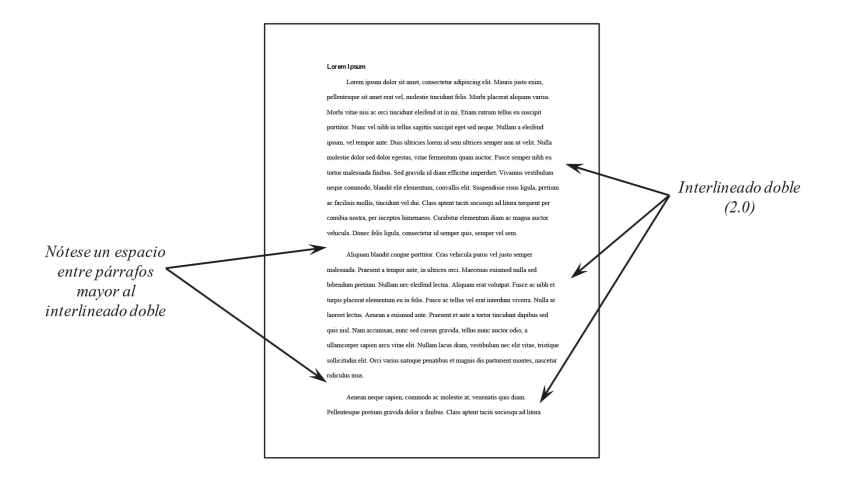

Para corregir este problema en Microsoft Word para Windows, incorporado en Office 2003, se ingresa al menú "Formato", submenú "Párrafo", pestaña "Sangría y espacio". En los campos "Anterior" y "Posterior" del área de "Espaciado" deberá estar el valor cero, y en Interlineado, "Doble". Además, asegúrese que esté seleccionada la caja "No agregar espacio entre los párrafos del mismo estilo". La figura 15 muestra una captura.

*Figura 15.* Ventana para controlar el espaciado entre párrafos. Word 2003 para Windows

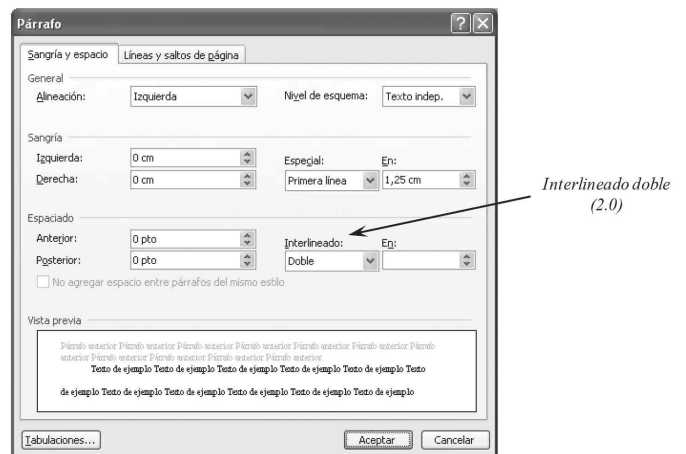

En el caso de Word para Mac OS incorporada en Office 2011-2016 se encuentra bajo el menú "Formato", submenú "Diseño de documento...", pestaña "Márgenes" (ver figura 16). Al seleccionar interlineado "Doble" abajo se muestra cómo luciría.

*Figura 16.* Ventana para controlar el espaciado entre párrafos. Word 2011 para Mac

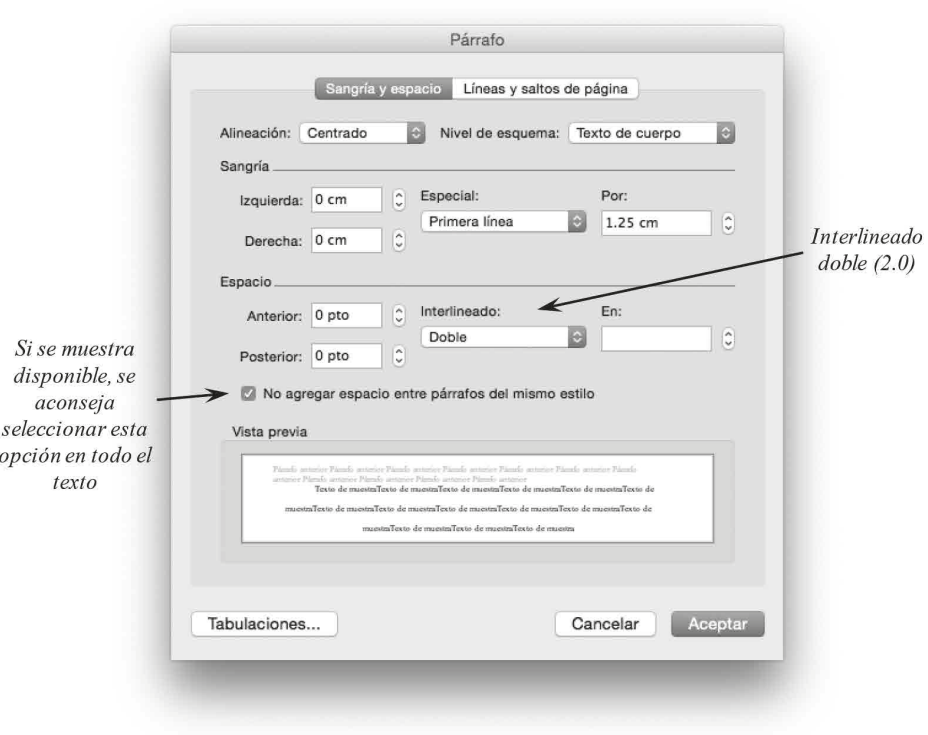

En el caso de Word para Windows correspondiente a Office 2013-2016 se realiza un procedimiento análogo al de las sangrías. En la cinta de herramientas se selecciona la pestaña "Diseño de página", luego en la columna "Párrafo" se selecciona la pequeña figura cuadrada con una flecha hacia abajo (figura 11). Al dar clic se abrirá la ventana y bajo la pestaña "Sangría y espacio" se podrá establecer el tamaño para la sangría (figura 17). Igualmente, se seleccionará la caja "No agregar espacio entre los párrafos del mismo estilo".

*Figura 17*. Ventana para controlar el espaciado entre párrafos. Word 2013 para Windows

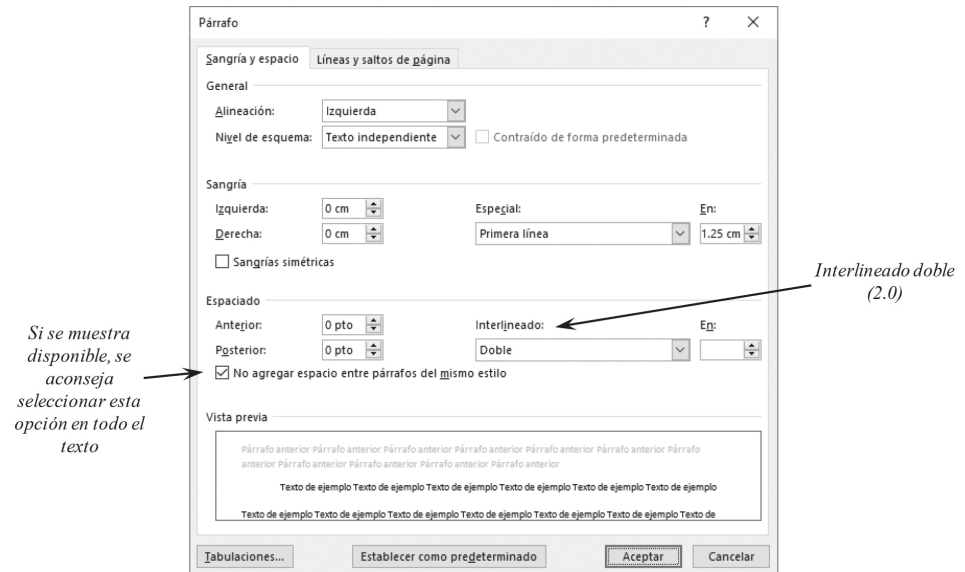

#### **Viudas y huérfanas**

La línea viuda se trata de un renglón que, al ser el último de un párrafo, aparece al principio de la página siguiente, mostrándose aislada de su contexto (ver figura 18).

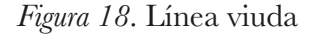

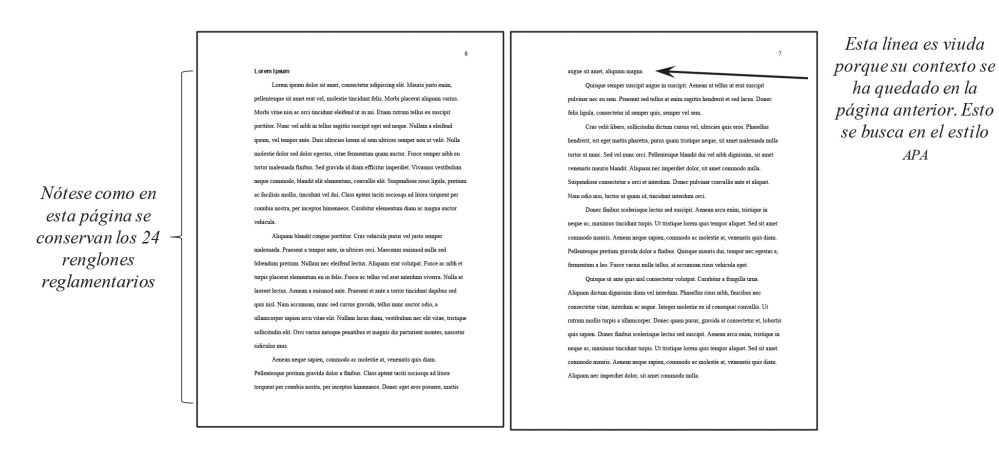

La línea huérfana es la primer línea de un párrafo ubicado al final de una página, la cual se queda aislada del resto del párrafo (que continúa en la página siguiente). La figura 19 muestra una línea huérfana.

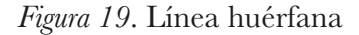

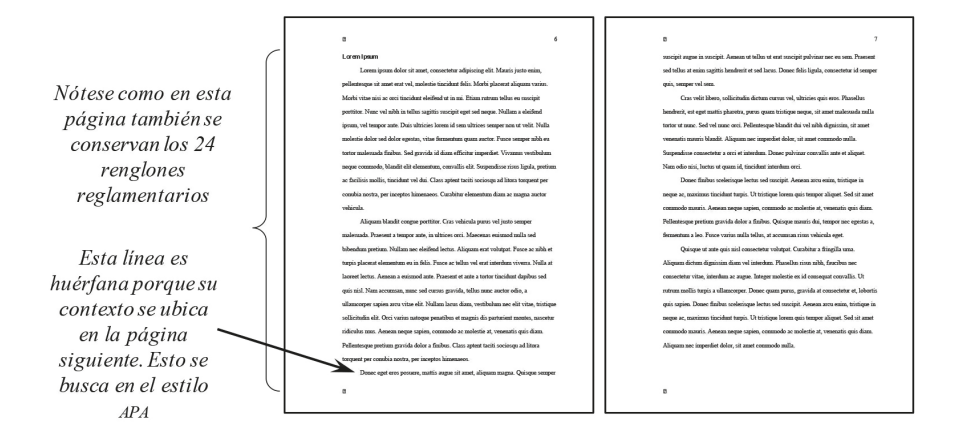

El problema con las viudas y huérfanas radica en que los procesadores de texto suelen tratar de evitarlas acompañándolas al menos con otro renglón. Esto produce páginas con menos de 24 renglones (en el caso de las viudas), o páginas con más de 24 renglones (en el caso de las huérfanas). En la figura 20 se puede apreciar cuando el procesador de texto controla una línea viuda, mientras que en la figura 21 controla la línea huérfana.

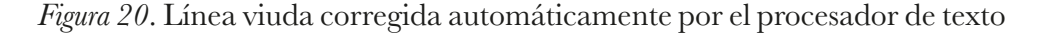

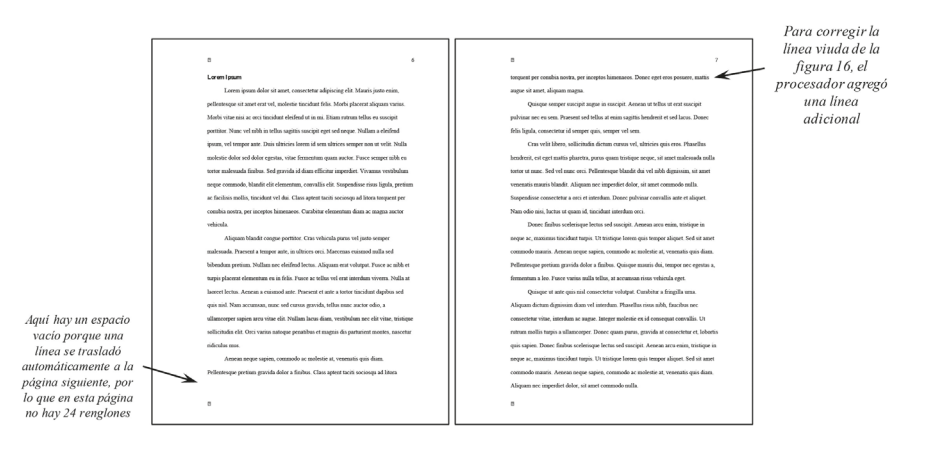

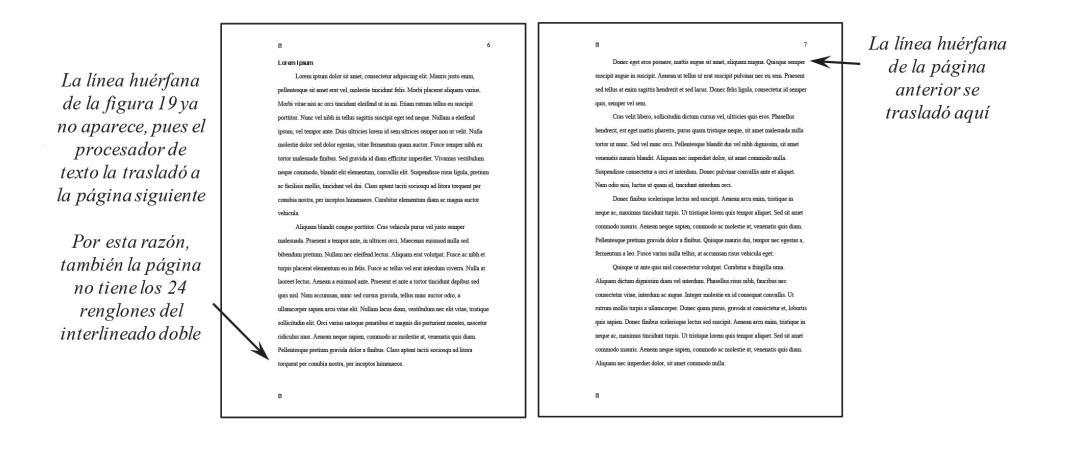

Para evitar el control de viudas y huérfanas es preciso seguir el siguiente procedimiento. En la versión de Microsoft Word para Windows incorporada en el Office 2003, se ingresa al menú "Formato", submenú "Párrafo", pestaña "Líneas y saltos de página". En el campo "Paginación" no deberá seleccionar la caja "Control de líneas viudas y huérfanas" (figura 22). Se finaliza dando "Aceptar".

Figura 22. Ventana para deshabilitar el control de viudas y huérfanas. Word 2003 para Windows

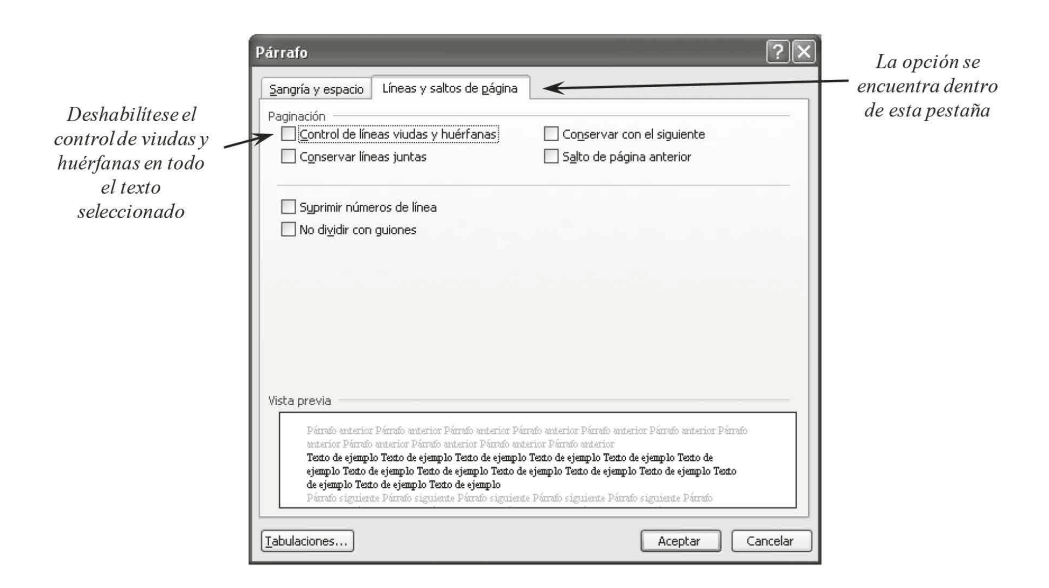

En Word para Mac OS, versión incorporada en Office 2011-2016 esta opción se encuentra bajo el menú "Formato", submenú "Párrafo", pestaña "Líneas y saltos de página" (ver figura 23). De igual manera, evitando que esté seleccionada la caja: "Control de líneas viudas y huérfanas".

*Figura 23*. Ventana para deshabilitar el control de viudas y huérfanas. Word 2011 para Mac

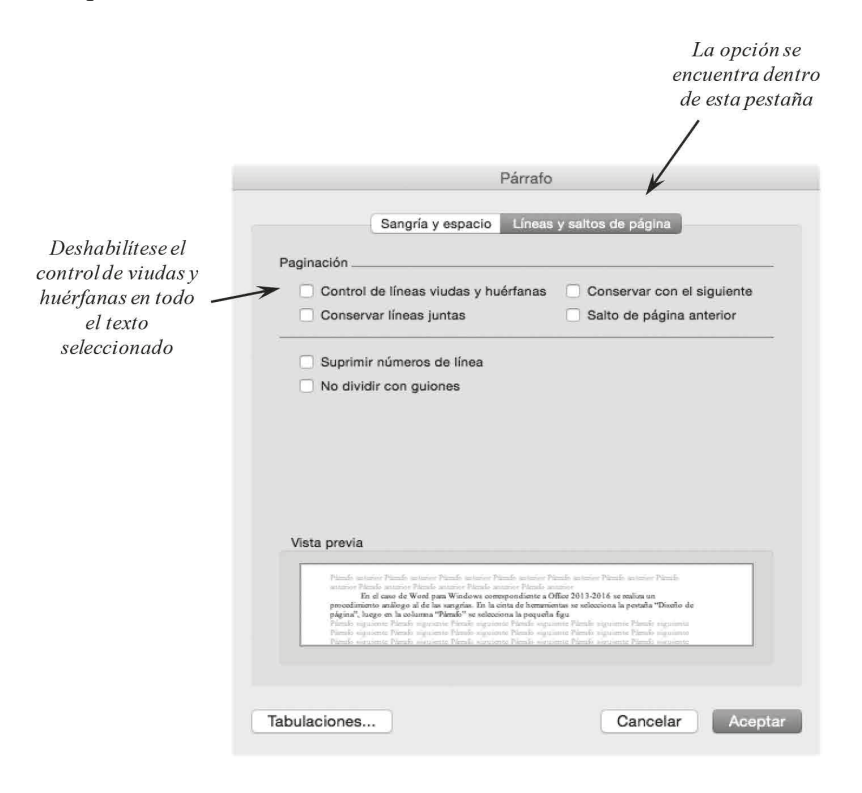

En el caso de Word para Windows correspondiente a Office 2013-2016, se sigue la misma ruta que en el caso de la modificación de sangrías e interlineado. En la cinta se selecciona "Diseño de página", luego en la columna "Párrafo" se da clic en la pequeña figura cuadrada de la zona inferior que tiene una flecha hacia abajo. Se abrirá una ventana donde habrá de seleccionarse la pestaña "Líneas y saltos de página" (figura 24). Ahí se podrá quitar la opción de "Control de líneas viudas y huérfanas".

*Figura 24*. Ventana para deshabilitar el control de viudas y huérfanas. Word 2013 para Windows

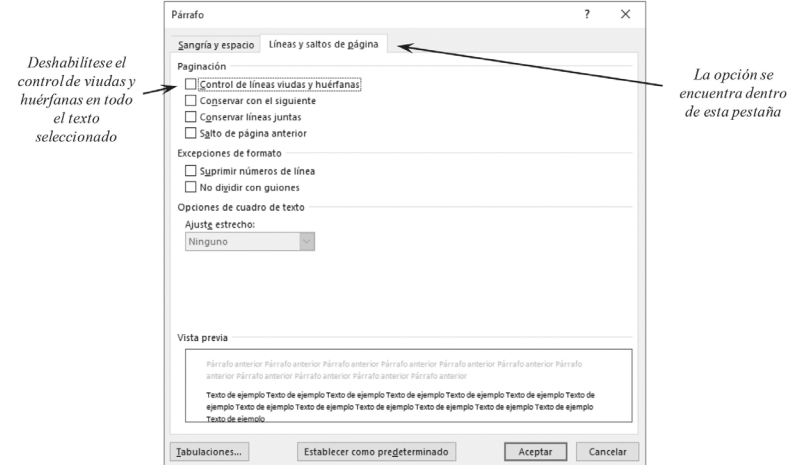

#### **Paginado**

Para fines de los proyectos de tesis se solicita que se inserten números arábigos de página en la parte superior derecha. En el caso de las páginas de portadas, hojas de firmas, agradecimientos, dedicatoria, resumen y tablas de contenidos, no se incluirán números de página (se detallan en secciones posteriores). La numeración iniciará a partir de la segunda página de la introducción, iniciando con el número 2 y finalizará hasta la última página de la tesis. En la primer página de la introducción no se incluirá número, aunque le corresponderá el lugar de la página 1 (ver figura 25).

*Figura 25.* Ejemplo de la primer y segunda página de la introducción

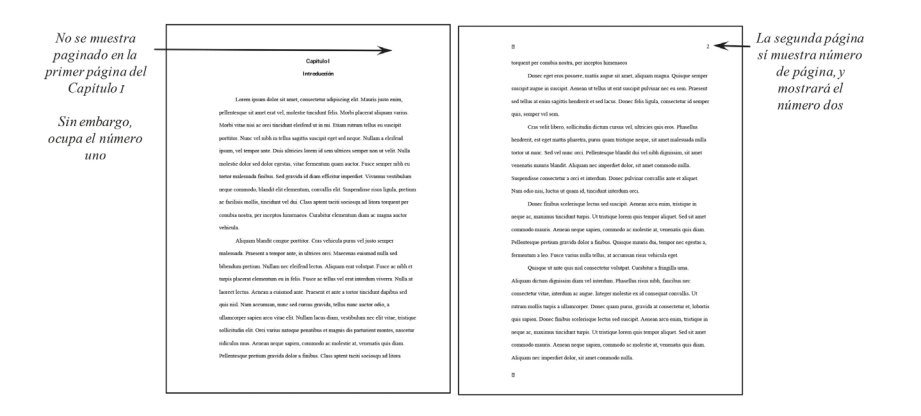

Para incluir el paginado requerido es preciso primero dividir el documento en secciones independientes. Básicamente, cada página que no incluirá paginado deberá constituir una sección independiente. El procedimiento es diferente de acuerdo a la versión de Microsoft Word. Primero se describirá el procedimiento para Word 2003 para Windows / Word 2011-2016 para Mac (los cuales son prácticamente idénticos), y posteriormente para Word 2013-2016 para Windows.

Word 2003 y anteriores para Windows y Word 2008-2016 para Mac. Dado que los saltos de sección son invisibles, es necesario dar clic en el botón con el símbolo ¶ también conocido como calderón, antígrafo o signo de párrafo (figura 26 en Windows y figura 27 en Mac) el cual muestra todos los caracteres invisibles de un documento. Esta función muestra a los espacios entre letras como puntos intermedios (· ), *enter* o renglones vacíos como  $\P$ , tabulaciones como  $\rightarrow$ , y los saltos de sección como líneas dobles, entre otros. Cabe destacar que estos símbolos no se imprimen, pues solo son de uso auxiliar en la computadora. Se recomienda que los saltos de sección sean insertados al final del último párrafo de cada hoja que no tendrá paginado, ya que después de ellos no se podrá incluir más texto.

*Figura 26*. Botón de signos invisibles en la barra de herramientas de Word 2003 para Windows

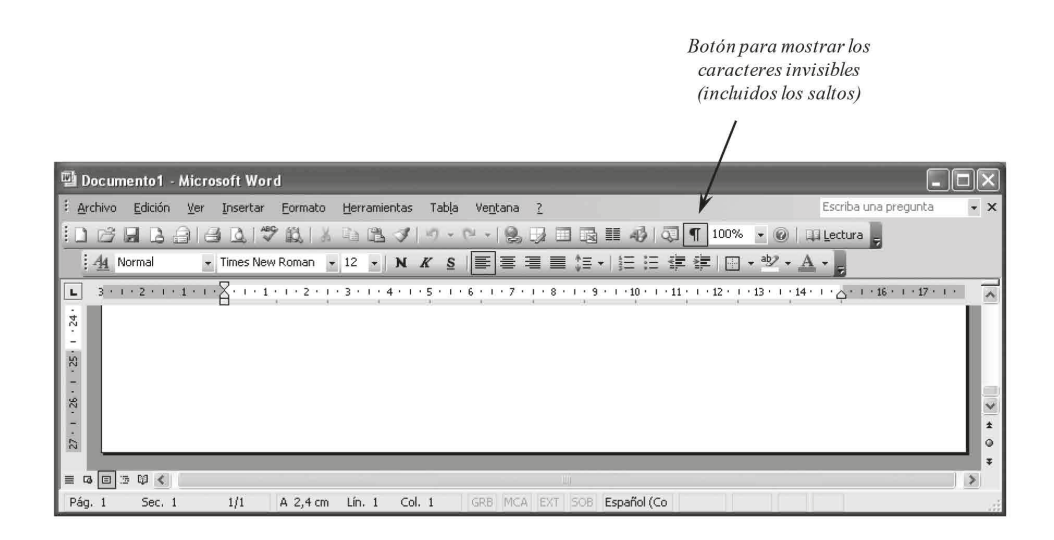

*Figura 27*. Botón de signos invisibles en la barra de herramientas de Word 2011 para Mac

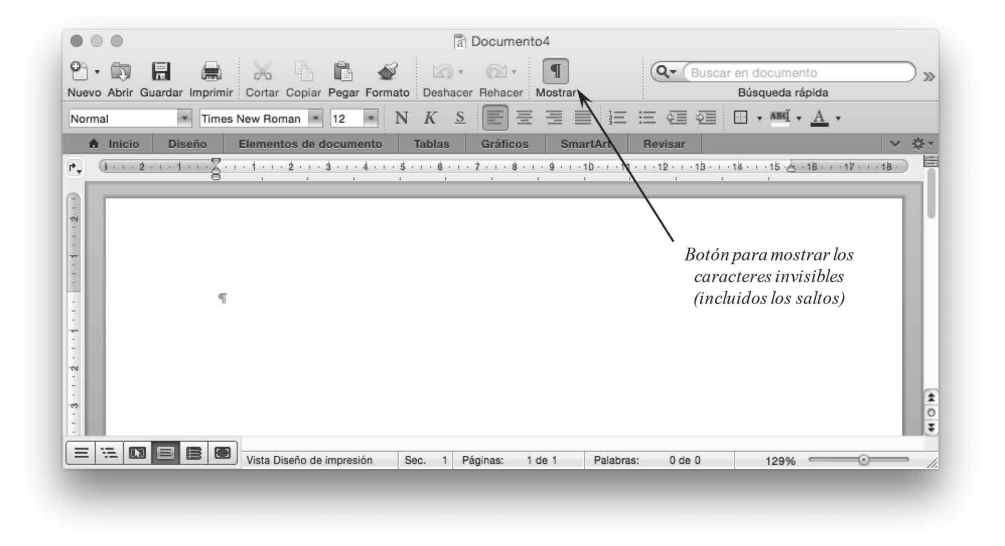

Para insertar los saltos se emplea la función "Salto de sección (página siguiente)", que se encuentra en el menú "Insertar", submenú "Salto". Esta función introduce una línea doble que divide el documento en secciones independientes las cuales podrán o no tener su propio paginado. La figura 28 muestra cómo lucen los saltos de página en la versión de Windows y la 29 en Mac.

*Figura 28*. Salto de sección en una página en blanco. Word 2003 para Windows

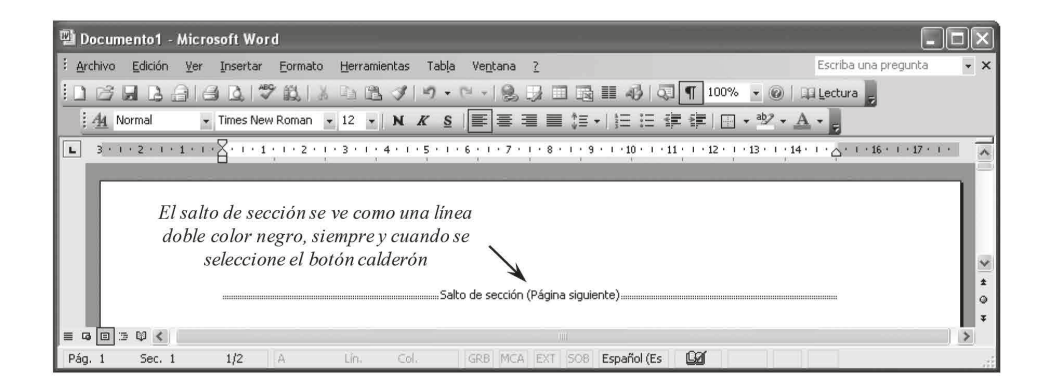

*Figura 29*. Salto de sección en una página en blanco. Word 2011 para Mac

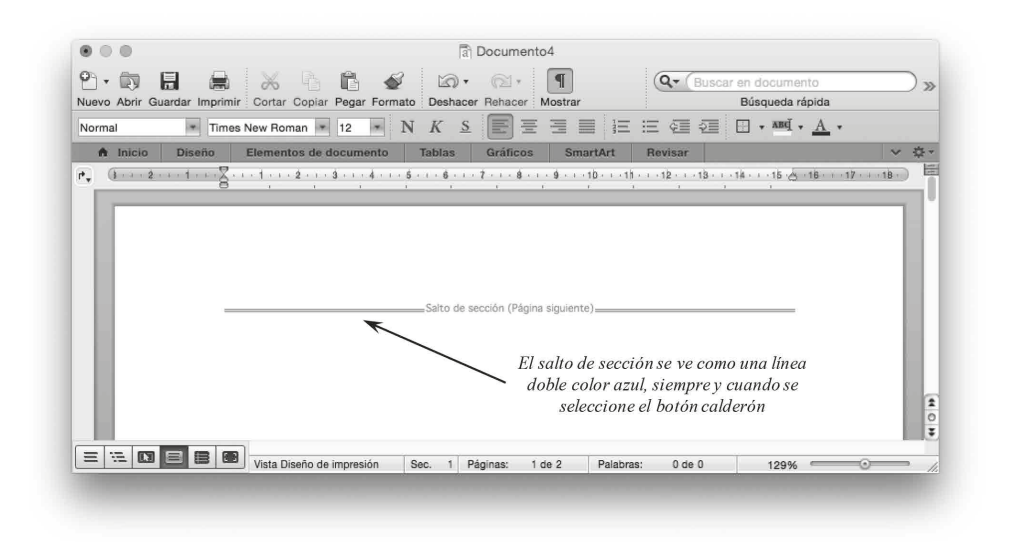

Una vez hecho esto, se insertará el paginado en cada sección. El paginado se encuentra en el menú "Insertar", submenú "Números de página...". La figura 30 (Windows) muestra que hay una opción para no tener número en la primer página. Esta opción deberá ser seleccionada para cada sección que no requiera paginado (tal como las portadas). La figura 31 muestra esta ventana para la versión de Mac.

*Figura 30*. Ventana para desactivar número de página en la primer página de una sección. Word 2007 para Windows

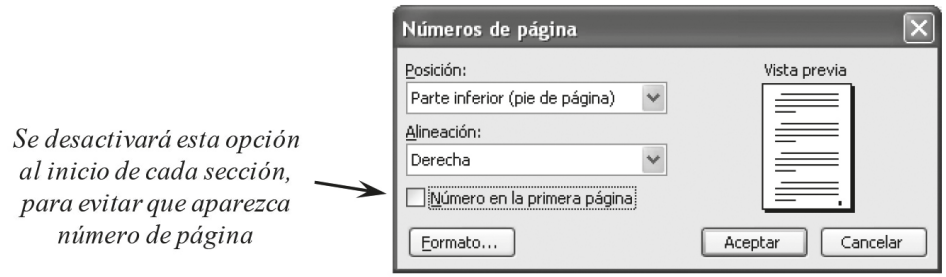
*Figura 31*. Ventana para desactivar número de página en la primer página de una sección. Word 2011 para Mac

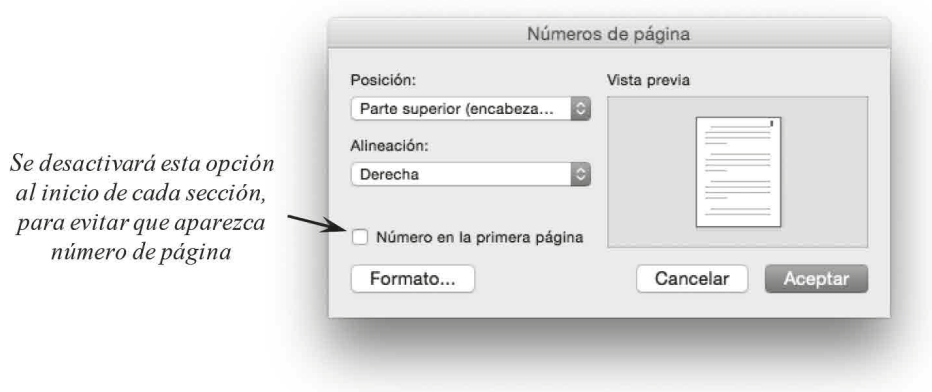

Dentro de la misma ventana, en el botón "Formato" se puede indicar a partir de qué número se iniciará el paginado (figura 32 en Windows, y 33 en Macintosh). Dado que los números iniciarán en la introducción, será necesario ubicarse en esta página e indicar que no se muestre número en la primer página, pero que inicie en 1.

*Figura 32*. Ventana para elegir el número de inicio del paginado. Word 2003 para Windows

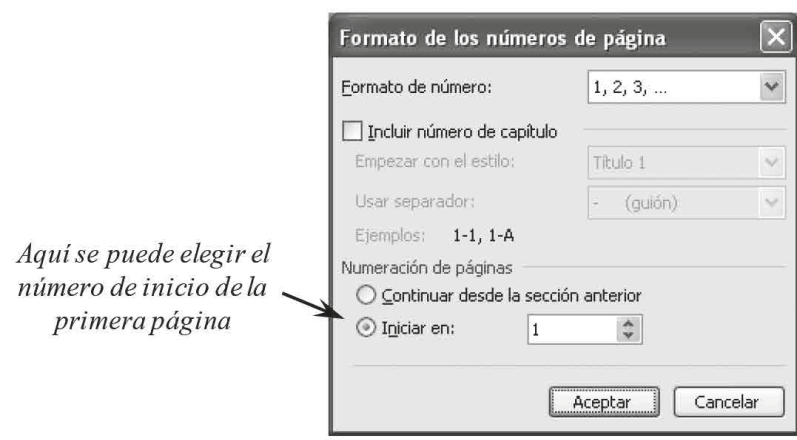

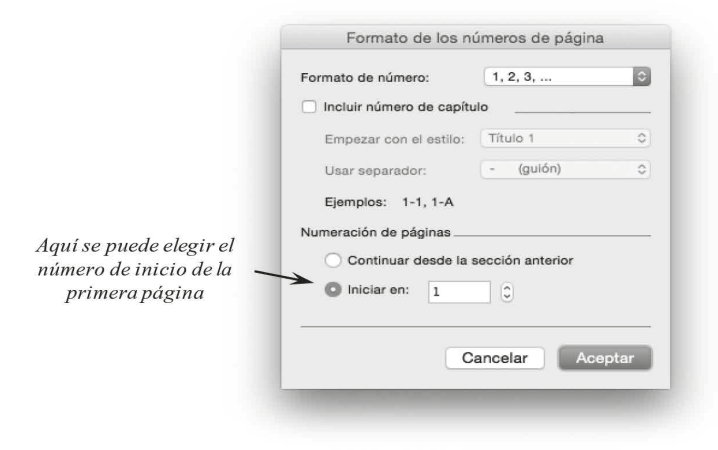

*Figura 33*. Ventana para elegir el número de inicio del paginado. Word 2011 para Mac

Word 2013-2016 para Windows. El proceso para insertar paginado en las versiones más recientes de Microsoft Word para Windows es diferente con relación a las ediciones previas. Primero, es preciso que en cada portadilla (o sección) que no incluirá paginado se inserte un salto de sección. Para esto, en la cinta de herramientas se seleccionará "Diseño de Página", luego en la columna "Configurar página" se selecciona "Saltos" (figura 34).

*Figura 34*. Captura de pantalla que muestra la cinta de herramientas y el botón para insertar saltos. Word 2013 para Windows

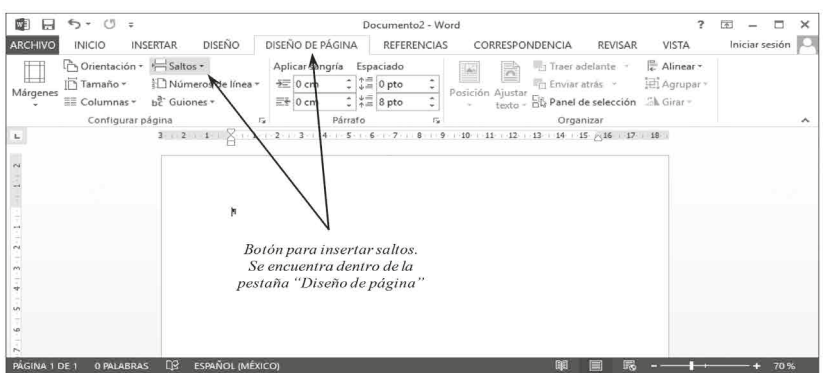

Como se puede ver en la figura 35, se seleccionará "Salto de sección. Página siguiente". Es importante que se seleccione este tipo de salto y no otro.

*Figura 35*. Selección del salto de sección (página siguiente). Word 2013 para Windows

| $\leftrightarrow$<br>(5)<br>M.<br>日<br>$\overline{\omega}$ | Documento2 - Word                                                                                                    | $\overline{\mathbf{r}}$<br>क्र                                                                                |  |  |
|------------------------------------------------------------|----------------------------------------------------------------------------------------------------|----------------------------------------------------------------------------------------------------|--|--|
| <b>ARCHIVO</b><br><b>INICIO</b>                            | DISEÑO DE PÁGINA<br><b>DISEÑO</b><br><b>INSERTAR</b><br><b>REFERENCIAS</b>                                                            | Iniciar sesión<br><b>REVISAR</b><br>VISTA<br>CORRESPONDENCIA                                                  |  |  |
| Orientación -                                              | Saltos +<br>Aplicar sangría<br>Espaciado                                                                                              | Alinear -<br>Traer adelante<br>R                                                                              |  |  |
| In Tamaño *<br>Márgenes                                    | Saltos de página                                                                                                    | E Agrupar<br>Enviar atrás<br>sición Ajustar                                                                   |  |  |
| E Columnas *<br>Configurar pa                              | Página<br>Marcar el punto en el que termina una página y<br>comienza la siguiente.                                                    | Panel de selección A Girar -<br>texto -<br>Organizar<br>$10 + 11 + 12 + 13 + 14 + 15$ $\times 16 + 17 + 18 +$ |  |  |
| ц<br>$\overline{\phantom{a}}$                              | Columna<br>Indicar que el texto que sigue al salto de columna<br>comenzará en la siguiente columna.                                   |                                                                                                    |  |  |
|                                                            | Ajuste del texto<br>ΞĘ<br>Separar el texto alrededor de los objetos de páginas<br>web, como el texto del título del texto del cuerpo. |                                                                                                    |  |  |
| $\sim$                                                     | Saltos de sección                                                                                                    |                                                                                                    |  |  |
| $\sim$<br>÷                                                | Página siguiente<br>Insertar un salto de sección y empieza la nueva<br>sección en la nueva página.                                    | Este es el tipo de salto<br>de sección necesario.<br>Evitar los demás                                         |  |  |
| w<br>w                                                     | Continua<br>Insertar un salto de sección y empieza la nueva<br>sección en la misma página.                                            |                                                                                                    |  |  |
| r.<br>90<br>o,                                             | Página par<br>$-2-$<br>Insertar un salto de sección y empieza la nueva<br>巴<br>sección en la siguiente página par.                    |                                                                                                    |  |  |
| ŝ<br>д                                                     | Página impar<br>$\mathbf{1}^-$<br>Insertar un salto de sección y empieza la nueva<br>$-3$<br>sección en la siguiente página impar.    |                                                                                                    |  |  |
| ά<br>ä<br>ź,<br>ä                                          | <b>ESPAÑOL (MÉXICO)</b><br><b>D<sub>R</sub></b>                                                                                       |                                                                                                    |  |  |

Así como en otras versiones de Word, en la figura 36 se puede ver que cuando se inserta un salto de sección de página siguiente -y el botón ¶ está seleccionado- se mostrará una línea doble indicando el tipo de salto. Este salto deberá ubicarse al final del texto, sin que pase a otra página. Estos saltos se incluirán en cada portadilla que no llevará paginado.

*Figura 36*. Salto de sección en una página en blanco. Word 2013 para Windows

|                                                                                                    | $6 - 15$<br>÷,                                                                              |                                                                            | Documento <sub>2</sub> - Word                                                                                         |                                                                                                    | 2<br>医                      | $\times$      |  |
|----------------------------------------------------------------------------------------------------|---------------------------------------------------------------------------------------------|----------------------------------------------------------------------------|----------------------------------------------------------------------------------------------------|----------------------------------------------------------------------------------------------------|-----------------------------|---------------|--|
| <b>ARCHIVO</b>                                                                                                    | DISEÑO<br><b>INICIO</b><br><b>INSERTAR</b>                                                  | DISEÑO DE PÁGINA                                                           | <b>REFERENCIAS</b>                                                                                                    | CORRESPONDENCIA<br><b>REVISAR</b>                                                                       | VISTA                       | Iniciar sesie |  |
| Márgenes                                                                                                    | Orientación v - Saltos v<br>Tamaño ~<br>Números de línea ~<br>he Guiones -<br>EE Columnas * | Aplicar sangría<br>$E = 0$ cm<br>$E_1^2$ 0 cm<br>Párrafo<br>$\overline{u}$ | Espaciado<br>$\div$ $\downarrow \equiv$ 0 pto<br>$\star$<br>$\div$ $\frac{1}{2}$ $\frac{1}{2}$ 0 pto<br>$\Delta$<br>環 | Traer adelante ~<br>The Enviar atrás<br>Posición Ajustar<br>File Panel de selección A Girar -<br>rexto- | E Alinear -<br>Im Agrupar - |               |  |
| Configurar página<br>Organizar<br>$3 + 2 + 1 + \sqrt{1 + 1 + 2} + 1$<br>$3 \cdot \leftarrow 4 \cdot \leftarrow 5 \cdot \leftarrow 6 \cdot \leftarrow 7 \cdot \leftarrow 8 \cdot \leftarrow 9 \cdot \leftarrow 10 \cdot \leftarrow 11 \cdot \leftarrow 12 \cdot \leftarrow 13 \cdot \leftarrow 14 \cdot \leftarrow 15 \cdot \leftarrow 16 \cdot \leftarrow 17 \cdot \leftarrow 18 \cdot \leftarrow 16 \cdot \leftarrow 19 \cdot \leftarrow 19 \cdot \leftarrow 19 \cdot \leftarrow 19 \cdot \leftarrow 19 \cdot \leftarrow 19 \cdot \leftarrow 19 \cdot \leftarrow 19 \cdot \leftarrow 19 \cdot \leftarrow 19 \cdot \leftarrow 19 \cdot \leftarrow 19 \$<br>$\mathbb{L}$<br>El salto de sección se<br>- muestra como una doble<br>línea negra, igual que en<br>$\Box$ versiones anteriores de $\Box$<br>Word para Windows<br>å.<br><b>V<sub>D</sub></b> |                                                                                             |                                                                            |                                                                                                    |                                                                                                    |                             |               |  |

Una vez hecho esto, se seleccionará en la cinta de herramientas la pestaña "Insertar", luego en la columna "Encabezado y pie de página" y finalmente el botón "Número de página" (figura 37).

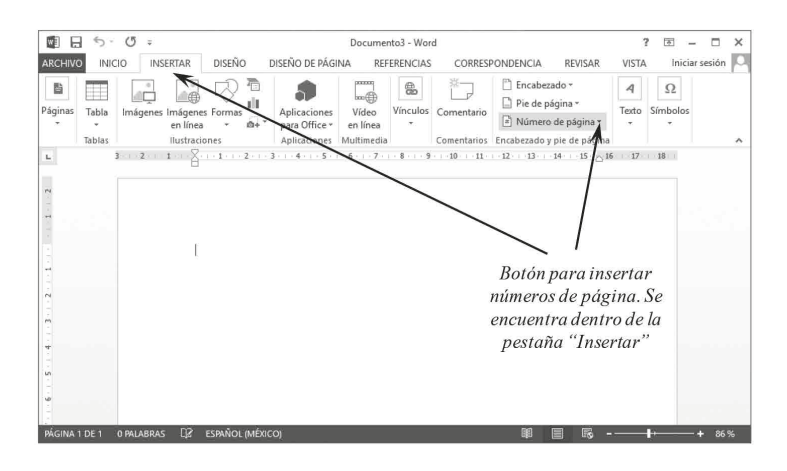

*Figura 37*. Captura donde se indica donde localizar el botón de Número de Página. Word 2013 para Windows

Los números de página de las tesis deben estar ubicados en la parte superior derecha de cada hoja, por lo que se seleccionará la opción "Principio de página", Al dar clic en este botón se mostrará y luego "Número sin formato 3", tal y como se muestra en la figura 38.

*Figura 38*. Selección de número de página en la parte superior derecha. Word 2013 para Windows

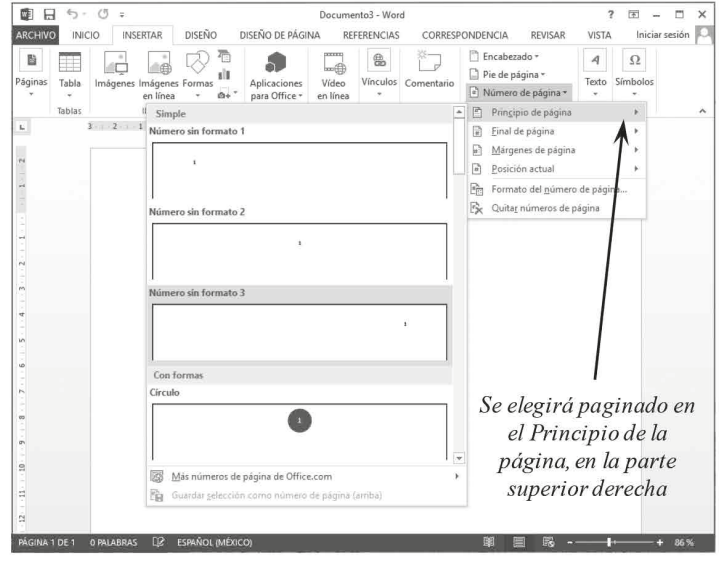

Una vez que se insertan los números de página, se mostrarán en la parte superior derecha. A continuación e iniciando en la primer portadilla del documento, se dará doble clic en la sección del encabezado de la página (donde está ubicado el número de página). Como se muestra en la figura 39, se abrirá una pestaña nueva (con letras verdes) en la cinta de herramientas, titulada "Diseño". Aquí, en la columna "Posición", en el ícono "opciones", aparecerá una caja llamada "Primera página diferente". Se deberá seleccionar y dar clic en el botón "Cerrar encabezado y pie de página".

*Figura 39*. Captura de edición de la sección de encabezado para modificar el paginado de la primer página de una sección. Word 2013 para Windows

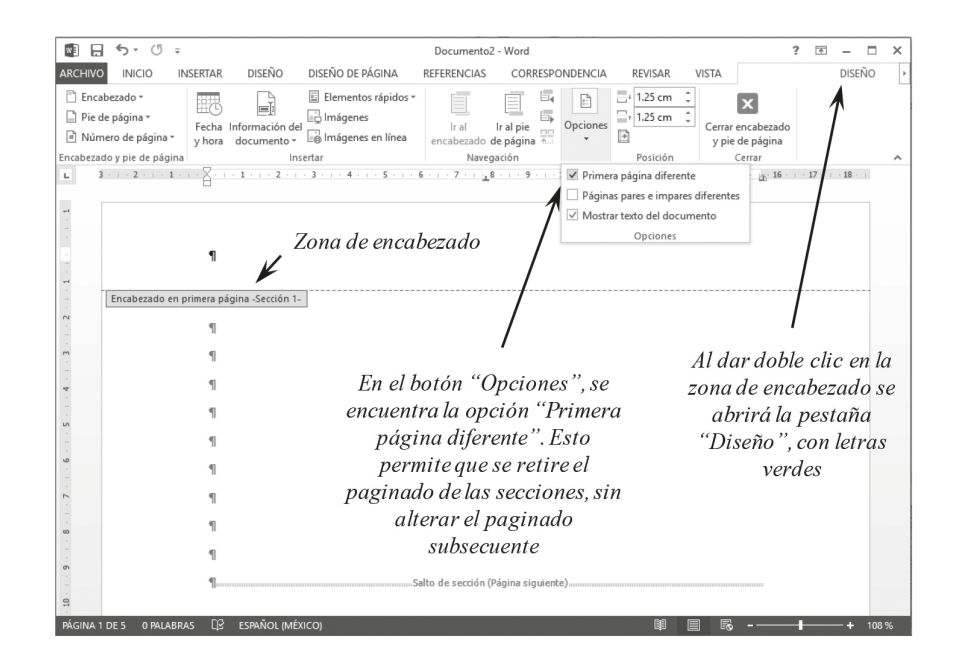

Lo que ocurre es que en dicha página desaparecerá el paginado, pero en las siguientes continuará. Este proceso se repetirá en cada portadilla donde se desee eliminar el paginado. Esto terminará justo en la página con el encabezado "Capítulo I. Introducción". Si el procedimiento se ha realizado correctamente, la primer página del Capítulo i (ni ninguna anterior) no tendrá número de página. Sin embargo, en la página siguiente sí habrá un número, mismo que posiblemente no sea el 2 (por lo general se verá un número mayor que coincide con el número de portadillas previas).

Para corregir el paginado será necesario ubicarse en la primer página del Capítulo I. Luego, en la cinta se seleccionará la pestaña "Insertar", columna "Encabezado y pie de página", luego en el botón "Número de página". Aparecerá la opción "Formato del número de página...". Al dar clic se abrirá la ventana ilustrada en la figura 40.

*Figura 40*. Ventana para elegir el número de inicio del paginado. Word 2013 para Windows

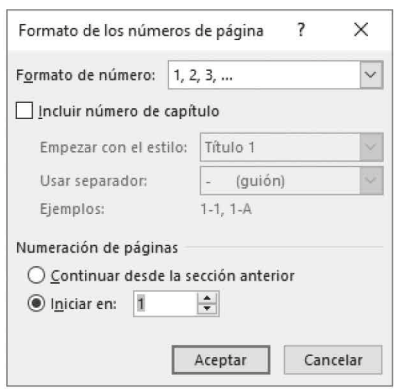

En esta pequeña ventana es posible que esté seleccionada la viñeta "Continuar" desde la sección anterior", y es la razón por la cual el número de página no coincide con lo requerido. Se habrá de seleccionar la viñeta "Iniciar en:" y enseguida poner el número 1. Al terminar este proceso, el documento de tesis tendrá todas las secciones preliminares sin números de página y la segunda página del Capítulo i tendrá el número 2 en la parte superior derecha. Igualmente, a partir de aquí se incluirán los números de página subsecuentes de forma automática. Se recomienda ser paciente en este proceso, ya que demanda práctica, pero al cabo de algunos intentos se terminará dominando.

#### **Tablas**

Las tablas son un aspecto que puede tener mucha variación, ya que existen diferentes tipos de tablas. Es importante mencionar que las tablas deben ser complementarias del texto, evitando repetir información. Se invita a expresar los valores numéricos con el número de decimales que requiera el estudio. Por lo general, prefiérase elevada precisión (más de dos decimales). La característica que comparten en el estilo aPa es que ninguna tabla tendrá líneas verticales.

Adicionalmente, se busca evitar las líneas horizontales intermedias (a menos que se requieran para dividir contenido en secciones). Por lo general, solamente se incluirán las líneas horizontales superior, la que separa a los encabezados del contenido de la tabla, y la línea inferior. Bajo la línea inferior se pueden agregar notas opcionales que ayudan a comprender la tabla. Véase el siguiente ejemplo de tabla con estilo de la aPa (Tabla 1).

|           |                                                                                                    | <b>Hombres</b> <sup>a</sup>                                                                                                    |       | Mujeres <sup>b</sup> |       | Con linea superior<br>v de encabezado.<br>En este caso, dado |
|-----------|----------------------------------------------------------------------------------------------------|----------------------------------------------------------------------------------------------------|-------|----------------------|-------|--------------------------------------------------------------|
|           | Clasificación                                                                                                    |                                                                                                    | 0/0   |                      | 0/0   | que hay dos                                                  |
|           | Obesidad                                                                                                    | 16                                                                                                    | 14.68 | 21                   | 18.42 | encabezados<br>(género, f $v \, \%$                          |
|           | Sobrepeso                                                                                                    | 33                                                                                                    | 30.28 | 35                   | 30.70 | tiene que separar                                            |
| Con linea | Peso normal                                                                                                    | 60                                                                                                    | 55.05 | 58                   | 50.88 | por una segunda<br>linea de                                  |
| inferior  | Nota: La clasificación se realizó con base en el índice de masa corporal, conside-<br>rando las indicaciones de la Organización Mundial de la Salud (2018).<br>$a_n = 109$ , $b_n = 114$ | encabezado<br>Obsérvese que la primer nota es de tipo general, donde se hacen<br>aclaraciones para la comprensión de algún aspecto de la tabla.<br>En el renglón debajo se pueden indicar notas específicas mediante letras en<br>De ser el caso, en un renglón debajo se podrían agregar notas de |       |                      |       |                                                              |

Proporción de pacientes con obesidad, sobrepeso y peso normal de acuerdo a su género

Tabla 1

Ahora analícese la tabla 2, la cual es un modelo para presentar datos de variables de razón o de intervalo. Nótese que el número y título de las tablas está por encima de las mismas, nunca por debajo. Primero deberá aparecer la palabra "Tabla" seguida de un número arábigo. En el siguiente renglón aparecerá el nombre de la tabla en fuente cursiva. Todo esto en Times New Roman tamaño 12 y con interlineado doble. La extensión de los títulos de las tablas será aquella que asegure suficiente claridad y precisión. Por norma, se busca concisión, donde se comunique toda la información en menos extensión.

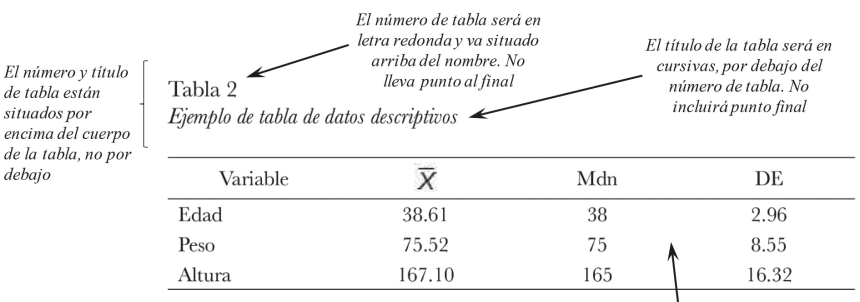

No es obligatorio que el contenido de la tabla esté en interlineado doble. Dependerá del tamaño de la misma. En este caso se aprecia en interlineado sencillo (1.0)

La numeración será consecutiva. Es decir, la primer tabla será la tabla 1, y la siguiente la número 2. Si se modificara la ubicación de las tablas, también probablemente se tenga que cambiar su numeración. Por esta razón se sugiere añadir los números al final, cuando ya no haya grandes cambios de ubicación. Así mismo, los números deberán ser enteros, evitándose poner decimales (por ejemplo, Tabla  $1.1$ ) o sufijos (por ejemplo, Tabla  $1a$ ).

Como también se puede observar en la tabla 2, el cuerpo de las tablas podrá estar exento del espaciado doble que se aplica al texto de las tesis, ya que en algunos casos se volverían muy grandes verticalmente. Esto es recomendable para las tablas de mayor tamaño. Es preferible aplicar interlineado sencillo (1.0) al cuerpo de una tabla grande, que dividirla en dos partes para ajustarla a una página. En caso de que todas las tablas de una tesis sean pequeñas, opcionalmente podrían ajustarse a doble espacio, priorizándose siempre la limpieza y consistencia de las mismas. Así mismo, la fuente del cuerpo de una tabla de grandes dimensiones podrá ser tamaño 10 u 11 en caso de que se desee ajustar correctamente a la página. Sin embargo, se exhorta a buscar la manera de presentar los datos evitando grandes tablas.

Ahora, la tabla 3 es un modelo de tabla para mostrar datos descriptivos (frecuencias y porcentajes) de variables categóricas u ordinales. Dado que esta clase de variables tienen categorías, mediante una sangría se indica que "Hombre", "Mujer" y "No especificó" son categorías dentro de la variable "Género", la cual no incluye sangría. Adicionalmente, las tablas pueden tener notas, las cuales se ubicarán en la parte inferior con la leyenda "Nota" en cursivas, como se muestra en la misma tabla 3.

Tabla 3 Ejemplo de tabla de frecuencias y porcentajes

|                          | Variable                                                              |    | $^{0}/_{0}$ |
|--------------------------|-----------------------------------------------------------------------|----|-------------|
| Nótese la sangría        | Género                                                                |    |             |
| que indica<br>categorías | <sup>-</sup> Hombre                                                   | L5 | 30          |
| pertenecientes a la      | Mujer                                                                 | 30 | 60          |
| variable "Género"        | $\mathrel{\mathop{\rule{.15pt}{.}}\nolimits\downarrow}$ No especificó | C. | $\vert$ ()  |

Nota: La opción "No especificó" incluye aquellos participantes que eligieron no reve-

La leyenda "Nota" será  $\mathcal I$  lar su género, así como los casos donde los participantes no contestaron la pregunta. en cursivas. Podrá presentarse en un tamaño de fuente menor; aquí se muestra en 10

Las tablas 4 y 5 son ejemplos de matrices de correlación, comunes en estudios de licenciatura y de maestría. Estos modelos de tabla muestran las relaciones entre variables continuas. Dado que muestran (a modo de espejo) los resultados de correlacionar cada variable contra ella misma y con todas las demás, no tiene sentido repetir la información por encima (o por debajo) de la diagonal. En estos ejemplos, no se muestran los resultados por encima de la diagonal. En el caso de los coeficientes que se muestran justo en la diagonal (por ejemplo, la relación entre la variable 1 [fila] y variable 1 [columna]), serán sustituidos por un guion largo (—). Nótese también que en los encabezados de columna no es necesario mostrar el nombre de cada variable, ya que se entiende que coincidirán con los de las filas.

En el caso de la tabla 4, se procedió a incluir los coeficientes de correlación de Pearson (con el símbolo *r*) y su correspondiente valor *p* en cada celda. Este modelo de tabla se realizaría en caso de querer informar los valores exactos de *p*. La tabla 5 es la más usual en la literatura, donde mediante una nota y asteriscos se indican sintetizados los valores de *p*. La ventaja de presentar la información con el modelo de la tabla 5 es que luce más sencilla y ocupa menos espacio, a la vez que muestra suficiente información.

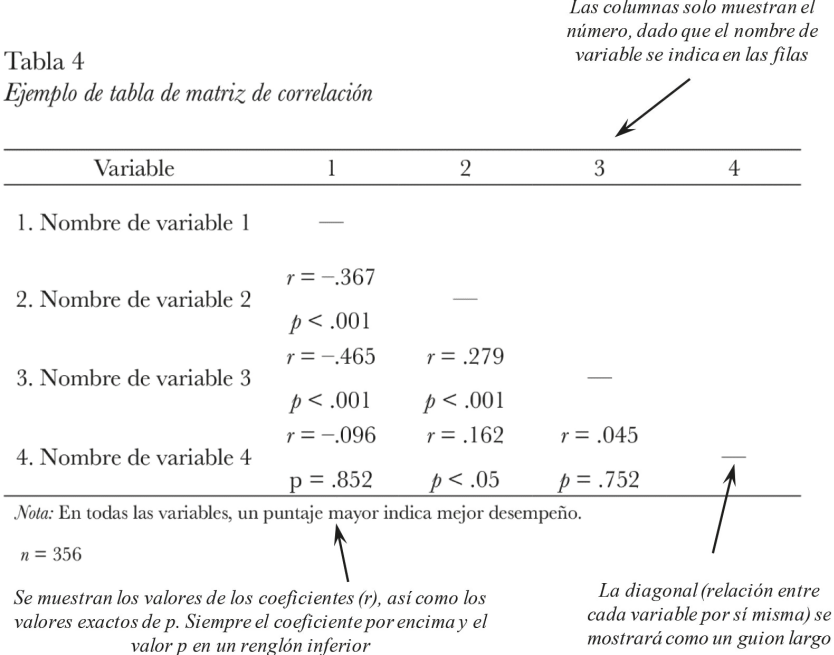

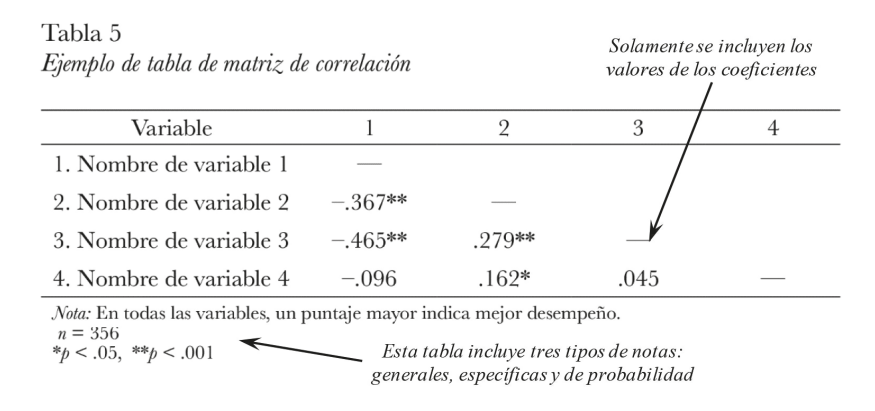

Es importante destacar que puede existir mucha variabilidad en las tablas, pero la APA exhorta a seguir modelos denominados canónicos (es decir, ejemplos a seguir). Las ilustraciones aquí presentadas se basan en ejemplos canónicos. En caso de tablas más complejas, se invita a revisar el manual de la APA para corroborar si algún estilo se adapta a las necesidades. Cabe señalar que, en última instancia, se pueden diseñar tablas que se adapten a los datos del investigador siempre y cuando cumplan las normas generales de estilo y claridad.

## **Figuras**

Las figuras serán todo aquello que no pueda ser considerado como una tabla, tales como fotos, gráficos, diagramas, mapas y dibujos. Un aspecto prioritario al incluir figuras es que se presenten con claridad y buena definición. Deberán evitarse a toda costa imágenes pixelizadas (como la figura 41), borrosas (como la figura 42), y aquellas de terceros para las cuales no se ha solicitado autorización de su uso.

Figura 41. Ejemplo de un gráfico de dispersión pixelizado

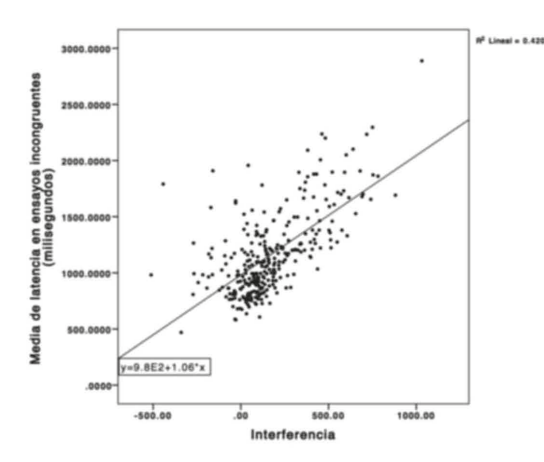

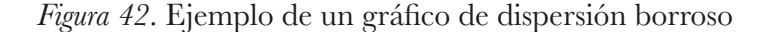

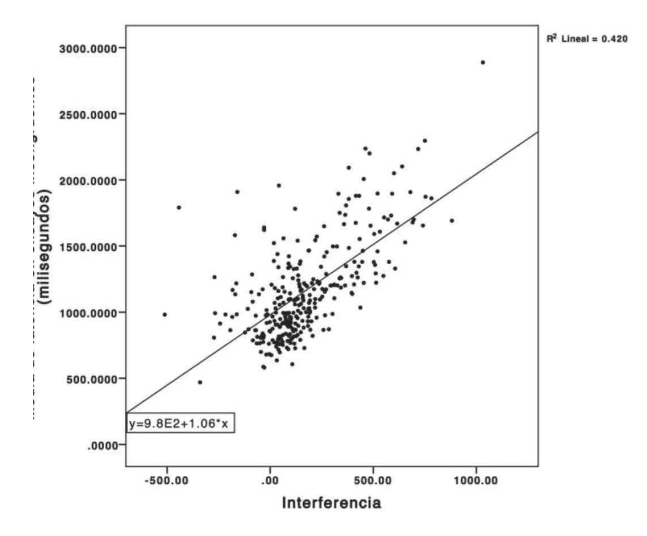

Por regla, el pie de la figura cumplirá el propósito de explicar la figura, pero también de darle título. Por esta razón, el número y título de las figuras deberán estar por debajo de las mismas, nunca por encima (como es el caso de las tablas). La figura 43 muestra cómo deberá lucir el título y número de una figura. Así mismo, este gráfico de dispersión muestra la resolución y nitidez necesaria para ser apreciada con claridad.

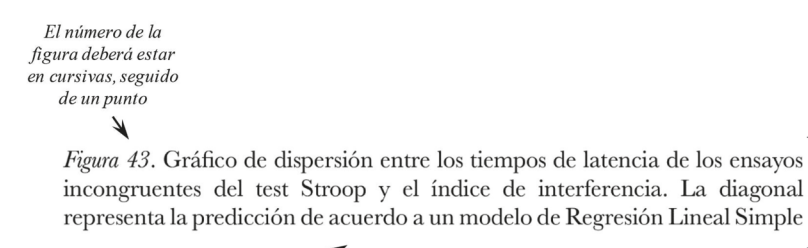

El número y título de la figura estarán ubicados por debajo de la figura.

El nombre de la figura estará en el mismo renglón que su número, un an Iatua vadanda

En caso de que la tesis se imprima en blanco y negro, las imágenes con colores deberán adaptarse para que se aprecien bien. Esto es de mucha importancia (en especial en los gráficos), ya que dos áreas de diferente color podrían resultar muy similares al imprimirse en blanco y negro. En estos casos, es preferible optar por tramas. La figura 44 muestra cómo se vería un gráfico de pastel impreso en blanco y negro, pero que en su versión digital es en colores. Se puede apreciar que los colores son confusos o muy similares cuando se imprimen solo en tinta negra.

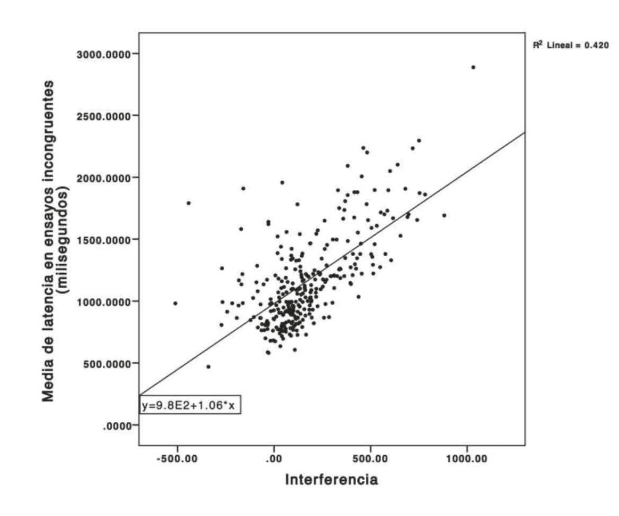

*Figura 44*. Gráfico de pastel impreso en blanco y negro

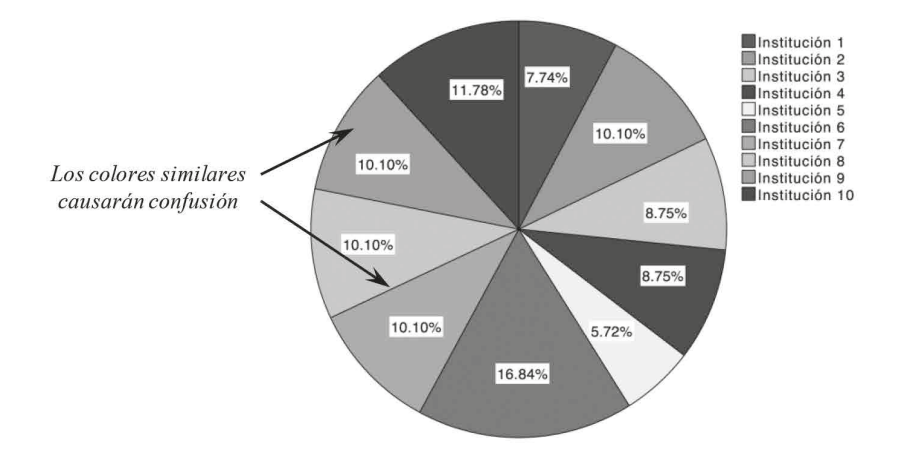

En cambio, la figura 45 muestra el mismo gráfico mostrando una combinación de tramas que reemplazan a los colores similares. Óptese por esta solución en caso de no imprimir tesis en color.

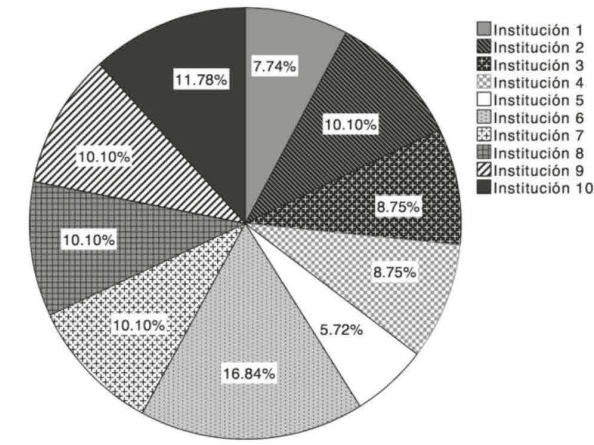

*Figura 45*. Gráfico de pastel con tramas adaptadas para imprimirse en blanco y negro

Por último, un aspecto a destacar es el caso de las fotografías de personas. En este caso, además de cumplir con las características de resolución antes citadas, para incluir fotografías de seres humanos es necesario valorar si en realidad es estrictamente necesario incluir una fotografía que incluya la cara o rasgo que identifique al participante, ya que en algunas investigaciones quizás no es justificable (por ejemplo, un estudio sobre fracturas de miembros inferiores quizás no amerite una fotografía que incluya la cara). Además, aunque se cuente con la autorización de los participantes, el investigador deberá valorar si la imagen pone en riesgo la identidad o bienestar del participante, de modo que se eviten repercusiones de alguna índole. En todo caso, el uso de la fotografía dentro de la investigación de enfermería es un tema que aún está poco estudiado y que deberá ser analizado con detenimiento por parte de Comités de Ética e Investigación (Riley & Manias, 2004).

#### **Tiempos en la redacción**

De forma general, la redacción de una tesis sigue algunas pautas y tradiciones que permiten ser mejor comprendidas. Por ejemplo, en español se exhorta a evitar el uso de la primera persona (por ejemplo, *"Nosotros encontramos que el tratamiento*...", y se promueve el escribir en tercera persona, con un estilo más impersonal *("En este estudio se encontró que el tratamiento..."*). Por otro lado, el uso de los tiempos presente, pretérito y futuro tiene una función relevante a lo largo de las diferentes secciones de las tesis.

**Presente.** Aunque puede variar de acuerdo a la forma en que escriben los sustentantes, la escritura en tiempo presente se utiliza principalmente en la introducción (primer parte del Capítulo I), ya que en esta sección se describe lo que *actualmente* se conoce sobre la temática. También se utiliza en la discusión (Capítulo iV), al momento de ir comparando los resultados encontrados. El siguiente párrafo muestra un ejemplo de una oración de introducción en tiempo presente. En negritas se muestran las palabras en presente que dan sentido a las oraciones.

> "Los adolescentes son un grupo con alta probabilidad de incurrir en el uso y abuso de alcohol y sustancias adictivas (Villatoro et al., 2002). Posiblemente **esto se debe** a la naturaleza transicional de la adolescencia, etapa **que se caracteriza**  por la curiosidad y la búsqueda de sensaciones nuevas (Jiménez, & Hidalgo, 2008; Vallejo et al., 2008)..."

**Pretérito.**La escritura en tiempo pretérito o pasado se utiliza con frecuencia en los Capítulos i (sección de estudios relacionados), ii (Metodología) y iii (Resultados). Esto debido a que en estas secciones los tesistas tienen que describir a los lectores lo que *ya se ha realizado en la investigación*, es decir qué artículos encontraron, qué métodos emplearon, cómo recolectaron los datos, o qué identificaron. Los siguientes dos párrafos son ejemplos en pretérito de las secciones de metodología y resultados, respectivamente. En negritas se muestran las palabras en pretérito que dan sentido a las oraciones.

"El tamaño de la muestra se **calculó** a través del paquete estadístico G\*Power versión 3.1 considerando un nivel de significancia de .05 y potencia de  $90\%$ . De esta manera se **obtuvo** una muestra de 297 participantes..."

"Se **encontró** que el 75% de los participantes varones **tuvieron** problemas para conciliar el sueño y menos del 23% de los varones **reportaron** despertarse por las noches..."

**Futuro.** La redacción en futuro solamente se emplea cuando las tesis están en fase de desarrollo, antes de que se recolecten datos. Es decir, cuando todavía son propuestas de investigación, ya que todavía no tienen resultados ni discusión. En estos casos, exclusivamente el Capítulo ii (Metodología) suele ser redactado a futuro, indicando que se planea utilizar ciertos métodos de recolección y análisis de datos. Esta práctica es más común y obligatoria en el programa de Maestría en Enfermería, ya que el desarrollo de la propuesta de tesis toma más tiempo en comparación de los estudios de Licenciatura. Los siguientes párrafos sirven de ejemplo. Nótese en negritas las palabras en futuro.

"Para este estudio se **utilizarán** dos instrumentos de autoinforme. El primero será el Inventario de Depresión de Beck (Beck, Ward, Mendelson, Mock, & Erbaugh, 1961), el cual se **aplicará** en formato de lápiz y papel..."

"Se reclutarán 300 participantes que se encuentren laborando en industrias petroquímicas, instaladas en el área de Tampico, Tamaulipas. Los participantes serán seleccionados mediante un muestreo aleatorio simple..."

Cabe señalar que una vez recolectados los datos y descritos los resultados, la redacción de los Capítulos II y III tendrán que estar en pretérito, tal y como se describió anteriormente.

Gerundio. El gerundio es una forma impersonal del verbo que no se encuentra conjugada, ya que no sugiere ni tiempo, ni número ni persona (por ejemplo, yendo, usando, redactando). Es una de las formas verbales que más problemas da en los escritos científicos, pues suele usarse de manera incorrecta. Es altamente recomendable consultar la publicación de Martínez, López, Hernández de la Rosa y Ramos (2015), donde se indica con detalle el uso correcto e incorrecto del gerundio. Los siguientes dos ejemplos son basados en algunas de las sugerencias de dicho artículo.

No debería utilizarse el gerundio para indicar acciones posteriores a las del verbo principal de la oración. La oración "Los asistentes revisaron la integridad del catéter cada dos horas, encontrando fisuras al término del segundo día" sería más adecuada si se escribe así: "Los asistentes revisaron la integridad del catéter cada dos horas y **encontraron** fisuras al término del segundo día". De este modo, el verbo encontraron no indica una acción posterior al verbo revisaron.

El término *siendo* también es frecuente en el lenguaje de los profesionales de ciencias de la salud, pero no suele ser aconsejado en la escritura científica. Valórese la siguiente oración:

La enfermera identificó una diferencia significativa en el promedio del puntaje de dolor de acuerdo a la edad de los participantes, siendo mayor entre los menores de 18 años". Es preferible indicar "La enfermera identificó" una diferencia significativa en el promedio del puntaje de dolor de acuerdo a la edad de los participantes, y fue mayor entre los menores de 18 años.

 De forma general, se puede apreciar que las oraciones que incluyen verbos en gerundio a menudo pueden redactarse en tiempo pretérito para ser adecuadas a la tradición de la escritura científica.

#### **Niveles de Encabezados**

A lo largo del documento de una tesis aparecen diferentes encabezados. Los encabezados son títulos que sirven para organizar el texto y para indicar dónde inicia o termina cada sección. Al menos todos los elementos que aparezcan en la Tabla de Contenido (la cual se describe en el Capítulo ii de este manual) deberán tener su encabezado correspondiente en el texto. De acuerdo a la naturaleza de la propuesta de tesis, habrá más o menos niveles encabezados. El punto que se explica a continuación es que los encabezados no son ubicados de forma arbitraria, sino que tienen jerarquías, mismas que son acompañadas de un formato determinado. En la siguiente tabla se indican las características de estilo que deben cumplir.

#### Tabla 6

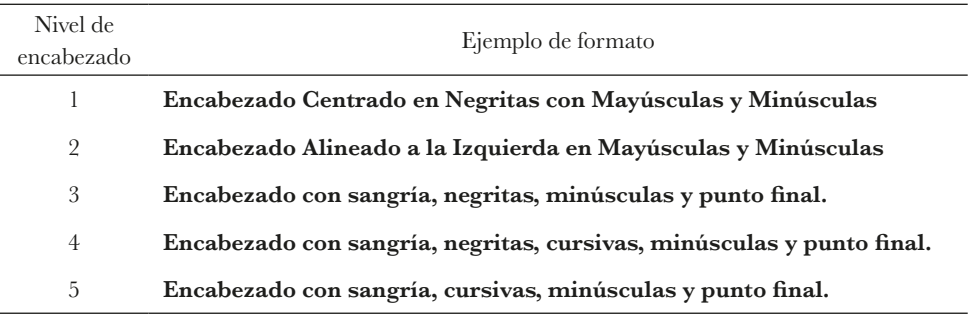

*Formato de los diferentes niveles de encabezados de acuerdo a la apa*

Por regla general, los encabezados Capítulo I. Introducción, Capítulo II. Metodología, Capítulo III. Resultados y Capítulo IV. Discusión siempre tendrán el nivel 1 de la jerarquía ya que son secciones principales que contienen a otras más pequeñas. En este sentido, se les asignará el formato indicado para este nivel (como se puede ver en la tabla 6), será centrado, en negritas, con mayúsculas y minúsculas en cada palabra). Por otro lado, las secciones menores incluidas dentro de estos encabezados principales (por ejemplo el Marco de Estudio, Estudios Relacionados, Definición de Términos y Objetivos, los cuales están dentro del Capítulo i. Introducción) deberán tener formato de nivel 2 (encabezado alineado a la izquierda, en negritas, con mayúsculas y minúsculas). La figura 46 muestra con texto aleatorio un ejemplo de cómo lucirían estos encabezados antes señalados con su respectivo formato.

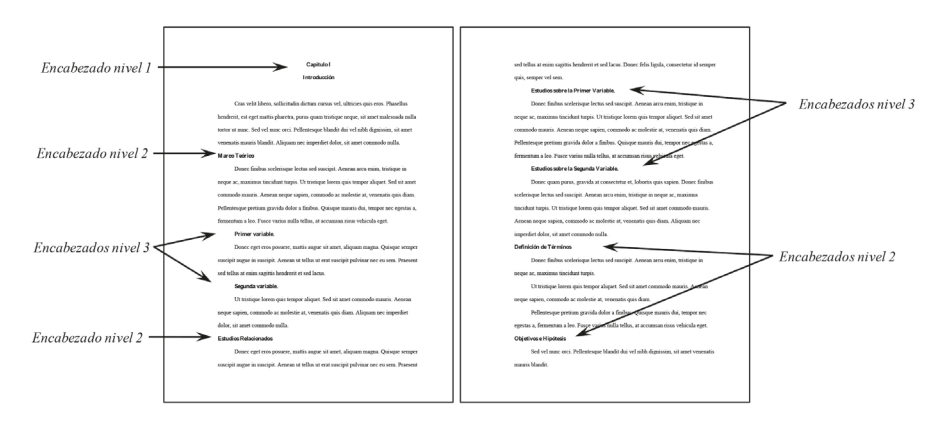

Figura 46. Ejemplo del formato de niveles de encabezados para Capítulo I

Por lo general las tesis no suelen requerir más allá de encabezados de nivel 2. Sin embargo, si alguna sección de nivel 2 fuera más compleja y ameritara una subclasificación de su contenido, entonces estas secciones incluirían encabezados de nivel 3. En la figura 46 se muestra una situación ficticia dentro de la sección de marco teórico (nivel 2) donde se requiere subclasificar el contenido, de modo que el contenido esté organizado bajo los encabezados primer variable y segunda variable, ambos de nivel 3 (encabezados alineados a la izquierda, con una sangría, en negritas, con minúsculas y punto final). Esta misma situación se aprecia dentro de la sección de estudios relacionados.

 $\begin{array}{c|c} \hline \ \hline \ \end{array}$  $\overline{-1}$  $\sqrt{2}$ 

# **Capítulo II. Páginas Preliminares de una Tesis**

En este capítulo se presentan algunas secciones que anteceden el cuerpo de una tesis. De forma general están dirigidas a identificar y organizar los contenidos y ninguna tiene números de página. Para facilitar su comprensión, se describen en el mismo orden que aparecen en las tesis impresas.

### **Tapas o Cubiertas**

Las tapas de las tesis y libros constituyen las partes exteriores. Son de un material duro (por lo general cartón) pues están dirigidas a proteger el contenido y a servir de identificación. De acuerdo a la figura 47, una tapa para tesis de licenciatura en enfermería deberá ser de color azul marino, con fuente color gris o plateado.

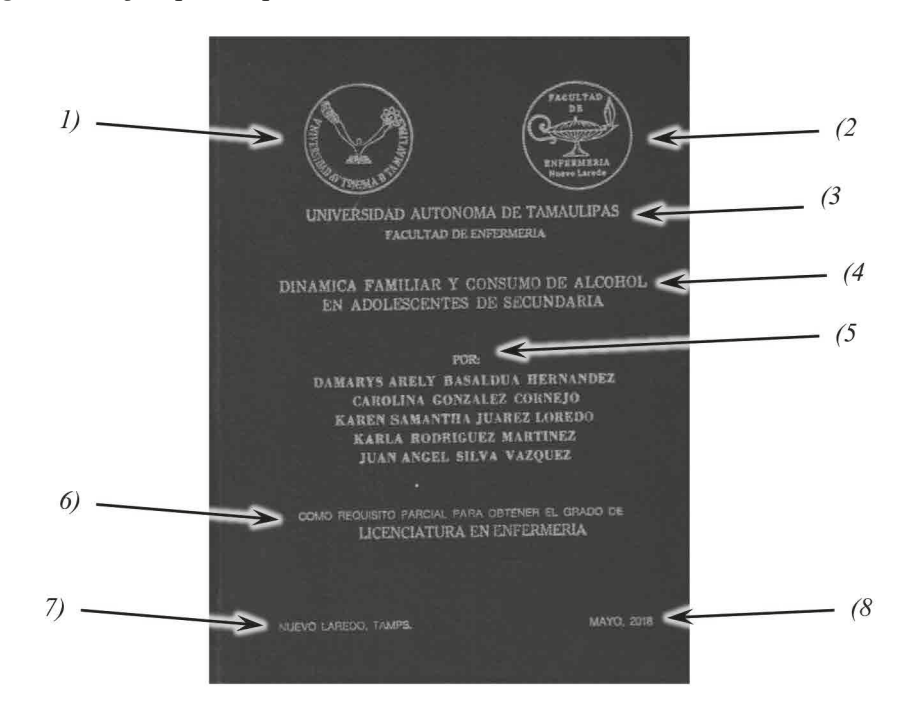

*Figura 47*. Ejemplo de portada de tesis de licenciatura

El tipo de fuente podrá variar ligeramente, pues dependerá de los moldes con que cuente la imprenta, pero siempre deberá incluir la siguiente información

descrita y ubicada como en la figura 47: 1) en la parte superior izquierda, el logotipo de la Universidad Autónoma de Tamaulipas; 2) en la parte superior derecha el logotipo de la Facultad de Enfermería de Nuevo Laredo; 3) más abajo el nombre de la universidad y facultad centrados; 4) un poco más abajo, localizándose casi en el centro de la tapa, el título completo de la tesis centrado; 5) abajo del título se incluirá la leyenda "Por" e inmediatamente debajo los nombres completos de los sustentantes (cada sustentante en un renglón); 6) debajo de los nombres se indicará centrada la leyenda "Como requisito parcial para obtener el grado de" y debajo se indicará "Licenciatura en Enfermería"; 7) en la parte inferior izquierda se indicará Nuevo Laredo, Tamps., y finalmente 8) en la parte inferior derecha el mes y año en que se finalizó la tesis. Cabe señalar que la fecha de finalización es estrictamente cuando la tesis se considera lista para ser llevada a empastar. Esto podría o no coincidir con el Seminario de Tesis, el Servicio Social o los trámites de titulación.

En lo que respecta a las tesis de maestría, tienen algunas diferencias con respecto a las de licenciatura. La diferencia más notoria es el color de las tapas, ya que deberán ser color negro con letras doradas (o lo más parecido; figura 48).

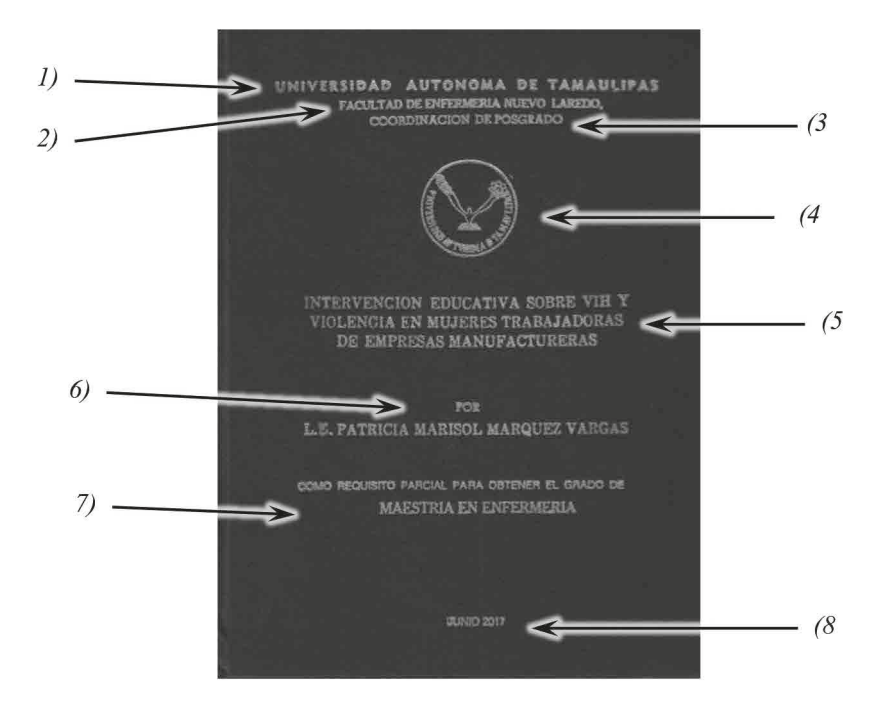

Figura 48. Ejemplo de portada de tesis de maestría

Además, en la misma figura (48) se puede observar la siguiente información centrada: 1) en la parte superior se ubicará el nombre completo de la universidad; 2) un renglón abajo se indicará el nombre completo de la facultad; 3) otro renglón abajo estará la leyenda "Coordinación de Posgrado"; 4) más abajo se ubicará el logotipo de la uat; 5) abajo se incluirá el nombre completo de la tesis; 6) dejando un poco de espacio, más abajo estará la leyenda "Por" e inmediatamente un renglón abajo se pondrá el nombre del sustentante; 7) dejando un espacio abajo se pondrá la leyenda "Como requisito parcial para obtener el grado de" y en el renglón de abajo se indicará "Maestría en Enfermería". Finalmente, 8) algunos espacios más abajo se incluirá el mes y año en que se finalizó la tesis.

#### **Portadillas para Tesis de Licenciatura**

Las tesis de licenciatura incluyen hasta cuatro portadillas (en ocasiones solamente dos o tres) y se pueden observar en la figura 49. Las portadillas comparten muchas características de la tapa, pero también cada una tiene algunos puntos específicos.

Puntos en común. Por ejemplo, los textos deberán ser centrados, con fuente Times New Roman tamaño 12 y todas tendrán los dos logotipos institucionales (como en las tapas, en la parte superior izquierda el de la Universidad Autónoma de Tamaulipas y a la derecha el de la Facultad de Enfermería de Nuevo Laredo) en blanco y negro, ambos de unos 2.5cm por lado. Entre los logotipos y a la misma altura se pondrá el nombre de la Universidad Autónoma de Tamaulipas (en mayúsculas) y un renglón abajo el de la Facultad de Enfermería de Nuevo Laredo (también en mayúsculas). Después de uno o dos espacios más abajo se pondrá el título de la tesis (en mayúsculas). Como ya se mencionó anteriormente se recomienda que no sea mayor a 15 palabras, por lo cual es posible que ocupe solo dos renglones.

Uno o dos espacios abajo del título se pondrá la leyenda "Por" (nótese que no llevará dos puntos y llevará la inicial en mayúscula). Abajo se pondrán los nombres de los tesistas, uno por renglón. Los nombres deberán ser en mayúsculas, completos y empezando por nombres y luego apellidos. Nunca al revés.

Las cuatro portadas también coinciden en que tendrán en la parte inferior izquierda la ciudad y estado, y a la derecha el mes y año de finalización de la tesis, ambos elementos en mayúsculas y minúsculas, y en el mismo renglón. Ahora bien, uno o dos espacios por encima del renglón de la fecha y ciudad se incluirá la leyenda en mayúsculas "Licenciatura en Enfermería", y un renglón arriba en mayúsculas y minúsculas "Como requisito parcial para obtener el grado de".

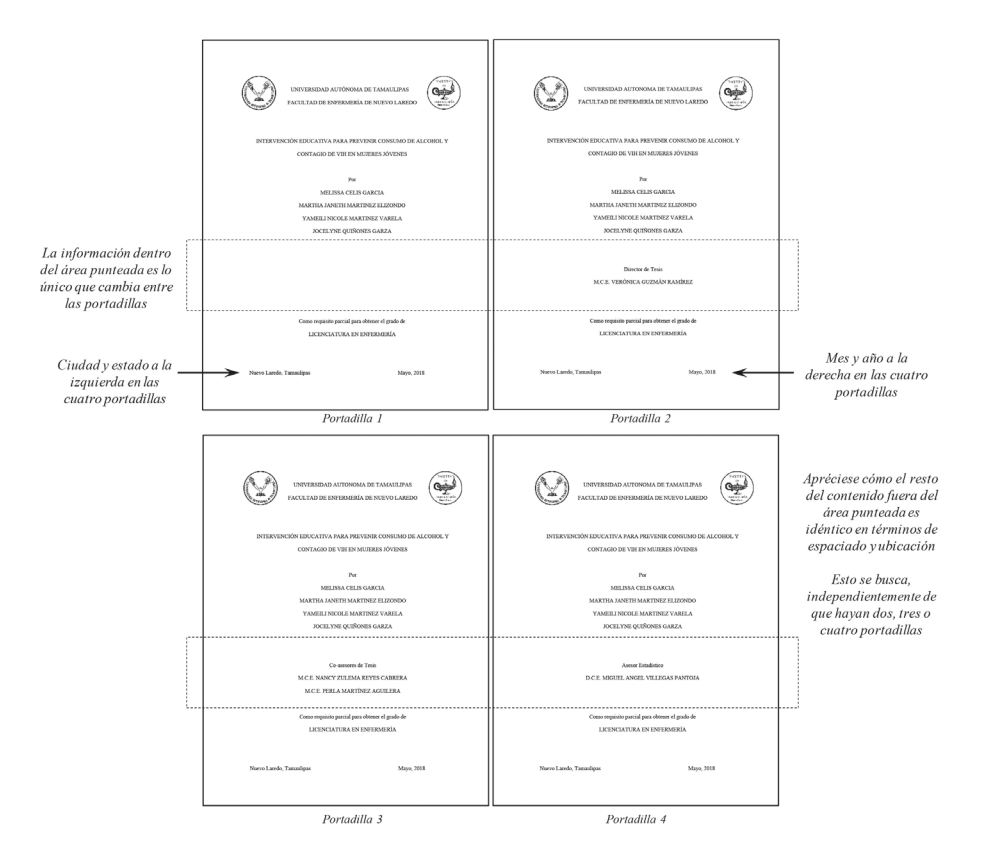

#### *Figura 49*. Ejemplos de las cuatro portadas de tesis de licenciatura

Como se habrá notado, la diferencia principal de las portadillas radica en unos renglones entre el nombre del último sustentante y la leyenda "Como requisito parcial para obtener el grado de" (área punteada de la figura 49). En el caso de la primer portadilla, dicho espacio quedará en blanco. Sin embargo, en la segunda portadilla este espacio será ocupado por la leyenda en mayúsculas y minúsculas "Director de Tesis" y un renglón debajo se pondrá el nombre del director de tesis (en mayúsculas). A la izquierda, justo antes del nombre del director de tesis se deberá incluir la abreviatura del mayor título académico del profesor. Algunos de los principales grados académicos y certificaciones abreviadas son los que se muestran en las tablas 7 y 8. Por lo general los profesionales egresados de países de habla inglesa optan por mostrar sus grados académicos sin incluir puntos, mientras que los de egresados en Iberoamérica sí. Es recomendable consultarlo con el director de tesis para evitar equivocaciones.

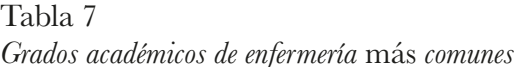

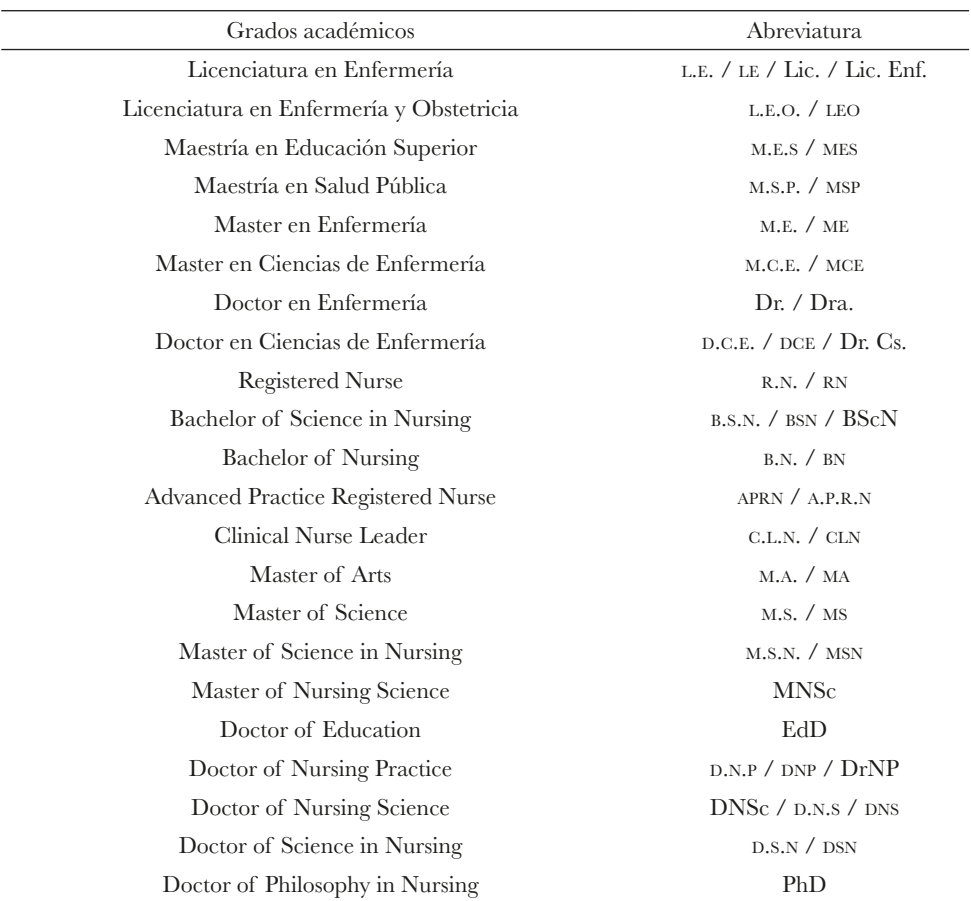

## ${\rm Table~8}$

Certificaciones y otros nombramientos en enfermería

| Certificaciones y otros nombramientos | Abreviatura         |
|---------------------------------------|---------------------|
| Acute Care Clinical Nurse Specialist  | A.C.C.N.S. / ACCNS  |
| Certified Adult Nurse Practitioner    | $C.A.N.P.$ / $CANP$ |
| Certified Addictions Registered Nurse | C.A.R.N. / CARN     |
| Certified Emergency Nurse             | C.E.N. / CEN        |
| Certified Family Nurse Practitioner   | $C.F.N.P$ / $CFNP$  |

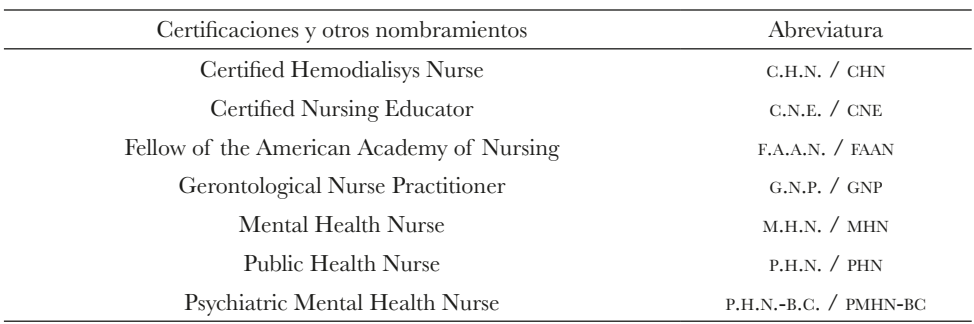

En el caso de la tercer portadilla, el espacio vacío estará ocupado por la leyenda "Co-asesores de Tesis" (en mayúsculas y minúsculas) y un renglón debajo se pondrán los nombres de los asesores de tesis en mayúsculas. Podrán ser uno o dos, uno por renglón. De igual forma, se incluirá el mayor título universitario abreviado antes de sus nombres. En el caso de profesores extranjeros, es común que el título universitario se ubique al final de los apellidos (es decir, en el lado derecho). Además, se incluirán todos los títulos universitarios relevantes, comenzando por el más bajo y finalizando con el de mayor nivel. En la figura 50 se muestra un ejemplo hipotético de una portada mostrando un co-asesor extranjero. Nótese que en el segundo coasesor en el extremo derecho se ubica el mayor grado académico, mientras que en el primer co-asesor se ubica del lado izquierdo.

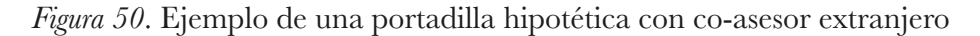

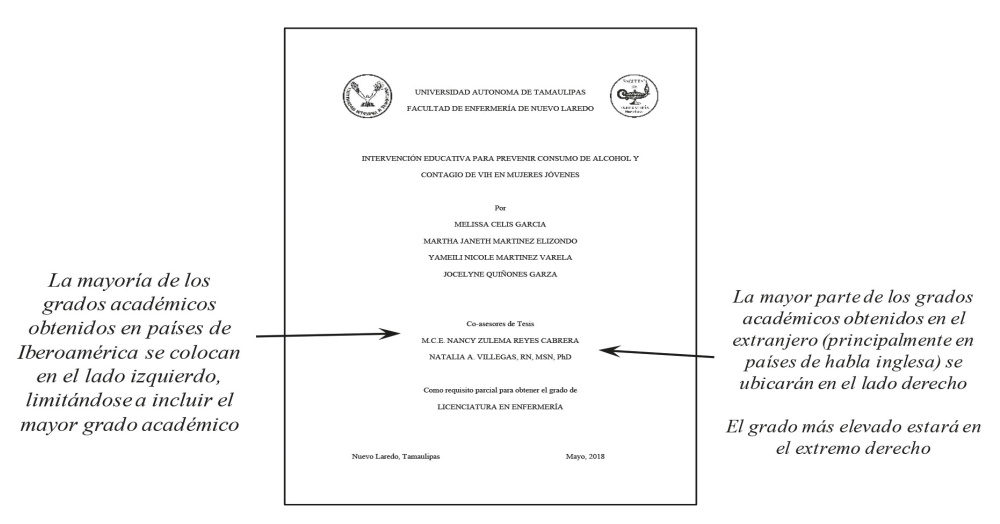

En la figura 49 se puede observar que en el caso de la cuarta portadilla, el espacio vacío estará destinado para el "Asesor Estadístico". Ésta portadilla será opcional. En el espacio vacío se pondrá la leyenda "Asesor Estadístico" (en mayúsculas y minúsculas), y un renglón debajo se pondrá el nombre del asesor estadístico de la tesis en mayúsculas, incluyendo el título del profesor abreviado, tal y como se ha mencionado en los ejemplos anteriores.

### **Portadillas para Tesis de Maestría**

Las tesis de maestría también podrán estar conformadas por hasta cuatro portadillas, mismas que presentarán similitudes con las tapas. Al igual que en el caso de las tesis de licenciatura, dichas portadillas tienen ciertos elementos en común. La figura 51 muestra las cuatro portadillas de las tesis de maestría.

Puntos en común. Por norma, todos los textos deberán ser centrados, con fuente Times New Roman 12. En la parte superior se pondrá el nombre de la Universidad Autónoma de Tamaulipas (en mayúsculas), mientras que un renglón abajo aparecerá el de la Facultad de Enfermería de Nuevo Laredo (mayúsculas). Otro renglón abajo se incluirá la leyenda "Coordinación de Posgrado" (mayúsculas). Después de uno o dos espacios se insertará el logotipo de la Universidad Autónoma de Tamaulipas centrado y con un tamaño de 4 cm).

Uno o dos renglones debajo se pondrá el título de la tesis (en mayúsculas). Después, uno o dos espacios abajo del título se incluirá la leyenda "Por" (en mayúscula y minúscula) y en el renglón posterior se pondrá el nombre del sustentante. El nombre deberá ser en mayúsculas, completo y empezando por nombres y luego apellidos. Además, delante del nombre se podrá incluir el título profesional abreviado del sustentante, ya que al menos tendrá estudios de Licenciatura.

Las cuatro portadillas también tendrán en la parte inferior el mes y año de finalización de la tesis, ambos elementos en minúsculas y mayúsculas. Dejando uno o dos espacios en blanco por encima de la fecha y ciudad se pondrá la leyenda en mayúsculas "Maestría en Enfermería", y un renglón por encima en mayúsculas y minúsculas se insertará la leyenda "Como requisito parcial para obtener el grado de". A partir de aquí existen cambios entre las portadillas.

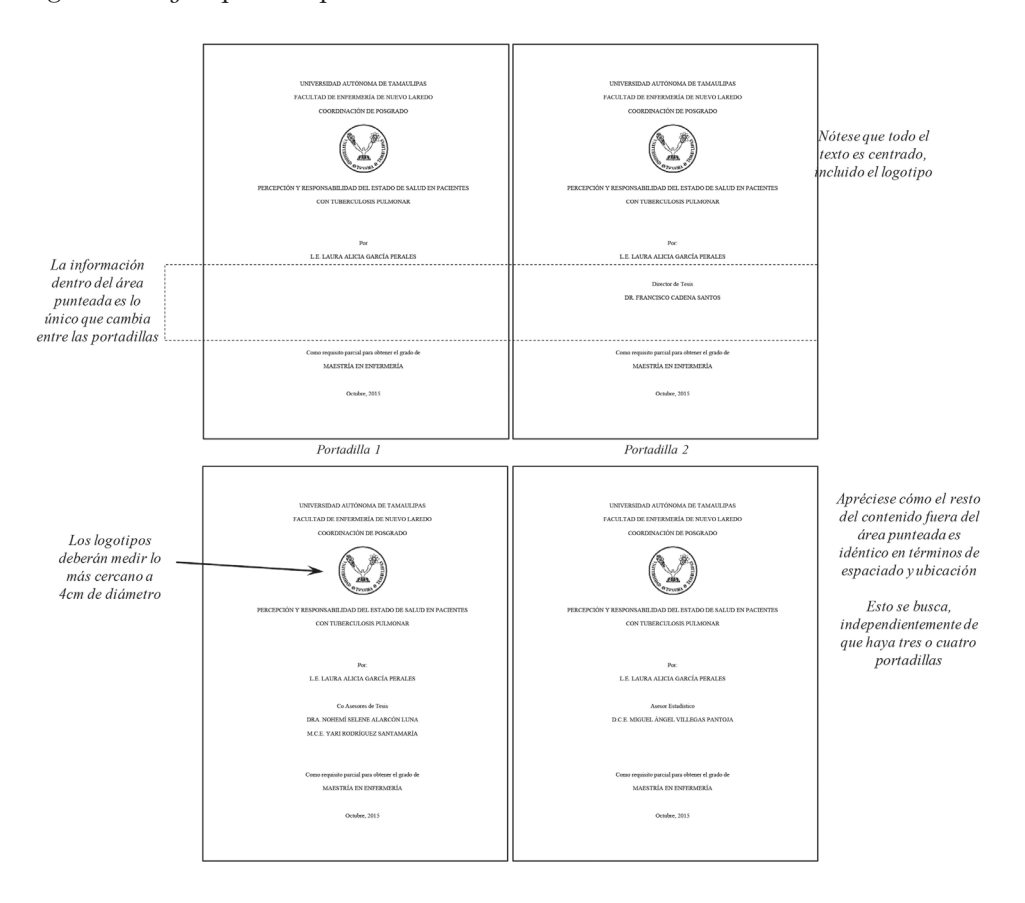

Figura 51. Ejemplos de portadillas de tesis de maestría

Diferencias entre portadillas. En el caso de la primer portadilla, existirá un espacio de varios renglones vacíos entre el nombre del tesista y la leyenda "Como requisito parcial para obtener el grado de" (área punteada de la figura 51). En lo que concierne a la segunda portadilla, este espacio será ocupado por la leyenda en mayúsculas y minúsculas "Director de Tesis" y un renglón debajo se pondrá el nombre completo del director de tesis en mayúsculas (comenzando por nombres y después apellidos). Al igual que en las tesis de licenciatura, se deberá incluir el mayor título académico del profesor (abreviado) antes de sus nombres. En el caso de profesores extranjeros, se incluirán todos sus títulos académicos después de sus apellidos (es decir, en el lado derecho), comenzado por el nivel más bajo y al final el más elevado.

En el caso de la tercer portada, en el espacio vacío se pondrá la leyenda "Co-asesores de Tesis" en mayúsculas y minúsculas, y un renglón debajo se pondrán los nombres completos de los co-asesores de tesis en mayúsculas. Uno por renglón, incluyendo el título del profesor abreviado.

En el caso de la cuarta portada, en el mismo lugar vacío se pondrá la leyenda "Asesor Estadístico" (mayúsculas y minúsculas), y un renglón debajo se pondrá el nombre del profesional que exclusivamente hubiere colaborado en el análisis estadístico de los datos. Su nombre completo se incluirá en mayúsculas, incluyendo el máximo título profesional abreviado. Es importante destacar que esta portada podría ser opcional en caso de que no se requiriera la participación de un asesor estadístico adicional al director y co-asesores de tesis. Es importante señalar cómo las leyendas, logotipo y fecha guardan un mismo nivel entre las cuatro portadillas. El espacio dentro del área punteada de la figura 51 es lo único que cambia entre las portadillas, de tal modo que en la primer portadilla se queda vacío, mientras que en las otras tres portadillas es ocupado para incluir los datos adicionales (Director de Tesis, Co-Asesores y Asesor Estadístico).

#### **Hoja de Firmas de los Sinodales**

La hoja de firmas es una página que se ubica justo después de las portadillas. Está conformada por los nombres de los profesores que se desempeñaron como Director y Co-asesores de tesis. Esta hoja tiene en la parte superior el título de la tesis (centrado y en mayúsculas). Un renglón más abajo, alineado a la izquierda se inserta la leyenda "Aprobación de Tesis", en mayúsculas y minúsculas.

A partir de aquí se distribuyen los renglones equitativamente entre las firmas del Director y Co-asesores de tesis. Se debe incluir una línea para las firmas y debajo de ésta aparecerá el máximo grado académico y nombre completo de cada uno de los miembros que conforman el comité de tesis, así como la función que desempeñó (Director de Tesis, Primer Co-asesor y Segundo Co-asesor, según aplique). Todo esto en mayúsculas y minúsculas. En caso de tener un co-asesor, o ningún co-asesor, se omitirán las líneas correspondientes. Nótese que no se incluye la firma de asesor estadístico, aunque cuente con una portadilla. A continuación se incluye un ejemplo de la hoja de firmas (figura 52).

![](_page_63_Figure_0.jpeg)

*Figura 52*. Ejemplo de hoja de firmas

Como nota, esta hoja reemplaza al antiguo oficio de autorización, donde el director de tesis indicaba que el proyecto reunía los requisitos para someterlo a la Coordinación de Titulación. No es necesario incluir este documento. Para proceder a la defensa de una tesis, será obligatorio que se cuente con la hoja de firmas debidamente firmada por el director de tesis y los co-asesores, según corresponda.

#### Agradecimientos y Dedicatoria

Las secciones de Agradecimientos y Dedicatoria deberán aparecer después de la hoja de firmas. El texto sigue el mismo formato que el resto de la tesis: con sangrías, interlineado doble, fuente Times New Roman de 12 puntos. El contenido a incluir queda a libertad de los autores, pero se dan las siguientes sugerencias.

Agradecimientos. La leyenda "Agradecimientos" aparecerá en la parte superior con el formato de encabezado de nivel 1 (es decir, centrado, con negritas, mayúsculas y minúsculas). Aquí se incluyen comentarios donde se reconocen las contribuciones de los individuos o instituciones que colaboraron para el desarrollo y culminación de la investigación. No se debe de ignorar a ninguna entidad cuya labor fue crucial para el desarrollo de la investigación. En el caso de tesis que son realizadas en equipos, se exhorta a elaborar una hoja de agradecimientos que recoja en general los puntos de vista de todos los sustentantes. Es imprescindible cuidar la ortografía en esta sección. Además, los agradecimientos pueden estar redactados en primera persona.

Dedicatoria. En esta parte se describe en honor a quién se desarrolló el proyecto de tesis. El texto sigue el mismo formato que el resto de la tesis: con sangrías, interlineado doble, fuente Times New Roman tamaño 12. Cuando la tesis se realiza entre dos o más sustentantes hay dos opciones para redactar esta sección. La primera consiste en escribir una dedicatoria general que refleje el punto de vista de todos los sustentantes. Por lo general, la extensión estará limitada a una sola página. Por otro lado, la segunda opción es que cada autor incluya un breve párrafo de dedicatoria, seguido por su nombre. En este caso se podrán utilizar hasta dos páginas, pues algunas tesis son realizadas hasta por cinco sustentantes. Cabe señalar que la sección de dedicatoria puede escribirse en primera persona.

#### **Resumen**

En toda tesis deberá haber una página dedicada a un resumen de la investigación, el cual servirá para describir brevemente el contenido de la investigación. A diferencia del resto de la tesis, el resumen se escribirá en interlineado simple (1.0), aunque mantendrá el tipo de fuente Times New Roman tamaño 12. En la parte superior y centrado llevará la palabra "Resumen" en negritas.

El resumen deberá incluir en la parte superior y alineado a la izquierda el título de la tesis (en mayúsculas), el nombre del o los sustentantes, y el nombre de la institución (este último alineado a la derecha). Posteriormente se incluirá una breve descripción de las siguientes secciones: Introducción, Objetivo, Metodología, Resultados, Discusión y Conclusiones. Se pondrán los encabezados de las anteriores secciones en negritas. La extensión del resumen, considerando la introducción, objetivo, metodología, resultados, discusión y conclusiones deberá ser menor o igual a 300 palabras. Las limitaciones en cuanto a extensión se deben a que el objetivo principal de un resumen es comunicar el trabajo global de forma rápida. Además, cuando se desea divulgar la investigación en convenciones y congresos, a menudo se solicita un resumen de entre 300 y 350 palabras.

Para escribir el resumen es preciso limitarse a incluir los hallazgos principales que respondan al objetivo de la investigación. Se entiende que, al tratarse de un resumen, la gran mayoría del contenido de la tesis no se incluirá en esta sección. A continuación en la figura 53 se muestra un ejemplo de un resumen.

![](_page_65_Figure_1.jpeg)

![](_page_65_Figure_2.jpeg)

## **Tabla de Contenido**

La tabla de contenido ilustra en qué páginas se encuentran distribuidas todas las secciones de las tesis. Debe contener las secciones principales en un orden lógico, así como las subdivisiones relevantes de interés para el lector. Se recomienda elaborar una tabla en el procesador de texto para que mantenga ordenado el título de cada sección y los números de página. Tendrá por título "Tabla de Contenido", la cual deberá aparecer centrado en la parte superior (con formato de encabezado nivel 1). Un renglón más abajo, en el extremo izquierdo, deberá tener la palabra "Contenido", mientras que en el extremo derecho tendrá la palabra "Página". En los renglones subsecuentes se incluirán los contenidos de los capítulos i, ii, iii y iV de las tesis.

No obstante, cabe mencionar que los contenidos podrían variar entre las diferentes investigaciones. Esto debido a factores como la complejidad de la investigación, los niveles de encabezado utilizados, o el diseño de estudio (estudios cuantitativos y cualitativos implican ciertas diferencias). A continuación en la figura 54 se muestran las secciones más representativas. Nótese que las sangrías (de 1 cm o aproximadamente ocho espacios) indican que ciertos contenidos son sub-secciones dentro de otras con mayor jerarquía. Así, los encabezados de nivel 1 no llevan sangría, los de nivel 2 llevan una sangría, los de nivel 3 dos sangrías (2 cm), y así sucesivamente. En la misma figura el símbolo de numeral (#) es el lugar donde irá el número de página de inicio de cada sección.

![](_page_66_Figure_1.jpeg)

![](_page_66_Figure_2.jpeg)

Además, los contenidos que en la figura 54 tienen un asterisco podrían no aparecer en algunas investigaciones. Por ejemplo, si no se utilizaron instrumentos en los cuales se pueda calcular confiabilidad (como en las entrevistas cualitativas y métodos de observación), entonces se podría prescindir de esta sección. Así mismo, si el estudio no utilizó pruebas estadísticas inferenciales (algunas pruebas inferenciales se muestran en el Capítulo III de este manual, en la sección de Estadística inferencial), se eliminará dicha sección.

Por otro lado, también podrían agregarse otros sub-encabezados para dar mayor especificidad en algún capítulo. Por ejemplo, en caso de llevar a cabo un diseño de tipo experimental, es probable que el sustentante desee incluir dentro de la metodología alguna sección especial dedicada a describir características o procedimientos específicos del experimento o intervención. Así mismo, en estudios cualitativos es posible que se añadan otras secciones (particularmente en la parte de resultados).

## Lista de Tablas

El objetivo de la lista de tablas es similar al de la tabla de contenido antes descrita, pero aplicado exclusivamente en las tablas que aparecen a lo largo de las secciones de la Tesis. Debe incluir el número de tabla, un punto y enseguida el nombre que se le dio a la tabla. Los títulos de las tablas que aparecen en la lista de tablas deberán de ser idénticos a como aparecen en las tablas del cuerpo de la tesis. Por esta razón, se sugiere elaborar la lista de tablas al final, cuando no haya más cambios de títulos ni de ubicación de las tablas.

En la parte superior de la página se incluye centrado el encabezado "Lista de Tablas" (con formato de nivel 1). Un renglón más abajo, en el extremo izquierdo deberá tener la palabra "Tabla", mientras que en el extremo derecho tendrá la palabra "Página". La figura 55 muestra un ejemplo de lista de tablas.

![](_page_67_Figure_4.jpeg)

![](_page_67_Figure_5.jpeg)

## Lista de Figuras

Siguiendo el mismo concepto de la lista de tablas, la lista de figuras está dirigida exclusivamente a agrupar las figuras que aparecen en la tesis. Los gráficos, fotografías, esquemas y dibujos son considerados como figuras. Cada entrada deberá incluir el número de figura y el nombre. Los títulos de las figuras deberán coincidir en la lista y en el cuerpo de la tesis. Es importante mencionar que las figuras que estén en los apéndices no serán incluidas en la lista de figuras. En estos casos, tales imágenes constituirán apéndices.

En la parte superior central deberá llevar la leyenda "Lista de Figuras", la cual deberá aparecer con el formato de nivel tipo 1. Un renglón más abajo, en el extremo izquierdo deberá tener la palabra "Figura", mientras que en el extremo derecho tendrá la palabra "Página". Luego se listarán las figuras incluidas en el texto. La figura 56 muestra un ejemplo de lista de figuras.

*Figura 56.* Ejemplo de Lista de Figuras

![](_page_68_Figure_4.jpeg)

 $\begin{array}{c|c} \hline \ \hline \ \end{array}$  $\overline{-1}$  $\sqrt{2}$ 

# **Capítulo III. Las Secciones del Cuerpo de la Tesis**

Las tesis de licenciatura y de maestría que se desarrollan en la Facultad de Enfermería de Nuevo Laredo tienen un cuerpo dividido en cuatro capítulos. Esto obedece a fines de estilo y organización, pues los contenidos cumplen con las características que tiene cualquier investigación basada en el método científico. A continuación, se describen las características de cada capítulo y sus secciones.

## **Capítulo I. Introducción**

El primer capítulo (Capítulo i) se dirige a describir el problema de estudio, de modo que incite al lector a continuar examinando el resto de la investigación. Esta labor recae principalmente en la introducción (aunque también en cierta medida en el marco de estudio y los estudios relacionados o revisión de literatura). La introducción es la sección de la tesis donde se expone de qué se trata el fenómeno de interés, el por qué es relevante, qué se conoce o desconoce, y cómo se planea resolver. Aunque no hay una limitante en cuanto a extensión, se sugiere que la introducción cumpla el objetivo de describir claramente el problema de estudio de forma concisa (en la menor extensión posible). Con frecuencia, esto se logra en unas tres o cuatro cuartillas (interlineado 2.0). Esto es una referencia para facilitar la labor de aprendizaje del estudiante (recordando que una tesis, además de una investigación, constituye un ejercicio académico), pues tampoco constituye un crimen si se continúa escribiendo un poco más, especialmente en las tesis de maestría.

Para elaborar la introducción es preciso incluir cinco puntos que, ordenados de forma lógica, permiten transmitir de forma interesante y clara la importancia del estudio. Es importante destacar que estos cinco puntos no llevan encabezados, pues juntos constituyen la introducción. Es decir, no constituyen secciones independientes, pues deben enlazarse y tener continuidad para la correcta comprensión de la temática a tratar.

1. Planteamiento del problema (o naturaleza del problema). Suele ser la parte inicial y consiste en describir o identificar un problema o fenómeno en general. Aquí debe dejarse claro el tópico de interés. Puede incluirse alguna definición ampliamente aceptada y también es común hablar de las

repercusiones que esto -el problema- implica. Esto permitirá que el lector se interese y que el texto se vaya adentrando hacia otros aspectos del tema (como en qué contexto ocurre, qué se conoce o desconoce, y qué se puede hacer al respecto, por ejemplo).

2. El contexto. Aquí se describirá cómo y en dónde ocurre el problema, lo cual permite comprender su magnitud. Se sugiere indicar con datos estadísticos del ámbito internacional (estadísticas mundiales, continentales o de otros países lejanos), y posteriormente acercarse al contexto regional (estadísticas para América Latina, Norteamérica o el continente americano), nacional (estadísticas de México) y local (Nuevo Laredo, Tamaulipas). En otros casos (sobre todo cuando hay literatura abundante) también se podrá directamente del contexto nacional, omitiendo el ámbito internacional.

3. Alcance. Por lo común, las tesis e investigaciones hablan de relaciones entre dos o más variables, una de las cuales suele ser un problema mayor. Hasta este punto se habrá descrito el problema mayor, pero luego es preciso explicar las presuntas relaciones que existen entre el problema y otras variables de estudio. Este es el alcance. Al explicar lo que se conoce sobre la relación de las variables (es decir, los antecedentes), se contribuye a exaltar indirectamente el objetivo de la investigación.

4. Justificación del estudio. Ya que se indicó previamente lo que se conoce sobre el fenómeno de estudio, también conviene dejar claro qué no se conoce o qué áreas de oportunidad existen en la investigación del tópico de interés. Esto es una justificación para realizar una tesis. Sin embargo, también se podrá complementar con otras razones. Por ejemplo, se podrá mencionar el por qué es importante para la enfermería (implicaciones para la práctica), la ciencia (lo que se conoce como relevancia teórica), y la sociedad (relevancia social) el estudiar el fenómeno de interés. Entre más justificaciones se presenten, se entenderá que mayor es la contribución que podría realizarse con el estudio.

5. Pregunta de investigación. Finalmente, al incluir las justificaciones, se incluirá la pregunta de investigación, la cual dictará el propósito general del proyecto de investigación. En algunos casos se podrá incluir un objetivo de investigación en lugar de una pregunta. De alguna forma, responder la pregunta u objetivo de investigación ayudará a solucionar el problema planteado a lo largo de la introducción. Sin excepción, la introducción inicia con el encabezado mostrado en la figura 57.
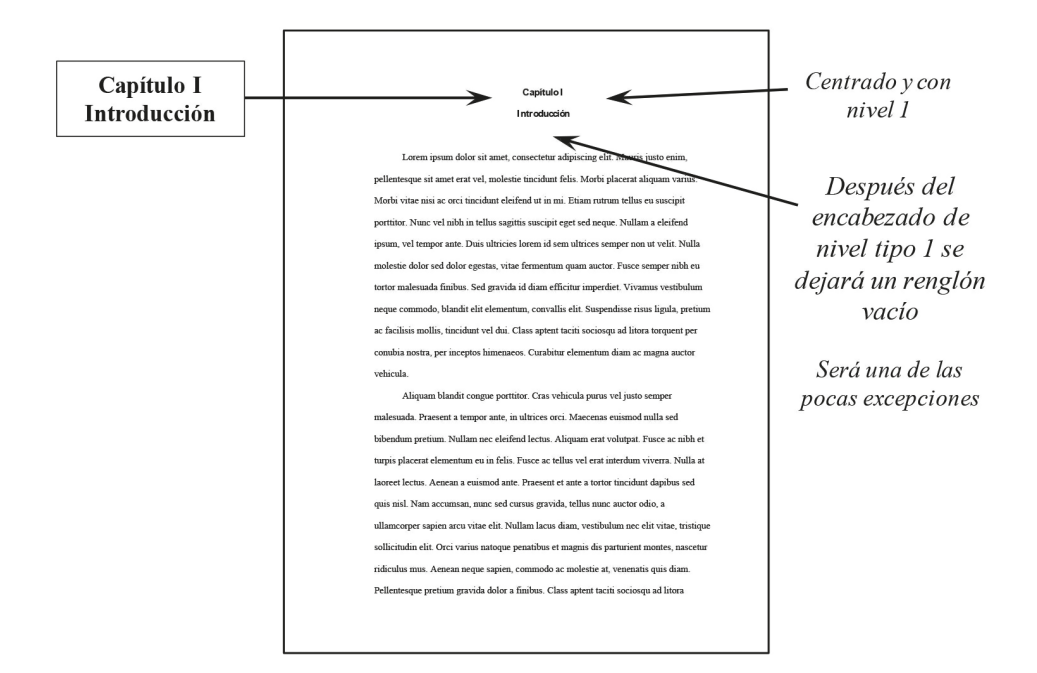

*Figura 57*. Captura que ilustra cómo inicia el encabezado del Capítulo <sup>i</sup>

Cabe señalar que toda la información descrita en la introducción deberá estar apoyada por citas a fuentes recientes y confiables. Se sugiere que tres terceras partes de las citas y referencias no tengan más de cinco años de antigüedad, mientras que la tercera parte restante será de información no mayor a diez años de antigüedad. A reserva de la decisión de los asesores de tesis, podrán incluirse ciertas referencias clásicas con antigüedad mayor a diez años. Especial atención hay que prestar al citar información de otras fuentes, ya que deberá recurrirse al parafraseo y citación para evitar incurrir en plagio.

# **Marco de estudio**

Una vez planteada la importancia del fenómeno de estudio y establecida la pregunta u objetivo de investigación, el siguiente paso es sustentar teóricamente los métodos y las hipótesis que se pretenden probar empíricamente. Con esto nos referimos a describir teorías, modelos, investigaciones y antecedentes en general que se consideran evidencia válida para guiar la investigación hacia el objetivo deseado*.* Nadie realizaría una investigación que, a decir del marco de estudio, no tenga la mínima probabilidad de éxito u oportunidad de responder una pregunta de investigación. Por esta razón, el marco de estudio tiene la finalidad de orientar sobre cómo realizar el estudio, conduce a establecer hipótesis y sirve como referencia para que el investigador no se desvíe del planteamiento original.

El marco de estudio tiene un encabezado de segundo nivel. Es una sección redactada libremente, que no tiene límites de extensión máxima, pero tampoco podrá ser muy breve, ya que indicará una falta de sustento de la investigación. Al igual que en la introducción, la búsqueda de literatura relevante, reciente y de calidad es imprescindible. Existen tres tipos de marcos de estudio, el marco teórico, marco conceptual y el marco de referencia o referencial, los cuales se describen a continuación.

Marco teórico. Se dice que un marco de estudio es teórico cuando señala que el conocimiento o evidencia que guía una investigación es alguna ley, teoría, o modelo, mismos que son construcciones que intentan explicar fenómenos mediante relaciones entre diferentes conceptos. Este tipo de marco se utiliza en fenómenos donde ya se tiene mucho conocimiento, ya que el uso de teorías es útil para realizar predicciones. Por mencionar un ejemplo, si se deseara realizar alguna innovación en el diseño de un tripié donde se instalan los contenedores para infusión parenteral por goteo (mejor conocidos como *sueros*), quizá sería necesario apegarse a ciertos supuestos de la Ley de la Gravitación Universal.

Esto resultaría de utilidad ya que la mencionada Ley incluye una serie de conocimientos y supuestos que gobiernan el funcionamiento de algunos métodos de infusión parenteral, de modo que tomar en cuenta tales recomendaciones implicaría un avance en términos de tiempo, ahorro de recursos, precisión, entre otros. Dicho de otro modo, un marco teórico consistiría en explicar la Ley de la Gravitación Universal y cómo algunos de sus supuestos, hipótesis y conceptos permitirían realizar una modificación al tripié con seguridad de que éste será efectivo para el goteo parenteral.

Marco conceptual. El marco conceptual es menos formal que el marco teórico, ya que no utiliza una teoría o ley por completo, sino que se limita a emplear algunos conceptos o definiciones que convenientemente pueden ser de utilidad para la investigación. Por ejemplo, si se deseara estudiar la reacción de los pacientes post-operados frente a estímulos del entorno, quizá sería apropiado definir en el marco qué tipos de estímulos existen de acuerdo a lo descrito en alguna teoría. Esto permitiría medir y clasificar los estímulos de una forma más lógica y objetiva, sin necesidad de inventar clasificaciones que quizás no tendrían punto de comparación con la evidencia ya publicada. Sin embargo, al utilizar la tipología de estímulos propuesta por determinado autor, o la definición proveniente de alguna teoría, no significaría que se esté utilizando la teoría o ley en todo su sentido. El marco conceptual solamente utiliza una pequeña parte de una o varias teorías, mientras que el marco teórico las utiliza en un sentido más amplio (inclusive para probar sus hipótesis o supuestos) que permite realizar algún tipo de predicción.

Marco referencial o de referencia. El marco referencial es el más básico de los tres tipos de marcos de estudio. Está compuesto por evidencia de investigaciones que, enlazadas de forma lógica, pueden servir para dar sustento a una investigación. Es decir, si lo único que existe como sustento para realizar una investigación son los resultados de algunas otras pocas investigaciones (no teorías, ni conceptos de teorías), entonces la síntesis de los resultados de estudios podrían constituir un marco referencial. Cabe destacar que el propósito de un marco referencial no es precisamente resumir estudios (esto se hace en la sección de estudios relacionados), si no sintetizar (exponer de forma breve la evidencia que estaba dispersa, de forma que al conjuntarla, muestre un panorama general).

De forma general, para cualquiera de los tres tipos de marcos, la regla constituye el emplear evidencia reciente (de preferencia, de los últimos cinco años a la fecha), confiable (de fuentes reconocidas como bases de datos, libros y revistas científicas) y congruente con lo que se desea investigar. Como recomendación, el desarrollo del marco de estudio debe tener una secuencia lógica. Se puede seguir un orden similar al que se usa para describir las variables de estudio en la introducción. Opcionalmente, se puede subdividir con encabezados de tercer nivel.

# **Estudios relacionados**

La sección de los estudios relacionados está conformada por artículos científicos resumidos que parcial o directamente intentan esclarecer el objetivo o hipótesis de la tesis. En su conjunto, constituyen una revisión de literatura. El objetivo es contar con investigaciones similares a la tesis, de modo que sirvan de ejemplo o modelo a seguir (ya sea por sus métodos o hallazgos). En este sentido el análisis de los estudios relacionados sirve para inspirar el diseño de la tesis, ya que éstos advierten de los posibles obstáculos y ofrecen recomendaciones.

Los artículos se pueden clasificar en fuentes primarias y fuentes secundarias. Las *fuentes primarias* son investigaciones elaboradas por el autor original o responsable. Son estudios donde los autores recolectaron muestras, mediciones o hicieron alguna intervención. Comúnmente se les llama artículos científicos originales. Por otra parte, las fuentes secundarias son aquellas investigaciones que se dirigen a resumir y describir uno o varios artículos previamente publicados, con el objetivo de dar una idea más general de un tema. Es decir, los autores no recolectaron ninguna información directamente de los participantes. Los ejemplos más comunes son las revisiones sistemáticas y los metaanálisis. Tanto las fuentes primarias como secundarias pueden ser incluidas en la sección de estudios relacionados, según sea el interés del tesista.

Para redactar un estudio relacionado es crucial parafrasear y resumir la evidencia usando nuestras propias palabras, ya que el objetivo es incluir la información más importante en una fracción de su espacio original. Indicar un límite en el número de estudios es muy relativo, pues dependerá de la temática y del acceso que se tenga a las bases de datos. Podría decirse que en una tesis de licenciatura no se esperan menos de ocho artículos de investigación, de preferencia en su mayoría de tipo original y publicados cinco años previos a la fecha de la tesis. Sin embargo, esta condición también estará supeditada a la decisión del comité de tesis.

Las partes fundamentales para resumir un estudio son las siguientes: 1) autor y año, 2) objetivo del estudio, 3) población o participantes, 4) contexto y país, 5) principales métodos empleados y 6) resultados. El orden de estas partes no será obligatoriamente como se describió, pero es el más lógico y resulta el más sencillo de presentar. Además, coincide con la mayor parte de los estudios publicados. A continuación, se muestra un ejemplo basado en una tesis inédita de licenciatura que contiene las partes que debe de contener cada resumen de estudios relacionados:

 Ortega, Dávila y Esparza (2016) realizaron un estudio que tuvo como **objetivo** realizar el seguimiento de una intervención para prevenir adicciones en adolescentes mediante el fortalecimiento del autoestima y habilidades sociales. Los **participantes** fueron 37 estudiantes de ambos sexos (media de edad de 13.5 años), inscritos a una escuela secundaria federal de **Nuevo Laredo**, Tamaulipas, México. Se trató de un estudio descriptivo donde se aplicaron una cédula de datos y una batería de cinco escalas, dirigidas a conocer la autoestima, autoeficacia, asertividad, resiliencia y el uso de alcohol.

Las investigadoras encontraron que, al realizar el seguimiento cinco meses después de finalizada la intervención, existió un incremento significativo en las medias de autoestima, asertividad y resiliencia entre la medición preprueba y el seguimiento. No se identificaron diferencias significativas en el consumo de alcohol y la autoeficacia entre la medición postprueba y el seguimiento. Estos resultados indicaron que la intervención fue efectiva para continuar aumentando la autoestima, asertividad y resiliencia de los adolescentes inclusive cinco meses después de finalizada la intervención.

Vale la pena destacar que la decisión de incluir ciertos estudios no solo radicará en el año de publicación y su objetivo, sino que también deberá revisarse que no tenga errores graves en su desarrollo y análisis de datos. Esta parte resulta la más demandante y hará falta que los estudiantes se adentren en la revisión profunda de cada artículo. Inclusive, los directores de tesis podrán establecer otros criterios con base en la temática de interés. Así por ejemplo, cuando se trate de temáticas muy populares, o cuando se realice una tesis con un diseño de revisión sistemática, podrá ser necesario recolectar un número mayor de estudios relacionados.

### **Definición de términos**

Esta sección se presenta después de los estudios relacionados. Ofrece una descripción breve de las variables que se van a medir. Cumple una función similar a la de un glosario, pero exclusivamente para uso dentro de la tesis. Cada variable medida deberá ser definida operacionalmente, razón por la cual también se le conoce como definición operacional. Se explicará qué significa cada variable para la investigación y qué específicamente es lo que se midió. Será de importancia indicar concretamente cómo se midieron todas las variables o conceptos, incluyendo tantos como sea necesario para la comprensión de la tesis.

Por ejemplo, la obesidad puede ser una variable de interés para un estudiante. Sin embargo, aunque es conocido que la obesidad "es una enfermedad crónica caracterizada por la acumulación excesiva de tejido adiposo" (definición teórica que se encuentra en prácticamente cualquier libro o diccionario), esta definición no nos brinda una idea de a partir de cuánto se considera obesidad en este estudio, ni cómo se midió. Por esta razón, sería más preciso indicar que la obesidad en adultos "fue aquella condición donde se presentó un índice de masa corporal mayor o igual a 30kg/m<sup>2</sup>" (Organización Mundial de la Salud, 2017), ya que un índice de masa corporal (iMC) menor podría ser indicativo de otro concepto, como el

sobrepeso. Esto permitirá definir con precisión nuestros términos, sin temor a que puedan ser confundidos con otros. Además, podría quedar más claro que para calcular el IMC es necesario conocer la talla y el peso, conceptos que también convendría definir a posterioridad.

# Objetivos e hipótesis

Esta breve sección es la última parte del Capítulo I de una tesis. Se deberán incluir el propósito general del estudio así como los objetivos específicos que se quieren responder. Además, en determinados casos también se podrán incluir las hipótesis de estudio (aquellas conjeturas que surgieron de la revisión de literatura y del marco de investigación, y que se desean comprobar mediante métodos estadísticos). No hay un límite de objetivos o hipótesis. Así mismo, es posible que algunos estudios no tengan objetivos específicos, solamente un objetivo general.

En lo que concierne a los objetivos (ya sea general o específico) como norma se requiere que estén escritos en infinitivo. El infinitivo es una forma verbal no finita que carece de marcas de persona, número, modo, tiempo y aspecto. Los verbos en infinitivo terminan en ar, er, ir. Por ejemplo, el objetivo de una investigación puede ser: "Objetivo 1. Calcular el promedio de edad de inicio al consumo de tabaco en estudiantes de secundaria". El verbo y acción "calcular" se encuentra en infinitivo. Nótese que es diferente a calcula (presente), calculó (pasado), calculará (futuro), calculando (gerundio) conjugaciones que se utilizan en otras circunstancias.

En el caso de las hipótesis, se requiere que estén expresadas en futuro. La razón es que una hipótesis constituye una suposición hecha a partir de datos o evidencia, por lo que se espera un resultado como producto del estudio. A modo de ejemplo, un investigador puede plantearse la siguiente hipótesis: "La circunferencia abdominal y las horas de sueño nocturno se relacionarán de forma negativa en los participantes adultos". Nótese que la expresión "se relacionarán de forma negativa" nos indica una suposición a futuro. Es importante señalar que una hipótesis es una conjetura tentativa, sin garantía de ser cierta. No obstante, por alguna razón (la evidencia científica, principalmente) los investigadores consideran factible establecerla como probable resultado.

# Capítulo II. Metodología

En el segundo capítulo de las tesis se describen los métodos y procesos de la investigación, por lo cual conlleva la explicación de los planes, procedimientos e instrumentos que se utilizaron para ejecutar el estudio. De forma general se busca que esta sección constituya una receta para poder llevar a cabo el estudio en otro contexto, pues la replicabilidad es una de las máximas en el ámbito de investigación científica. La metodología es un capítulo que se escribe en tiempo pretérito. Sin embargo, en el caso de las tesis de maestría, las cuales pasan por diferentes fases de revisión, suele sugerirse que se escriba a futuro hasta que no se lleve a cabo en la práctica.

El presente capítulo de este manual se subdivide en los apartados que comúnmente conforman la metodología de un estudio de investigación (diseño de estudio, población, muestreo, muestra, criterios de inclusión y exclusión, instrumentos y mediciones, procedimientos de recolección de datos, consideraciones éticas, y análisis de datos). Estas secciones están pensadas en estudios de tipo cuantitativo. En investigaciones cualitativas algunos encabezados podrían cambiar de nombre o no estar presentes.

### Diseño de estudio

En esta sección se especificará el nombre del diseño y su definición de acuerdo a alguna fuente confiable. Por ejemplo, algunos diseños cuantitativos comunes son el descriptivo, descriptivo-correlacional, experimental, cuasiexperimental y revisión sistemática. Adicionalmente, se podrá indicar si tiene una dirección prospectiva, retrospectiva, si es de corte transversal o longitudinal.

Entre las investigaciones cualitativas destacan diseños como la fenomenología, la teoría fundamentada, los estudios de caso cualitativo, la etnografía o el interaccionismo simbólico. Además de hacer mención de la definición del diseño elegido y porqué es adecuado para la propuesta de tesis, en algunos casos conviene hacer mención de la postura filosófica que subyace en el diseño elegido. Esto ya que en algunos diseños existen varias formas de llevarles a la práctica.

Por ejemplo, la fenomenología puede ser un diseño de estudio para comprender cómo son las experiencias de vida de las personas, de modo que se puedan identificar esas esencias subjetivas que existen en algunos fenómenos (Polit & Hungler, 2000). Sin embargo, en la fenomenología podrían elegirse distintos enfoques. Por un lado puede elegirse la aproximación de Edmund Husserl (también llamada Fenomenología descriptiva o Husserliana) donde grosso modo la intención es comprender la experiencia tal y como la vivió el participante, elegir la propuesta de Martin Heidegger (fenomenología interpretativa o Heideggeriana) donde la experiencia del participante es interpretada por el investigador de acuerdo al contexto. Para mayor información se sugiere consultar las definiciones de los diseños en libros como Investigación científica en ciencias de la salud, de Polit y Hungler (2000) o Investigación en Enfermería de Burns y Grove (2008). En la sección de bibliografía, al final de este manual, se pueden encontrar las referencias completas de estas obras.

### Población, muestreo y muestra

En esta sección se describe la población de estudio, especificando quiénes son los sujetos y sus características sociales, económicas y demográficas. También se indica si éstos se localizan en área urbana, marginal, rural o si son población cautiva. Entre más características se proporcionen, mejor. También se indicará el tipo de muestreo que se utilizó (muestreo aleatorio simple, estratificado, por conglomerados, sistemático, mixto, por conveniencia, de avalancha o bola de nieve, teórico, entre otros), enfatizando si es probabilístico o no probabilístico. En el caso de tratarse de un muestreo probabilístico, se deberá indicar el método que se utilizó para seleccionar a los sujetos. Por ejemplo, si fue selección sistemática, con dados, tómbolas, números de una hoja de cálculo, por tablas de números aleatorios, etcétera.

Por último, se señalará la cantidad de participantes (o elementos) de la muestra, así como el procedimiento y los criterios que se utilizaron para su cálculo. Si se empleó una fórmula para el cálculo del tamaño muestra, ésta debe incluirse. Si se empleó software, se deberá describir el nombre del programa y su versión, así como los criterios con los que se calculó el tamaño muestral (por ejemplo, tamaño de efecto, potencia, límite de error alfa). En caso de estudios donde se encuestó a toda la población, también será preciso indicarlo.

### Criterios de inclusión y exclusión

En los criterios de inclusión se definirán las características que necesariamente deberán tener los participantes o elementos de estudio para ser elegibles. Por ejemplo, tener algún diagnóstico médico, condición específica, edad o sexo según lo requiera el estudio. También deberán considerarse aquellas características que permiten a una persona poder participar (por ejemplo, si se aplicará un cuestionario o escala, es preciso que el participante sepa leer, o escribir, pues aun cumpliendo otros criterios de inclusión no sería posible recolectar su información con fidelidad).

Los criterios de exclusión, en cambio, son todas aquellas características de los participantes que, aun cumpliendo los criterios de inclusión, les impiden participar en la investigación. También se establecen criterios de exclusión cuando hay características en el individuo que podrían conducir a un sesgo o confusión en el análisis e interpretación de los datos. Así, en un estudio donde la variable de interés sea la obesidad, quizá convendría descartar a mujeres embarazadas o personas con algún proceso patológico que tenga como implicación una ganancia de peso (hipotiroidismo, por ejemplo). Esto ya que condiciones como el embarazo y el hipotiroidismo son procesos que provocan un aumento de peso que obedece a condiciones diferentes a las de la obesidad (donde la alimentación, estilos de vida, y ejercicio tienen un rol fundamental).

### **Instrumentos y mediciones**

La sección de instrumentos y mediciones quizás es la más extensa del segundo capítulo de las tesis. Aquí deben presentarse los instrumentos y dispositivos que se utilizaron en la investigación. Primero hay que precisar que existe una diferencia entre instrumentos y mediciones. Con instrumentos nos referimos a los cuestionarios, escalas, aparatos biomédicos y dispositivos electrónicos más utilizados. En cambio, las *mediciones* son acciones (más comunes para las variables antropométricas o biológicas). Por ejemplo, un instrumento utilizado para medir el peso puede ser una báscula electrónica, la cual tendrá ciertas características a describir. Sin embargo, la *medición* a realizar es la toma de peso, donde será necesario describir paso a paso los procedimientos que se siguieron para contar con una medición fiable y consistente entre los individuos. No todos los estudios tendrán mediciones, pero casi con seguridad todos recurrirán a algún instrumento.

En el caso de los instrumentos se describirán especificando sus autores, objetivos, versión, conformación (secciones, dominios, subescalas, dimensiones, partes…), tipo y numero de preguntas para cada variable o dimensión medida (abiertas, visual análogas, Likert, de diferencial semántico, de opción múltiple…). También será necesario señalar si el instrumento es adaptado de otro, o si se autorizó su uso. Esto ya que es frecuente que aunque un instrumento (cuestionarios o escalas, principalmente) esté en español, su contenido fue diseñado para poblaciones de otros países de habla hispana, tales como España, Argentina, Chile, Colombia, entre otros. De preferencia se buscarán instrumentos diseñados para la población mexicana, o de los cuales se conoce que han sido confiables en la misma población. Si el instrumento es diseñado por los tesistas, favor de indicarlo y medir su confiabilidad y/o validez. Se le puede señalar como *ex profeso*, lo cual sugiere que fue creado exclusivamente para la investigación.

Otro aspecto importante que se debe describir es la interpretación de los instrumentos y puntajes. Algunos instrumentos se interpretan sumando los puntajes de las respuestas seleccionadas, mientras que otros optan por elaboración de índices. Así mismo, en algunos casos es preciso realizar conversiones de preguntas (como las recodificaciones) antes de obtener puntajes. Este aspecto es muy delicado, pues de no seguir las instrucciones de los autores originales se corre el riesgo de mal interpretar los resultados. Hay que recordar que las tesis también son ejercicios didácticos, donde el sustentante debe describir textualmente que conoce el manejo de sus instrumentos. Finalmente se señalará la confiabilidad de cada instrumento o medición mediante los métodos aplicables. Por ejemplo el Alfa de Cronbach  $(\alpha)$ , el coeficiente KR- 20 (este último usado en escalas que solamente tienen dos opciones de respuesta) en casos de escalas tipo Likert, o el coeficiente de Correlación de Spearman para algunos test y mediciones biofisiológicas. En algunos casos, no será posible calcular la confiabilidad.

# Procedimientos de recolección de datos

En esta sección se deberá describir cronológicamente y con precisión todo el proceso o pasos que se llevaron a cabo para recolectar la información. Es preciso describir con detalle, ya que esta es la clave para que otras personas puedan replicar la investigación. Se recurre al parafraseo y contempla desde la solicitud de autorización a instituciones, hasta la invitación y selección de los participantes, la aplicación de instrumentos y finalización de la recolección de datos. Entre más específico sea, mucho mejor. En el caso de las intervenciones o estudios con diseño experimental a menudo es necesario agregar un encabezado adicional (con formato de tercer nivel) denominado "Intervención" donde se describe a detalle las fases más específicas del experimento.

## **Consideraciones éticas**

Esta sección consiste en indicar cómo se apegó el proyecto a los estándares éticos establecidos en el Reglamento de la Ley General de Salud en Materia de Investigación para la Salud vigente en México (hasta el momento, la última reforma publicada es del año 2014). Se describirán los artículos en los que la investigación se apegó durante su desarrollo. Como mínimo, los artículos del Título Segundo (De los aspectos éticos de la Investigación en Seres Humanos) deberán ser respetados, ya que son de aplicación para cualquier investigación en seres humanos.

Adicionalmente y de acuerdo a la temática investigada, algunas tesis tendrán que apegarse a algunas secciones adicionales de este reglamento. Por ejemplo, el Capítulo II (De la Investigación en Comunidades), Capítulo III (De la Investigación en Menores de Edad o Incapaces), entre otros. Es importante indicar que hay otros documentos legales históricos de importancia que tienen validez internacional, como la Declaración Helsinki (Asociación Médica Mundial, 1964) o el Informe Belmont (US Department of Health and Human Services, 1979). En algunas ocasiones, a petición de los comités de tesis, se solicita explicar cómo la tesis se apegó a alguno de estos documentos.

## Análisis de datos

El análisis de datos puede ser variable. A continuación se presenta una breve explicación en función de la tradición a la que pertenezca la investigación: positivista (métodos cuantitativos) o naturalista (métodos cualitativos).

Estudios cuantitativos. Aquí se describen los métodos estadísticos utilizados para contestar a las preguntas, objetivos o hipótesis de investigación. En caso de tener varios objetivos, se describirá como se responderá cada uno de ellos. En los estudios cuantitativos se podría decir que el análisis de datos se puede clasificar en dos tipos: análisis con pruebas descriptivas y análisis con pruebas inferenciales. La estadística descriptiva es un conjunto de pruebas dirigidas a organizar, presentar y describir los datos numéricos para facilitar su comprensión. Incluye el uso de frecuencias (que se simbolizan  $f$ ), porcentajes  $(%)$ , medidas de tendencia central (media  $[]$ , moda, mediana  $[Mdn]$ , medidas de dispersión (rango, desviación estándar [DE], varianza). Estos datos se podrán apoyar con gráficos (pastel, barras, áreas, puntos, entre otros) y de tablas de frecuencias.

Por otro lado, la estadística inferencial comprende métodos y pruebas dirigidas a estimar propiedades de una población (o universo), a partir de una parte de ésta (muestra). Es decir, se realizan predicciones con el objetivo de probar hipótesis. En la tabla 9 se muestran algunas de las pruebas estadísticas inferenciales más utilizadas en las tesis de licenciatura y de maestría. Nótese que se clasifican en paramétricas y no paramétricas. Esta clasificación responde al tipo de distribución que tomen los datos del estudio. La distribución de los datos se conocerá mediante las pruebas de normalidad de Kolmogorov-Smirnov con corrección de Lilliefors (en muestras con 50 elementos o más) o mediante la prueba de Shapiro-Wilk (muestras menores a 50 elementos). En ambas pruebas se considera que si  $p < .05$ , entonces

indica que no hay normalidad en la distribución de los datos, por lo que se optará por pruebas no paramétricas. Por el contrario, cuando *p* > .05, se presumirá una distribución normal en los datos y se seleccionarán pruebas estadísticas paramétricas.

#### Tabla 9

*Principales pruebas estadísticas paramétricas y no paramétricas utilizadas en tesis de licenciatura y maestría*

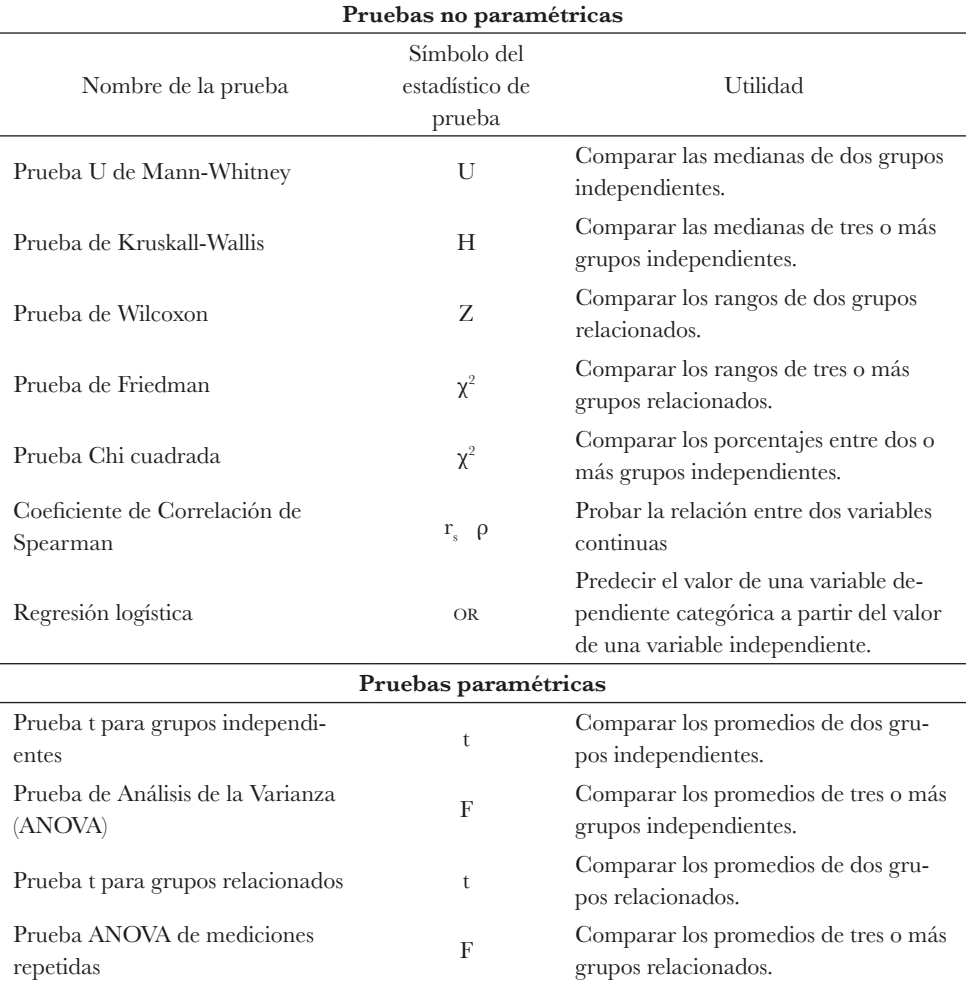

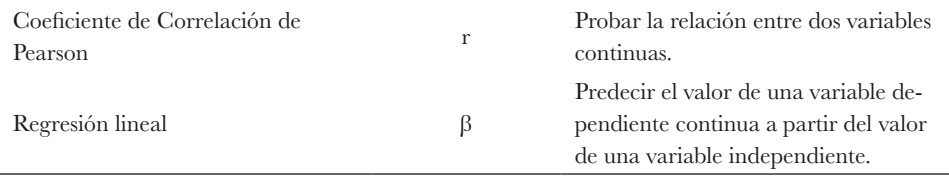

En las tesis de licenciatura en enfermería, como mínimo habrán de utilizarse estadísticos descriptivos. Solamente en algunos casos se empleará estadística inferencial. Por otra parte, en las tesis de maestría en enfermería se describirán tanto los métodos estadísticos descriptivos como los inferenciales empleados. Esto incluye las pruebas de normalidad y de confiabilidad o consistencia interna de instrumentos. Así mismo, es recomendado mencionar el nombre y versión de software estadístico empleado. Algunos de los programas más conocidos son el Statistical Package for the Social Sciences (SPSS), Microsoft Excel, Statistica, Stata, SAS, MATLAB, PSPP, R, entre otros.

Investigaciones cualitativas. En el caso de estudios naturalistas el uso de pruebas estadísticas es menor. En este caso, el encabezado "Análisis de datos" podría llamarse simplemente "Análisis", pero al igual que los estudios cuantitativos será necesario describir qué estrategias se emplearon para obtener los resultados. Se podrán describir los métodos para analizar los diálogos e información, tales como las lecturas, subrayados, codificación y el uso de software de apoyo. Al respecto, algunos de los programas computacionales de utilidad pueden ser MAXQDA, NVivo, ATLAS.ti, entre otros.

# Capítulo III. Resultados

Los resultados corresponden al Capítulo III de una tesis. Esta sección incluye la descripción de los hallazgos producidos a partir de los análisis (ya sean cuantitativos o cualitativos). Se iniciará con un encabezado de nivel 1 (tanto para la leyenda Capítulo III, como para la palabra Resultados). A continuación, se muestran las secciones que comúnmente se emplearían en un estudio cuantitativo.

# Confiabilidad de los instrumentos

La confiabilidad –o consistencia interna– de un instrumento es el grado de congruencia o exactitud con que se mide algún atributo de nuestro interés. En este apartado cono encabezado de segundo nivel se mencionará la confiabilidad de cada instrumento utilizado. En el caso de que no se calcule confiabilidad de los instrumentos, podrá prescindirse de esta sección. Para

calcular la confiabilidad de escalas tipo Likert de tres o más opciones por lo general se recurre al coeficiente Alfa de Cronbach  $(\alpha)$ , mientras que la fórmula 20 de Kuder-Richardson (KR-20) se utiliza en escalas donde solo hay dos opciones de respuesta. En ambos coeficientes se busca que sean iguales o mayores a .70. Estos valores indicarán que el instrumento es confiable, donde todos los ítems (o preguntas) estarán midiendo el mismo atributo. En algunos estudios podrán reportarse otros indicadores de confiabilidad, como el coeficiente de correlación de Pearson  $(r)$  o el coeficiente kappa  $(\kappa)$ . Los coeficientes por debajo de .70 no se recomiendan, ya que indican que los reactivos no están muy relacionados entre sí, dejando entrever que posiblemente miden otros conceptos diferentes.

### Estadística descriptiva

Esta sección corresponde a los análisis básicos dirigidos a ordenar y presentar los datos con el fin de representar las características de la muestra. Esto se hace mediante frecuencias  $(f)$ , porcentajes  $(0)$ , medidas de tendencia central (media, mediana o moda) y/o medidas de dispersión (desviación estándar, varianza, rango). Parte de los resultados de estadística descriptiva también incluye tablas y gráficas. De hecho se recomienda utilizar tablas debido a que pueden ahorrar mucho espacio. Sin embargo, es preciso indicar que las tablas no deberán repetir el contenido del texto. Siempre se buscará un equilibrio entre el texto y las tablas, donde uno complemente al otro. Hay que recordar que lo que se busca es que el lector comprenda fácilmente los resultados.

En algunas tesis (especialmente en licenciatura), éste será el último apartado del capítulo III. Sin embargo esto no significa que sea de menor relevancia. También es importante considerar que no existen límites de extensión, siempre y cuando la información esté dirigida a dar respuesta a los objetivos de la tesis. Como aclaración, algunas veces pueden incluirse resultados adicionales a los objetivos planteados. Si fuera el caso, se recomienda señalar explícitamente que se trata de resultados adicionales.

#### Distribución de los datos

La sección de distribución de los datos también tendrá un encabezado de segundo nivel. Solamente será necesaria cuando se tenga certeza de que se utilizará alguna prueba estadística inferencial. Consistirá en describir si los datos de variables (de razón, proporción o continuas) tuvieron una distribución normal o no normal, de modo que quede claro la elección de las pruebas inferenciales. Esto se describió anteriormente en la sección de Análisis de Datos.

Una estrategia recomendada es elaborar una tabla que presente diversas características de las variables, incluyendo su promedio (), mediana (*Mdn*), desviación estándar (*DE*), mínimo (*Min*), máximo (*Max*), valor de la prueba de normalidad elegida (Kolmogorov-Smirnov o Shapiro-Wilk), y su correspondiente valor de *p*. La tabla 10 es un ejemplo de cómo luciría una tabla de este tipo. Cabe señalar que el símbolo recomendado para la prueba de Kolmogorov-Smirnov con Corrección de Lilliefors es *D* o *Dª*. La prueba Shapiro-Wilk puede tener el símbolo *W*, o su nombre completo.

#### Tabla 10

Ejemplo de tabla de distribución de los datos de acuerdo al test de Kolmogorov-Smirnov con corrección de Lilliefors

| Variable                      | $\overline{X}$ | Mdn  | DE   | Min  | Max   | $\mathbf{D}^{\text{a}}$ | p    |
|-------------------------------|----------------|------|------|------|-------|-------------------------|------|
| Edad en años                  | 33.1           | 31.0 | 10.7 | 18   | 64    | .106                    | .001 |
| Peso $(kg)$                   | 77.9           | 77.9 | 17.4 | 45.0 | 134.4 | .123                    | .001 |
| Índice de estrés<br>laboral   | 34.6           | 33.9 | 13.8 | 5    | 73    | .066                    | .200 |
| Puntuación de au-<br>toestima | 78.6           | 84.0 | 15.4 | 24   | 100   | 0.159                   | .001 |

# **Estadística inferencial**

La estadística inferencial emplea para el contraste de hipótesis más complejas. Esta sección tendrá un encabezado de nivel 2, y opcionalmente podrían añadirse otros encabezados de tercer nivel (por ejemplo un encabezado por cada objetivo en caso de tener más de un objetivo). La estadística inferencial incluye pruebas para determinar correlaciones, comparaciones entre grupos o para hacer estimaciones. Se recomienda ampliamente que se utilicen tablas para ilustrar los hallazgos, y que éstas sean explicadas en el texto.

Es importante recalcar que en el texto se deben de explicar los resultados más relevantes de las tablas, ya que hay ocasiones en que la cantidad de resultados es abrumadora. El sustentante debe llevar al lector hacia donde se encuentra lo más importante. De este modo, no es necesario describir absolutamente todos los hallazgos, si no, lo más importante que conteste los objetivos o preguntas de investigación. Como parte de la descripción de las pruebas inferenciales es preciso incluir los valores de los estadísticos de prueba (por ejemplo los valores y los símbolos de las pruebas como la t (de Student), U (de Mann-Whitney), H (de Kruskal-Wallis), r (de Pearson), r (de Spearman), F (ANOVA, ANCOVA, MANCOVA, MANOVA), OR O RM (Razón de momios),  $R^2$  (Varianza explicada),  $\zeta$  (Valores zeta),  $\alpha$  (alfa),  $\beta$  (beta),  $\chi^2$ (ji cuadrada), entre otras. Así mismo, para cada estadístico de prueba se deberá de reportar sin excepción su valor  $p$  (probabilidad). Por ejemplo,  $(t = 2.032, p = .036)$ ,  $(r = .750, p < .01)$  ó  $F(1, 36) = 2.04, p > .05$ . Así mismo, no es aceptable solamente mostrar los valores  $\beta$ .

# Capítulo IV. Discusión

La sección de discusión es la etapa final de una tesis y consiste en explicar el significado de los hallazgos. Iniciará con un encabezado de nivel 1, tanto para la leyenda Capítulo IV, como para la palabra Discusión. No es igual a la sección de resultados, donde solamente se describe lo que se encontró. Aquí se busca dar explicaciones a tales hallazgos, incluyendo sus posibles causas e implicaciones para la práctica. Es la sección más compleja de la tesis, ya que implica usar razonamientos para obtener conclusiones. Al escribir esta sección es especialmente tentador escribir en primera persona ("Nosotros encontramos que los participantes...", "Encontré que los participantes..."), pero se exhorta—al igual que en el resto de las secciones—a escribir en la tercera persona gramatical ("Se encontró que los participantes...").

Para explicar los hallazgos suele ser necesario compararlos con investigaciones previas. En este sentido, se tienen que proporcionar argumentos basados en evidencia científica (citando las fuentes, por supuesto). A menudo se comparan los resultados encontrados con aquellos mencionados en la sección de estudios relacionados. Sin embargo, también se recomienda recurrir a otras fuentes. Es importante mencionar que la discusión incluye una búsqueda de explicaciones tanto para las hipótesis que el investigador tenía, como para aquellos resultados inesperados o no significativos. Este proceso se irá repitiendo por cada uno de los objetivos o hipótesis de estudio, preferentemente en el mismo orden en que se incluyeron los resultados. No se puede hablar de un límite de páginas en esta sección, ya que dependerá de la complejidad de los hallazgos y de los objetivos de cada estudio.

### **Conclusiones**

La sección de conclusiones tendrá un encabezado de nivel 2. De la misma manera en que se realizan los artículos de revistas científicas, los autores deben escribir un pequeño párrafo que resuma de forma completa y clara los hallazgos principales del estudio. Por lo general, la conclusión responde la pregunta de investigación y deja al lector en un nivel mayor de entendimiento del proyecto. Es decir, con base en la conclusión se puede tomar una decisión sobre la temática. Es de importancia también incluir la principal implicación (o implicaciones) para la práctica, educación o investigación en enfermería.

## **Recomendaciones**

Las recomendaciones (encabezado nivel 2) son comentarios dirigidos hacia aspectos problemáticos, complejos o poco conocidos que los investigadores encontraron. Habitualmente se realizan recomendaciones en torno a dos aspectos: recomendaciones para la práctica de enfermería y recomendaciones para futuras investigaciones. No hay límites mínimos ni máximos para escribir las recomendaciones. Es un requisito que el sustentante realice un proceso reflexivo exhaustivo para emitir las recomendaciones.

## Limitaciones

Las limitaciones son aquellas condiciones metodológicas o situacionales que podrían obstaculizar la generalización de los resultados. También incluirá un encabezado de segundo nivel. Es preciso reflexionar sobre las características de la naturaleza del estudio que impiden obtener conclusiones aplicables a toda la población. Por ejemplo, al realizarse un estudio descriptivo (el cual tiene el objetivo de describir solamente las características de una determinada muestra) existe la limitante de que las conclusiones solamente serán aplicables para lo que se midió en ese momento. Es decir, no se podrían realizar predicciones a futuro (más propio de un estudio con diseño predictivo), ni encontrar causas para los problemas identificados en ese momento (puesto que no se realizó una medición en el pasado).

Con cautela hay que señalar las limitaciones no atribuibles al actuar de los sustentantes (tales como accidentes, eventos naturales inesperados). Por ejemplo, sería sencillo atribuir como limitación para la concentración de los participantes el ruido externo al momento de aplicar un cuestionario en un aula de clases. Sin embargo, la razón principal quizás no es el ruido *per* se, si no la elección de un aula ubicada en un área transitada, el no cerrar las ventanas, o el elegir cierto horario, por mencionar un ejemplo.

## **Referencias**

La sección de referencias se ubica después de la sección de discusión. Básicamente es una sección nueva de mayor jerarquía, por lo que deberá tener un encabezado de nivel 1. Su función es enlistar todas las citas y contenidos de la tesis. Absolutamente toda cita del texto deberá presentarse aquí de forma completa y en estilo de la aPa. En la parte superior central se incluirá el encabezado "Referencias". No deberá ponerse la palabra "Bibliografía", ya que sugiere documentos que no necesariamente fueron citados en el texto.

Posterior al encabezado se incluirán las referencias. Cada referencia deberá tener una sangría francesa (*hanging indentation*) la cual se caracteriza porque el primer renglón de la referencia se encuentra más cercano hacia el margen izquierdo, mientras que los renglones siguientes tienen una sangría que los hace verse más hacia la derecha. La figura 58 muestra cómo se ven las sangrías francesas. Vale la pena destacar que, al igual que en los textos, entre cada referencia no hay espacios vacíos, pues las sangrías se encargan de mostrar cuándo inicia una referencia nueva.

*Figura 58*. Ejemplo de Lista de Referencias

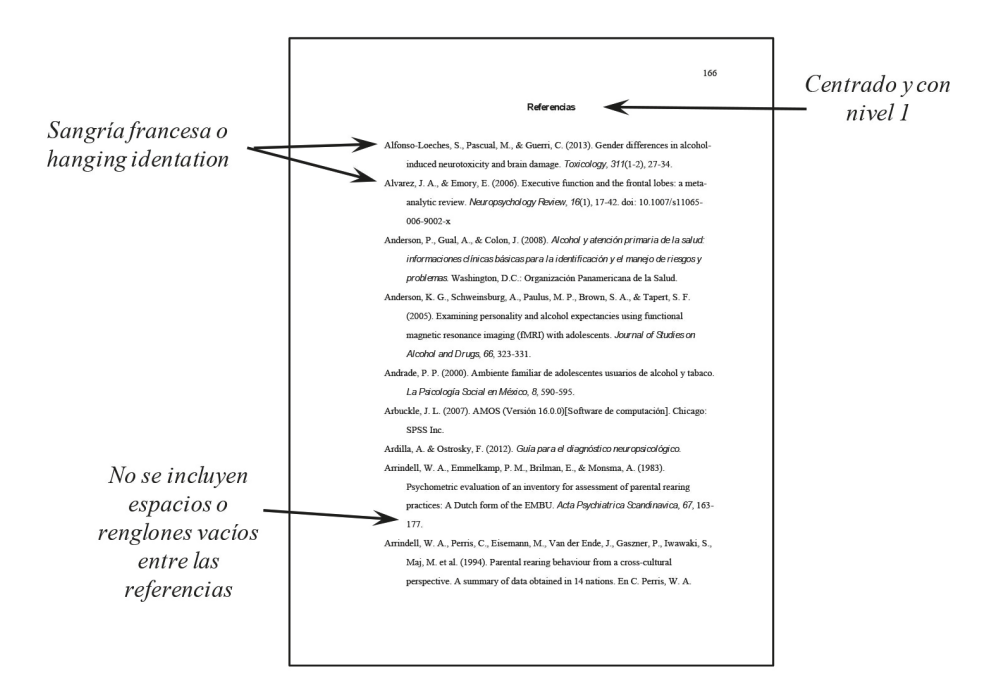

No se fija un límite en el número de las referencias, pero se entiende que el incluir pocas referencias puede sugerir que hubo una búsqueda poco exhaustiva de literatura. Se recomienda que las referencias elegidas sean de reciente publicación. Al menos dos terceras partes  $(2/3)$  de las referencias deberían ser trabajos publicados hasta cinco años antes de la presentación de la tesis. Las citas restantes podrían tener mayor antigüedad, pero solamente se incluirían cuando fuesen muy relevantes o históricas.

Dada la enorme variedad de material citable, se recomienda ampliamente consultar el manual oficial de la APA para conocer el formato que se debe dar a las diversas fuentes. A la fecha (año 2018) se encuentra en su tercera edición en español (de la sexta edición en inglés). A continuación, se muestra un breve ejemplo de algunos de los materiales más comunes al citar en una tesis.

Referencias de artículos científicos. Las referencias de artículos de revistas tienen una estructura básica que se puede interpretar con la figura 59 y los siguientes números.

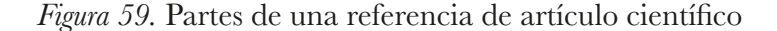

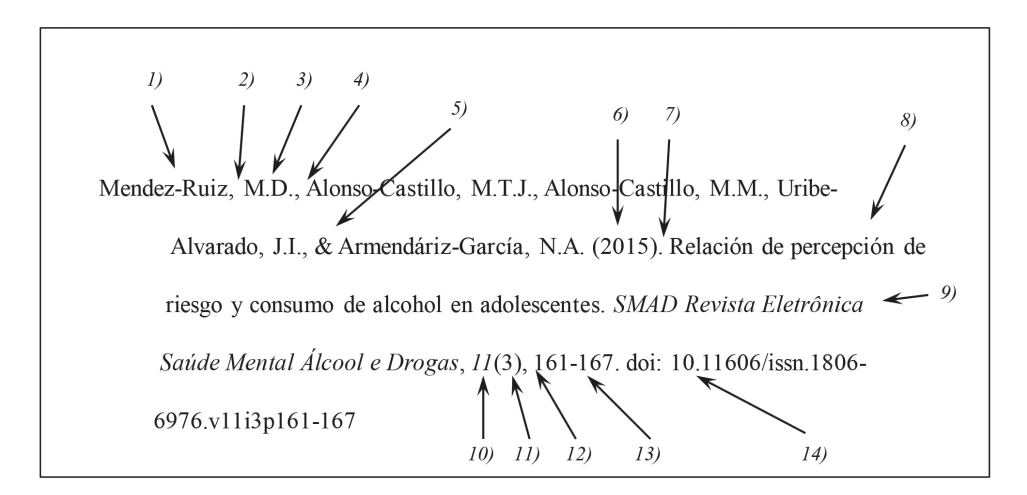

Primero se incluye el 1) apellido del autor, y 2) una coma separará el apellido de las 3) iniciales de los nombres. Se incluirá una inicial por nombre, y cada una tendrá un punto. En caso de existir más de un autor, cada uno estará separado por 4) una coma y antes del último autor se incluirá el símbolo 5) *ampersand* (&). Posteriormente se incluirá el 6) año entre paréntesis. Luego se incluirá 7) un punto y posteriormente el 8) nombre del artículo publicado.

Más adelante, en cursivas se presenta el 9) título de la revista. Aquí vale la pena mencionar que el título de la revista siempre se mostrará completo, sin abreviaturas. En otros estilos (como el Vancouver) se piden títulos abreviados.

Luego, también en cursiva se mostrará el 10) volumen de la revista y, entre paréntesis 11) el número. Nótese que solo el volumen estará en cursiva y no el número. Posteriormente una 12) coma separará el número, de 13) las páginas. Éstas se presentarán como página inicial unida con un guion a la página final. Existe mucha variación en los artículos, ya que algunos no cuentan con volumen, con número, con páginas, o alguna combinación. Así mismo, otros cuentan con información adicional, 14) como el doi *(digital objetct identifier*). A continuación se muestran más ejemplos de referencias correctas de diferentes artículos de revista.

## Referencia de artículo de revista científica con doi:

Hack, J.B., Goldlust, E.J., Ferrante, D., & Zink, B.J. (2017). Performance of the Hack's Impairment Index Score: A novel tool to assess impairment from alcohol in emergency department patients. *Academic Emergency Medicine*, *24*(10), 1193-1203. doi: 10.1111/acem.13266

Referencia de artículo de revista científica sin doi:

Abrahams, N., Jewkes, R., Laubscher, R., & Hoffman, M. (2006). Intimate partner violence: Prevalence and risk factors for men in Cape Town, South Africa. *Violence and Victims*, *21*(2), 247-264.

### Referencia de artículo de revista científica recuperado en línea:

- Arrioja, G., Frari, S.A., Torres, A., Gargantúa, S.R., Avila, M.L., & Morales, F.A. (2017). Factores de riesgo para el consumo de alcohol en adolescentes estudiantes. *SMAD Revista Eletrônica Saúde Mental Álcool e Drogas*, *13*(1), 22-29. Recuperado de: https://www.revistas.usp.br/ smad/article/view/ 126502/123454
- **Referencias de libros.** Los libros siguen un patrón similar al de los artículos. De hecho, podría decirse que es un poco más simple.

*Figura 60.* Partes de una referencia de libro

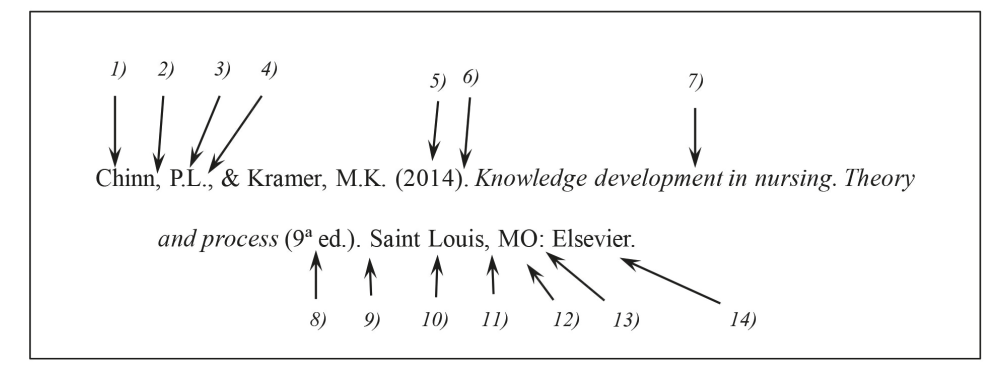

Al igual que los artículos, la figura 60 muestra que seguirán teniendo el 1) primer apellido del autor, 2) coma y 3) las iniciales de los nombres separadas por 4) puntos. Después 5) entre paréntesis el año de publicación, seguido de 6) un punto. Posteriormente, 7) el título del libro en cursivas. En caso de que el libro se encuentre en su segunda edición o posterior se identificará poniéndose 8) entre paréntesis el número de edición, seguido de la abreviatura ed. Un 9) punto separa el nombre del libro de la 10) ciudad, 11) coma y 12) estado o país donde se realizó la edición. En caso de que el libro se haya editado en los EE.UU., solamente se incluirá ciudad y las iniciales del estado (sin poner el país). En cambio, al tratarse de un país extranjero, se incluirá la ciudad y país. Luego se incluirán 13) dos puntos y 14) el nombre de la editorial.

### Referencia de libro con autor:

Fawcett, J. (1999). The relationship of theory and research (3<sup>ª</sup> ed.). Filadelfia, PA: F.A. Davis.

Referencia de libro con editor: Aquí se puede observar que entre paréntesis se incluye la abreviatura Eds. (editores) o Ed. (editor). Básicamente el resto de la referencia es igual al de un libro de autor.

Glanz, K., Rimer, B.K., & Lewis, F.M (Eds.). (2002). *Health behavior and health education. Theory, research and practice*  $(3^a \text{ ed.})$ . San Francisco, CA: Jossey-Bass.

Referencia de capítulo de libro con editor: el libro tendrá editores, y cada capítulo autores. De este modo, al inicio de la referencia se pondrían los autores del capítulo citado, seguido del año de publicación. Posteriormente el nombre del capítulo. Luego se insertará la palabra "En" y a continuación se incluirán las iniciales de los nombres y el primer apellido de los editores. Entre paréntesis se colocará la abreviatura Ed. (editor) o Eds. (editores), según corresponda. Enseguida aparecerá el nombre del libro en cursivas, seguido de las páginas donde se ubica el capítulo entre paréntesis. Al inicio de las páginas se incluirá la abreviatura *pp.* (páginas) y se pondrá un punto después del paréntesis. Se finalizará con la ciudad y estado (o país) donde se editó, dos puntos y el nombre de la editorial. El ejemplo muestra cómo se vería un capítulo de libro.

Prochaska, J.O., Redding, C.A., & Evers, K.E. (2002). The transtheoretical model and stages of change. En K. Glanz, B.K. Rimer & F.M. Lewis (Eds.), Health behavior and health education. Theory, research and practice (pp. 99-120). San Francisco, CA: Jossey-Bass.

Referencia de monografía o documento de circulación limitada. Las monografías son documentos que incluyen mucha información sobre un tema, pero no se trata de un libro. No suelen tener una editorial, por ejemplo. Se incluirá el nombre del autor (ya sea una persona o instituto). En el caso de persona, se seguirá el mismo patrón de los artículos o libros (primer apellido e iniciales de nombres). Luego se incluirá el año entre paréntesis seguido de un punto. Posteriormente el nombre de la monografía en cursivas seguido de la leyenda "[Monografía]" entre corchetes y en letra redonda. Se pondrá un punto y se finalizará con la leyenda "Recuperado" de:" y a continuación se incluirá la página de internet exacta de donde se extrajo la monografía.

National Institute on Drug Abuse (2010). Cocaína: abuso y adicción [Monografía]. de: https://dl4rmgtrwzf5a.cloudfront.net/sites/ Recuperado default/files/rrcocaina.pdf

**Referencias de tesis.** Por lo general, los asesores de tesis no recomiendan citar otras tesis, dada la dificultad para que otros investigadores puedan consultarlas. Sin embargo, también podrían ser susceptibles de citarse. Se incluirán el primer apellido del autor(es), seguido del año entre paréntesis. Posteriormente el título de la tesis en cursivas, acompañado del título del grado académico entre paréntesis. Los paréntesis y su contenido no estarán en cursivas. Después de un punto se incluirá el nombre de la universidad donde se realizó la tesis, una coma y el país.

#### Referencia de tesis inédita (no publicada):

Masterson, A. (2012). The lived experience of school for the adolescent after the death *of a parent* (Tesis de Doctorado en Educación). Columbia University, Estados Unidos.

Arredondo, H. (2011). Crianza parental, autoestima y su relación con el consumo de drogas lícitas e ilícitas en adolescentes (Tesis de Maestría en Ciencias de Enfermería). Universidad Autónoma de Nuevo León, México.

**Referencia de software.** En ocasiones se cita software con el que se realizó el análisis. La siguiente referencia es un ejemplo de cómo se podría citar. Primero el nombre del programa, seguido de su versión entre paréntesis. Luego entre corchetes la leyenda [Software de computación] y punto y seguido. Después se indicará la ciudad y el país donde está establecido el desarrollador, dos puntos y la entidad que lo desarrolló. En el ejemplo siguiente el desarrollador es una universidad, pero a menudo es una compañía.

G\*Power (versión 3.1.9.3) [Software de computación]. Düsseldorf, Alemania: Heinrich Heine Universität Düsseldorf.

**Referencia de patente.** Un caso particular son las patentes. Este modelo de referencia guarda muchas similitudes con los libros de autor. Coinciden prácticamente en todo, salvo que en lugar de tener un título, se indica que se trata de una patente en algún país y enseguida su número o clave. Igual que en los libros se incluye la ciudad y estado (o país), dos puntos y el instituto ante el cual se registró la patente (en lugar de la editorial). A continuación se muestran dos ejemplos de patentes de los ee.uu. y México.

- Smith. I.M. (1988). *Patente EE.UU. No. 123,445*. Washington, DC: Oficina de Patentes y Marcas de EE.UU.
- Alvarado, G., Benítez, G., & Ortiz, G. (2016). *Patente en México, solicitud MX/a/2016/014596*. D.F., México: Instituto Mexicano de la Propiedad Intelectual.

# **Apéndices**

La sección de Apéndices es la parte final de la tesis. Como excepción a otras secciones, incluirá una especie de portadilla donde aparecerá la palabra "Apéndices" centrada vertical y horizontalmente (ver figura 61). Posterior a esta página, se anexarán los apéndices citados a lo largo del texto. De preferencia, uno por página. Los apéndices pueden ser documentos y contenidos (como los instrumentos de recolección de datos, el cronograma, el presupuesto, las autorizaciones institucionales), que el investigador juzgue conveniente incluir, mismos que por su tamaño no es posible insertarlos dentro del cuerpo de las tesis.

Figura 61. Ejemplo de la primer hoja de apéndices

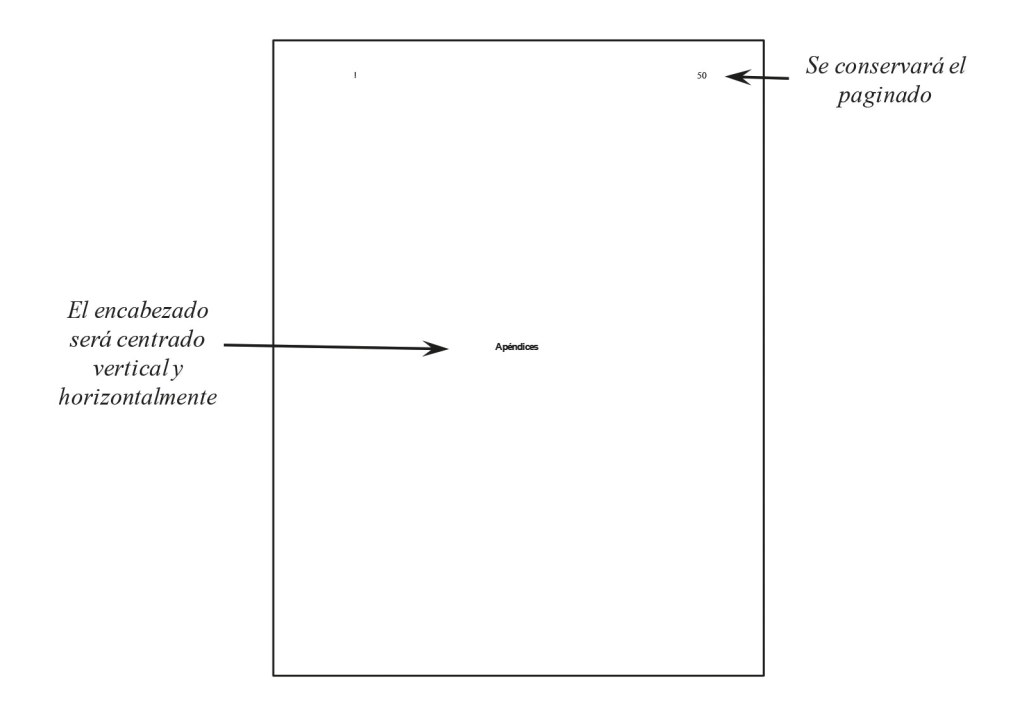

Cabe mencionar que el orden de los apéndices será con base en el momento en que son mencionados por primera vez en el texto. En este sentido, se les asignará por nombre las letras del abecedario. Por ejemplo, si el primer apéndice mencionado en el texto es un instrumento (ubicado en la página 50, por ejemplo) y el segundo es el consentimiento informado (en la página 61), entonces el instrumento será el Apéndice A y el consentimiento informado será el Apéndice B. Después de estas palabras se incluirá un nombre que describa al contenido. Siguiendo el ejemplo, para el primer apéndice su nombre podría ser el nombre formal del instrumento, mientras que para el segundo, "Consentimiento informado del estudio". Cada encabezado de un apéndice deberá estar en formato de primer nivel (centrado, con mayúsculas y minúsculas, en negritas). En el primer renglón se incluirá la leyenda "Apéndice" seguida de la letra que le da el orden; en el renglón ubicado debajo, el nombre del apéndice (ver figura 62).

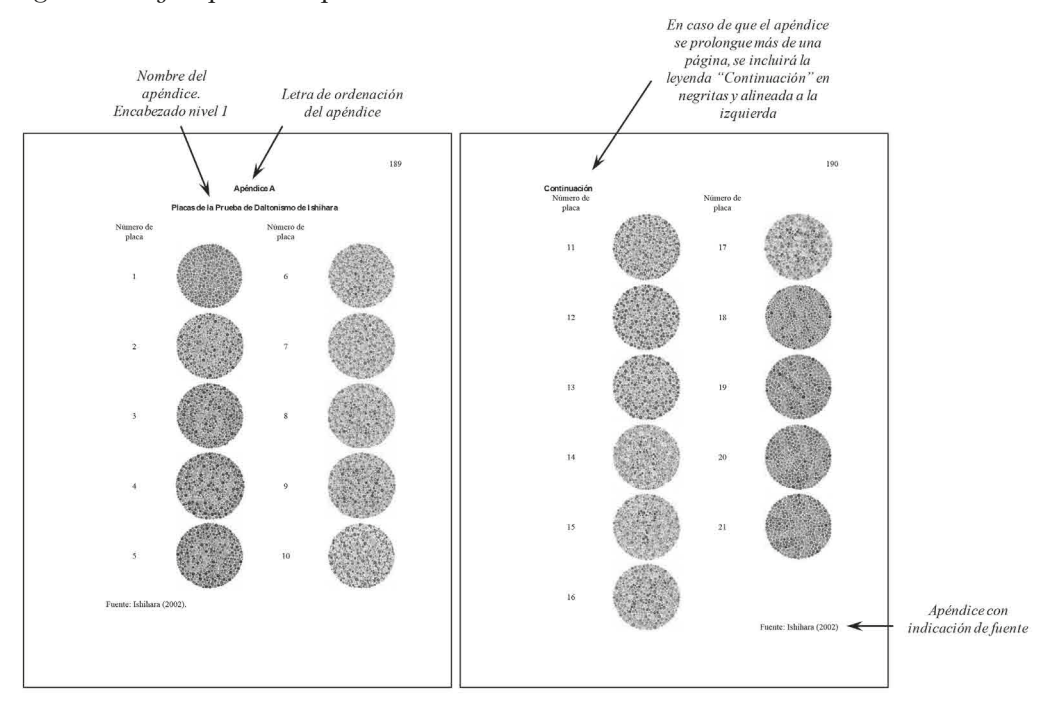

### *Figura 62*. Ejemplos de apéndices

Los apéndices pueden ser figuras, tablas grandes, fotografías, documentos escaneados, texto digital, entre otros que por su tamaño o relevancia no es necesario incluirlos directamente en el cuerpo de la tesis. No es necesario que se apeguen al estilo APA. Solamente los encabezados deberán seguir el interlineado doble, fuente Times New Roman número 12 centrada y en negritas. En caso de apéndices que ocupen más de una página, solamente se pondrá en la parte superior de las páginas subsecuentes la leyenda "Continuación" en letra negrita, lo cual indicará que el apéndice no ha terminado (también se puede apreciar en la figura 62). Así mismo, en el caso de apéndices que sean instrumentos, en la parte inferior se deberá poner la fuente o referencia del autor original. No hay un número determinado de apéndices, ya que algunas tesis tendrán más que otras.

La sección de Apéndices marca el final de un trabajo de tesis. Esta sección continúa teniendo paginado. Se recomienda que los apéndices que han sido escaneados (como cartas de autorización) tengan una calidad suficiente para ser apreciados y que incluyan como marco una línea de 1 punto (figura 63).

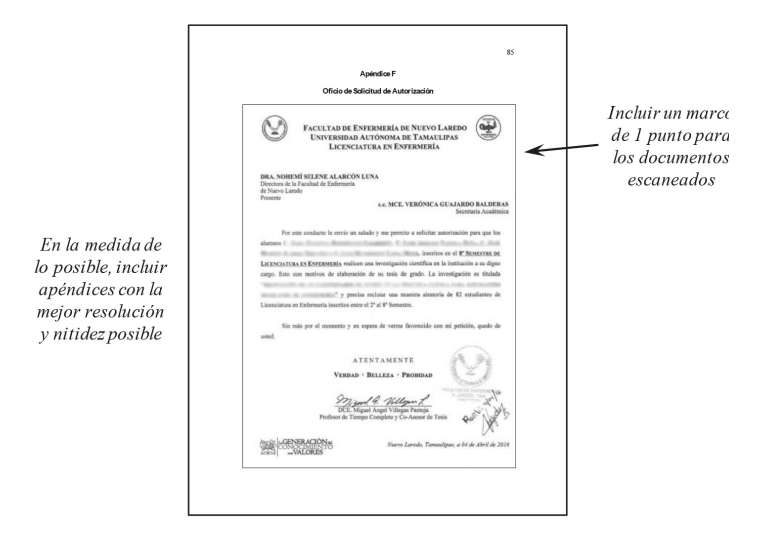

Figura 63. Apéndice de documento que ha sido escaneado

Así mismo, en el caso de cuestionarios o test que por los derechos de autor se prohíba su reproducción o divulgación, no será posible incluir una copia de estos. En este caso se incluirá un apéndice en blanco donde se indicará el nombre del instrumento y se escribirá una leyenda que indique "Derechos Reservados ©" (figura 64).

Figura 64. Ejemplo de apéndice con derechos reservados

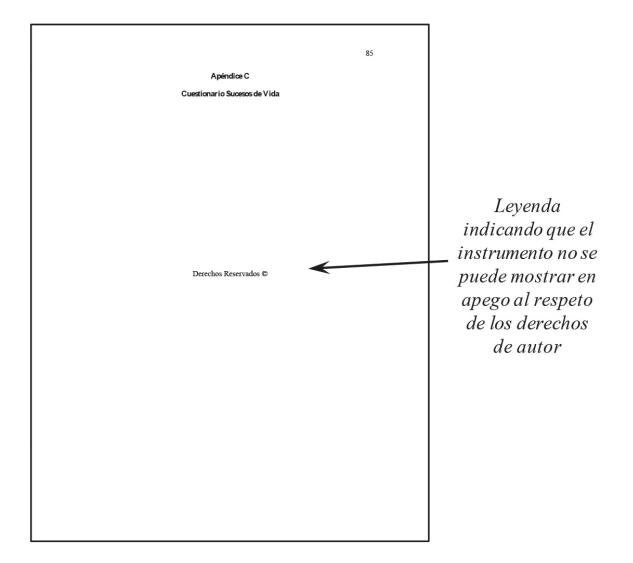

# **Lista de referencias**

- Abrahams, N., Jewkes, R., Laubscher, R., & Hoffman, M. (2006). Intimate partner violence: Prevalence and risk factors for men in Cape Town, South Africa. *Violence and Victims*, *21*(2), 247-264.
- Alvarado, G., Benítez, G., & Ortiz, G. (2016). *Patente en México, solicitud MX/a/2016/014596*. D.F., México: Instituto Mexicano de la Propiedad Intelectual.
- American Psychological Association (2009). Publication Manual of the American Psychological Association. (6th ed.). Washington, D. C.: APA.
- American Psychological Association (2010). *Manual de Publicaciones de la American Psychological Association*. (3a ed. en español). Traducido de la sexta edición en inglés. México: Manual Moderno.
- Arredondo, H. (2011). *Crianza parental, autoestima y su relación con el consumo de drogas lícitas e ilícitas en adolescentes* (Tesis de Maestría en Ciencias de Enfermería). Universidad Autónoma de Nuevo León, México.
- Arrioja, G., Frari, S.A., Torres, A., Gargantúa, S.R., Avila, M.L., & Morales, F.A. (2017). Factores de riesgo para el consumo de alcohol en adolescentes estudiantes. *SMAD Revista Eletrónica Saúde Mental Álcool e Drogas*, *13*(1), 22-29. Recuperado de: https:// www.revistas.usp.br/smad/article/view/ 126502/123454
- Asociación Médica Mundial (1964). *Principios éticos para la investigación médica con sujetos humanos adoptada por la XVII Asamblea Mundial de la Asociación Médica Mundial*. Helsinki, Finlandia.
- Beck, A.T., Ward, C.H., Mendelson, M., Mock, J., & Erbaugh, J. (1961). An inventory for measuring depression. *Archives of General Psychiatry*, *4*, 561–571
- Burns, N. & Grove, S. K. (2008). *Investigación en enfermería. (3a ed*.) España: ElSevier.
- Chinn, P.L., & Kramer, M.K. (2014). *Knlowledge development in nursing. Theory and process* (9ª ed.). Saint Louis, MO: Elsevier.
- Fawcett, J. (1999). *The relationship of theory and research* (3<sup>ª</sup> ed.). Filadelfia, PA: F.A. Davis.
- G\*Power (versión 3.1.9.3) [Software de computación]. Düsseldorf, Alemania: Heinrich Heine Universität Düsseldorf.
- Glanz, K., Rimer, B.K., & Lewis, F.M (Eds.). (2002). *Health behavior and health education. Theory, research and practice* (3ª ed.). San Francisco, CA: Jossey-Bass.
- Hack, J.B., Goldlust, E.J., Ferrante, D., & Zink, B.J. (2017). Performance of the Hack's Impairment Index Score: A novel tool to assess impairment from alcohol in emergency department patients. *Academic Emergency Medicine*, *24*(10), 1193-1203. doi: 10.1111/acem.13266
- Hidalgo, M. I. & Redondo, A. M. (2009). Consumo de drogas en la adolescencia. *Pediatría Integral*, *13*(3), 252-274.
- Martínez, N., López, L., Hernández de la Rosa, Y., & Ramos, M. I. (2015). El uso del gerundio

en los artículos científicos: un dilema de posible solución. *Revista CorSalud*, *7*(2), 101-105.

- Masterson, A. (2012). *The lived experience of school for the adolescent after the death of a parent* (Tesis de Doctorado en Educación). Columbia University, Estados Unidos.
- Mendez-Ruiz, M.D., Alonso-Castillo, M.T.J., Alonso-Castillo, M.M., Uribe-Alvarado, J.I:, & Armendáriz-García, N.A. (2015). Relación de percepción de riesgo y consumo de alcohol en adolescentes. *SMAD Revista Eletrônica Saúde Mental Álcool e Drogas*, *11*(3), 161-167. doi: 10.11606/issn.1806-6976.v11i3p161-167
- National Institute on Drug Abuse (2010). *Cocaína: abuso y adicción* [Monografía]. Recuperado de: https://dl4rmgtrwzf5a.cloudfront.net/sites/default/files/rrcocaina.pdf
- Organización Mundial de la Salud (2018). *Proposed working definition of an older person in Africa for the MDS Project*. Disponible en: http://www.who.int/healthinfo/survey/ ageingdefnolder/en/
- Organización Mundial de la Salud (2017). *Obesidad y sobrepeso*. Disponible en: http://www. who.int/es/news-room/fact-sheets/detail/obesity-and-overweight
- Ortega, B.L., Dávila, A.B., & Esparza, K. (2016). *Seguimiento de una intervención para prevenir adicciones en adolescentes fortaleciendo la autoestima y habilidades sociales*, (Tesis de Licenciatura en Enfermería). Universidad Autónoma de Tamaulipas, México.
- Polit, D. F., & Hungler, B. P. (2000). *Investigación científica en ciencias de la salud.* (6a ed). México: McGraw-Hill.
- Prochaska, J.O., Redding, C.A., & Evers, K.E. (2002). The transtheoretical model and stages of change. En K. Glanz, B.K. Rimer & F.M. Lewis (Eds.), *Health behavior and health education. Theory, research and practice* (pp. 99-120). San Francisco, CA: Jossey-Bass.
- Riley, R.G., & Manias, E. (2004). The uses of photography in clinical nursing practice and research: a literatura review. *Journal of Advanced Nursing*, *48*(4), 397-405.
- Secretaría de Salud. (2014). *Reglamento de la Ley General de Salud en Materia de Investigación para la Salud*. Disponible en: http://www.cndh.org.mx/sites/all/doc/Programas/Provict ima/1LEGISLACIÓN/1Federal/Reglamento\_Ley\_General\_Salud\_Prestacion\_ Atencion\_Medica.pdf
- Smith. I.M. (1988). *Patente EE.UU. No. 123,445*. Washington, DC: Oficina de Patentes y Marcas de EE.UU.
- US Department of Health and Human Services (1979). *The Belmont Report*. Disponible en: https://www.hhs.gov/ohrp/regulations-and-policy/belmont-report/index.html
- Vallejo, A., Mazadiego, T., Betancourt, D., Vázquez, A., Sagahón, M., Méndez, M., & Reyes, C. (2008). Problemas externalizados e internalizados en una muestra de bachilleres veracruzanos. *Revista de Educación y Desarrollo, 9*, 15-22.
- Villatoro, J. A., Medina-Mora, M. E., Rojano, C., Fleiz, C., Bermúdez, P., Castro, P., & Juárez, F. (2002). ¿Ha cambiado el consumo de drogas de los estudiantes? Resultados de la encuesta de estudiantes. Medición otoño del 2002. *Salud Mental*, *25*(1), 43-54.

*Manual de estilo y contenido para tesis de la Facultad de Enfermería de Nuevo Laredo,* coordinadores Miguel Ángel Villegas Pantoja, Martha Dalila Méndez Ruiz y Luis Antonio Rendón Torres publicado por la Universidad Autónoma de Tamaulipas y Colofón, se terminó de imprimir en noviembre de 2018 en los talleres de Ultradigital Press S.A. de C.V. Centeno 195, Col. Valle del Sur, C.P. 09819, Ciudad de México. El tiraje consta de 300 ejemplares impresos de forma digital en papel Cultural de 75 gramos. El cuidado editorial estuvo a cargo del Consejo de Publicaciones UAT.

 $\begin{array}{c|c} \hline \ \hline \ \end{array}$  $\overline{-1}$  $\sqrt{2}$